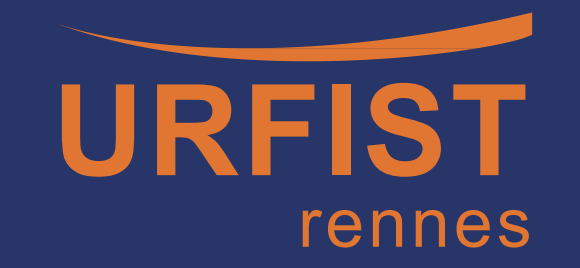

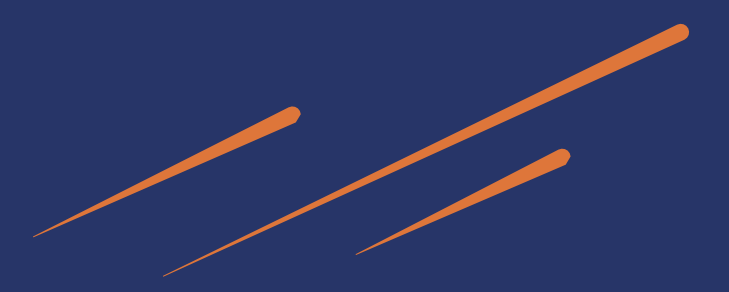

*Stage Urfist – Formation hybride 5 octobre 2023*

# **Démarche et outils pour développer une veille numérique personnelle**

**Rémi Joinville, co-responsable URFIST Rennes**

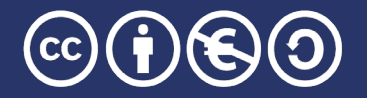

UnitéRégionaledeFormation àl'InformationScientifique etTechnique -BretagneetPaysdelaLoire

*La veille : vos représentations, vos besoins* 

**Callisto <>>>>** 

**Consigne** : *Choisir une image qui représente ce qu'est la veille pour vous et la décrire sur le pad en quelques mots en vous présentant rapidement et en disant ce que vous attendez de ce stage.*

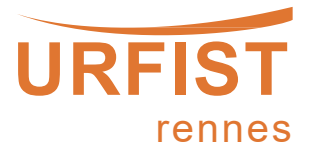

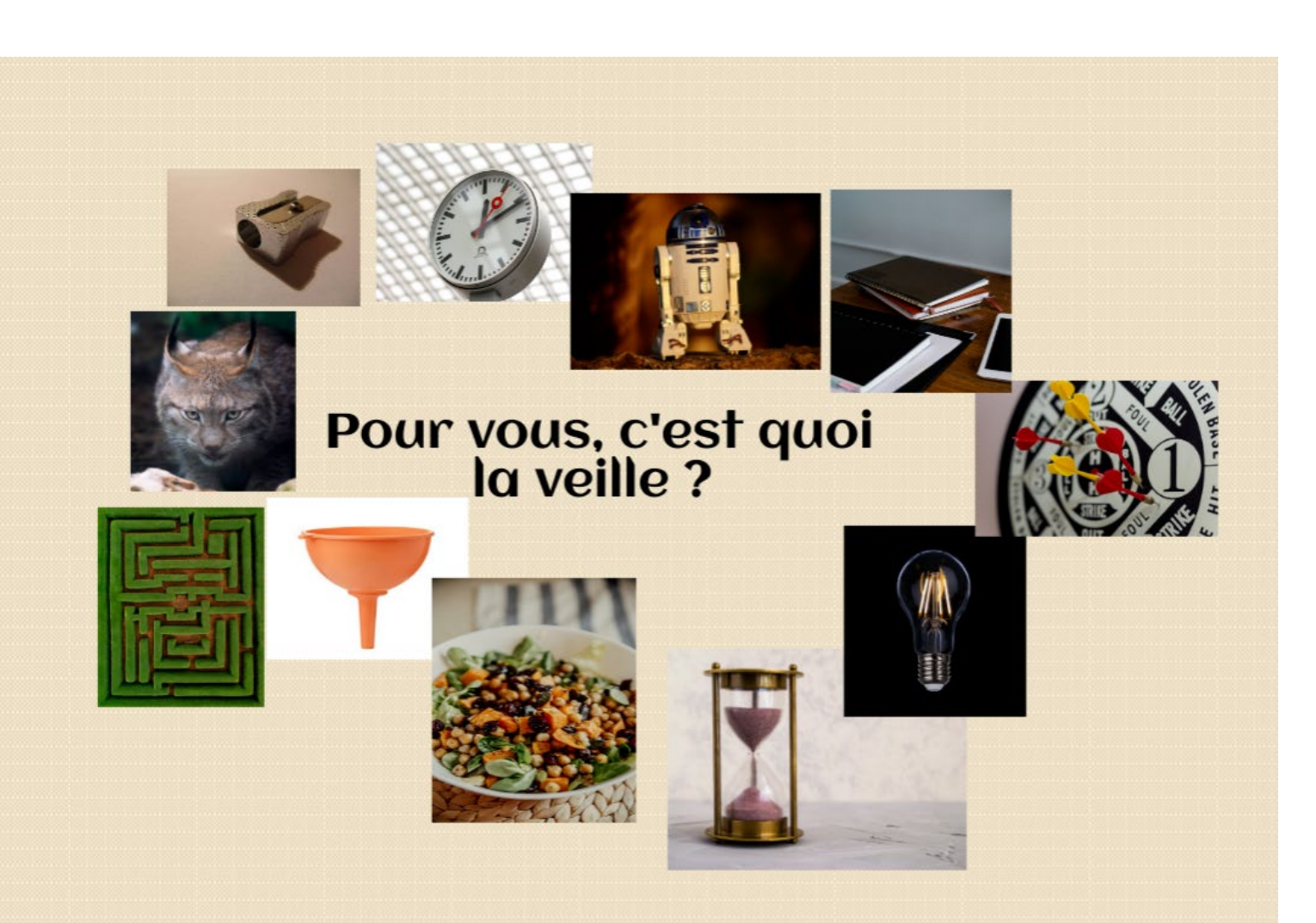

**Source** : [Formadoct](https://formadoct.doctorat-bretagneloire.fr/ld.php?content_id=33993208)

<https://mensuel.framapad.org/p/recueil-des-representations-sur-la-veille-a1s7?lang=fr>

#### *Pour vous, c'est quoi la veille ?*

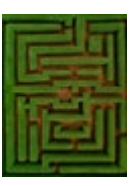

*comment s'y retrouver dans la masse d'informations qui circulent ? cibler les informations souhaitées on peut se perdre dans les méandres des sites consultés*

*la veille est chronophage car on se perd souvent, on perd en efficacité face à la masse d'informations disponibles qui ne correspond finalement pas à ce que nous cherchions initialement.*

*le labyrinthe. C'est d'abord un dédale de ruelles. On en sort avec une méthode.*

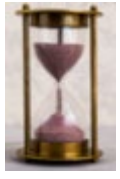

*la veille prend du temps*

*optimiser le temps qu'on peut consacrer à la veille & avoir une information non périmée* 

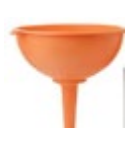

*réduire le flux d'informations*

*en fonction des mots clés choisis soit on étend ou bien on affine la recherche*

*Une recherche très large mais moins pertinente ?*

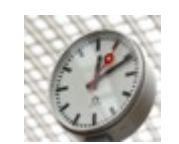

*gagner du temps*

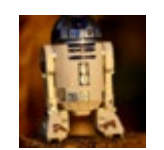

*veille automatisée*

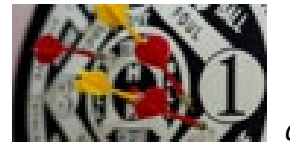

*arriver à atteindre mes objectifs/ trouver ce que je cherche cibler (au) mieux ce qui est pertinent pour ses missions*

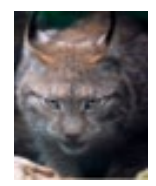

*c'est être à l'affût des dernières études publiées sur mes centres d'intérêts*

*chasse aux nouveautés*

*toujours en alerte de la cible recherchée (l'information), ne pas rater sa proie*

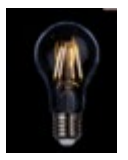

*Être "au courant" et peut donner des idées qui viennent nourrir missions et/ ou activités*

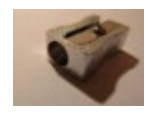

*affûter une recherche manuelle artisanale ?*

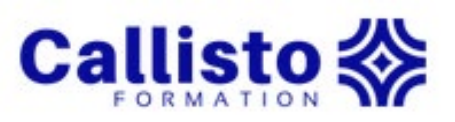

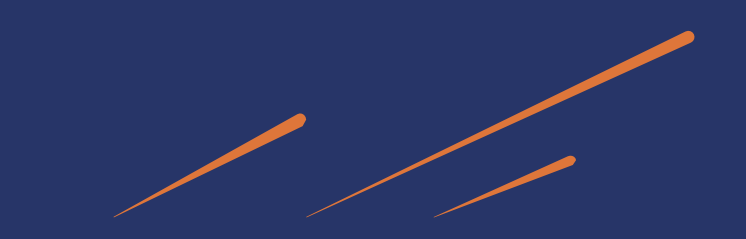

*La veille, c'est une stratégie de recherche sur le web, continue et automatique ( = 2 avantages)*

*La veille est une stratégie*

*Pour vous, c'est quoi la veille ?*

*La veille est pour moi un moyen de fournir une documentation exhaustive et actualisée pour les fonds documentaires concernés. La veille est un véritable outil de politique documentaire*

*utiliser les outils adéquats à sa recherche d'informations sur le web, en suivant une stratégie qui nous est propre*

> *la Veille = se tenir informé(e) des nouveautés, de l'actualité de sa discipline (articles, méthodes, AAP, actu ...); trouver info, la gérer (bibliothèque)*

*l'action de surveiller des sources sur un sujet donné dans le but d'en suivre l'actualité et les évolutions*

*-> savoir où et comment trouver l'information*

*-> savoir la gérer (stockage, gestion ..)*

*-> savoir retrouver information*

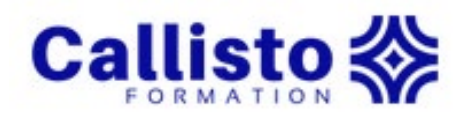

*des informations sur la construction d'une veille et les outils que l'on peut utiliser*

#### *actualiser mes connaissances*

*mettre à jour connaissance sur vieille (nouveaux outils, nouvelles méthodes ...), améliorer ma pratique (savoir où chercher l'information, comment, optimiser, centraliser choses, faciliter - recherche de praticité). Ne pas manquer d'infos, mais éviter dispersion, trop plein d'informations, doublons, infos non pertinentes.*

*Mise en œuvre d'un dispositif de veille informationnelle sur le sujet de la Science ouverte, en interne = identifier les multiples sources d'information à surveiller (outil utilisé Pearltress)*

*m'initier véritablement à la discipline de la veille numérique pour tirer meilleure partie dans mes travaux de recherche et dans la préparation de mes cours dispensés.*

*optimiser ma façon de surveiller la publication numérique des informations qui pourraient m'intéresser car je manque de méthode.*

*mettre en place une méthodologie de veille claire et efficace et faire en sorte que cette veille ne soit pas trop chronophage*

> *Avec cette première partie de cours : reprendre les bases méthodologiques du processus de veille. En seconde partie : poser des questions portant sur mon cas de recherche / profiter du questionnement des autres participants*

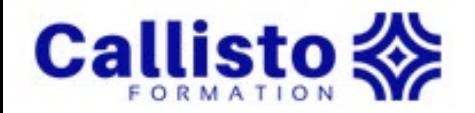

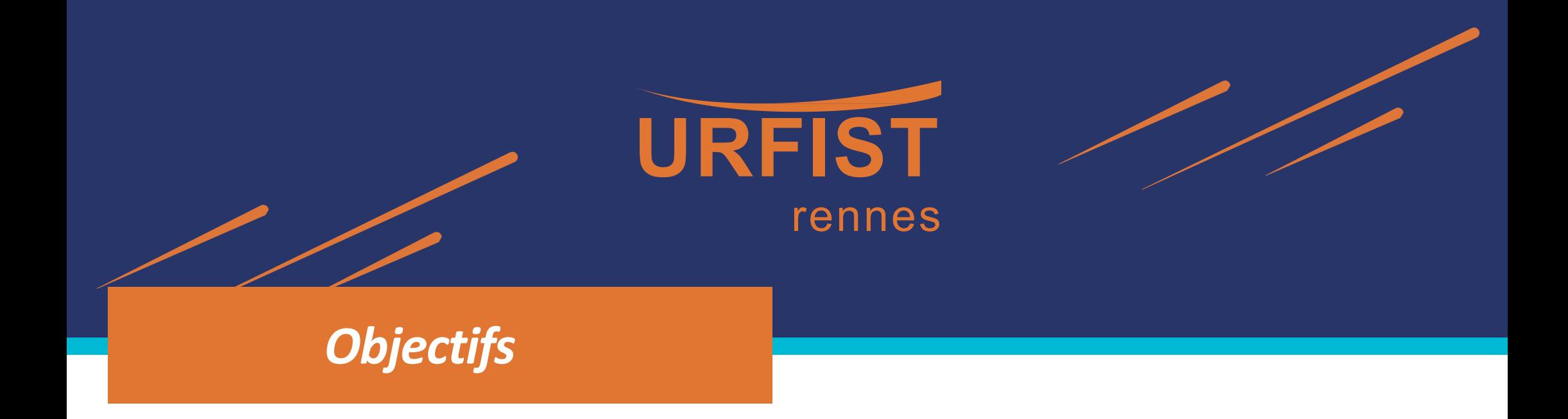

- Donner des éléments de méthode et des repères sur les outils (gratuits) utiles à une veille numérique personnelle;
- Former à la pratique de différentes familles d'outils pour pouvoir mettre en place une stratégie de veille efficace (collecte, stockage, gestion et diffusion d'information).
- Donner quelques perspectives d'évolution des pratiques de veille avec l'émergence de l'IA générative (chatGPT)

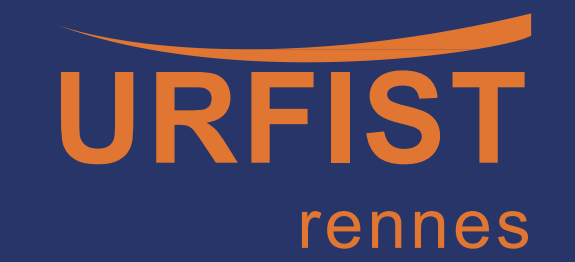

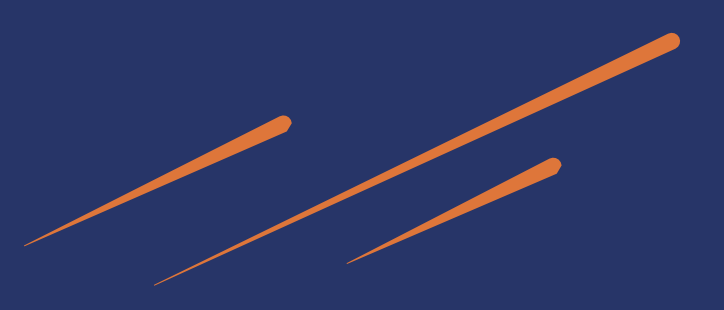

*Plan de la formation*

**1ère partie** Qu'est-ce que la veille ? Repères sur la veille informationnelle : définitions, enjeux de la veille

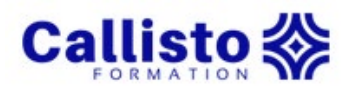

**Callisto <>>>>>>>>>>>>>>>>>>>>** 

**2e partie** Concevoir une stratégie de veille personnelle Démarche, méthode (cycle de la veille) et points de vigilance

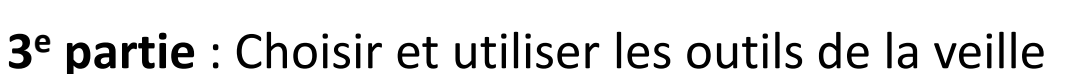

- Panorama et typologie d'outils pour la veille
- Les outils de collecte : newsletters, services d'alertes, outils RSS et agrégateurs, les réseaux sociaux
- Les outils de gestion de la veille
- Les outils de diffusion et de curation

**4e partie** : Perspectives d'évolution des pratiques de veille avec l'émergence de l'IA générative

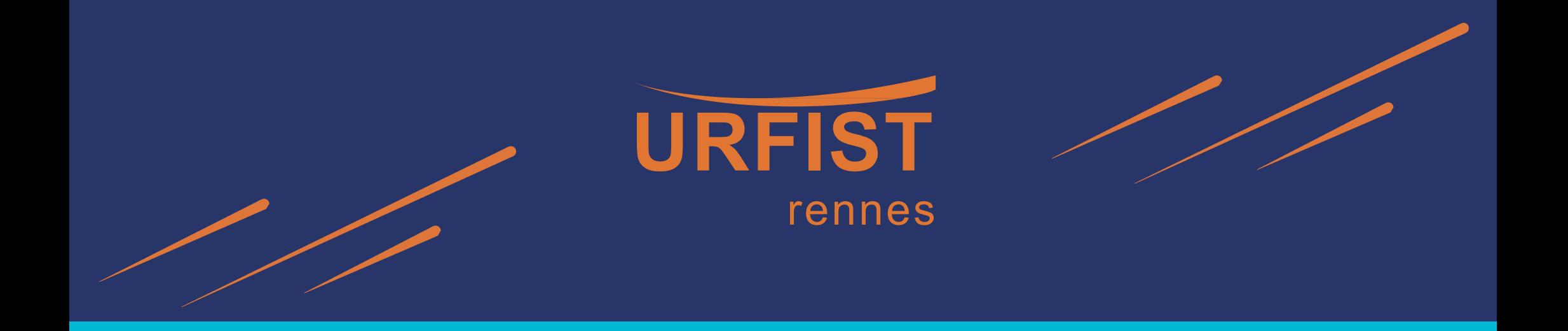

# **1ère partie**

Qu'est-ce que la veille ? Repères sur la veille informationnelle

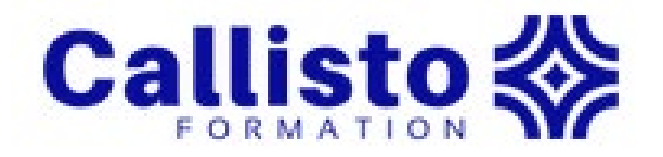

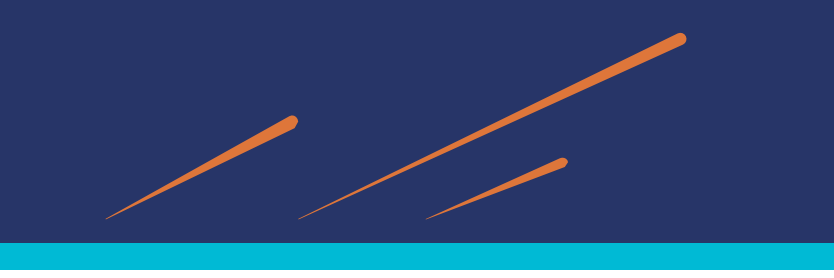

rennes

#### • **Selon l'AFNOR**

« *Activité continue en grande partie itérative visant à une surveillance active de l'environnement technologique, commercial, etc., pour en anticiper les évolutions."* (définition de la norme expérimentale française XP X 50-53 de l['Afnor](http://fr.wikipedia.org/wiki/Afnor))

#### • **Selon Jean-Pierre Lardy (Urfist de Lyon, 1996)**

*« La veille documentaire et informationnelle est l'ensemble des stratégies mises en place pour rester informé, en y consacrant le moins d'effort possible en utilisant des processus de signalement automatisés. »*

#### • **Veille informationnelle** (selon le [glossaire du réseau des CRFCB](https://blogs.univ-poitiers.fr/glossaire-mco/2012/06/11/veille-informationnelle/), 2019)

« *La veille est un processus de signalement automatisé qui permet, grâce à des systèmes informatisés comme les flux RSS, de se tenir au courant de toutes les nouveautés ou informations publiées sous format électronique, d'en faire une sélection et de rendre plus rapide la démarche de recherche. L'activité qui consiste à classer, diffuser et publier le contenu de la veille documentaire afin de le rendre plus* attractif est appelée curation ou médiation numérique. »

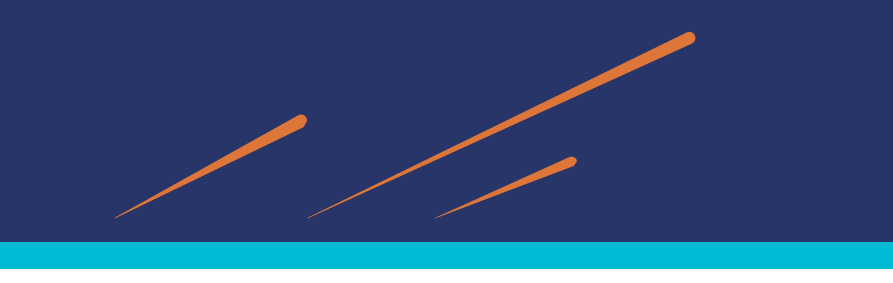

#### **1. Quelles différences entre la veille et la recherche d'information ?**

- La recherche d'information : une action ponctuelle en réponse à un besoin précis
- La veille : un processus continu et répétitif, dans la durée

**Deux méthodes** pour accéder à l'information sur Internet : PULL VS PUSH

• Méthode « **PULL** »

L'usager se rend directement sur Internet pour chercher, « tirer » les informations (recherche précise mais qui demande du temps).

Ex : historiques de recherche, signets web, consultation de sommaires de revues, personnes ressources...

#### => **Une action ponctuelle**

• Méthode « **PUSH** »

L'information vient à l'usager (gain de temps mais risque de surabondance de l'information). Ex : profils et alertes par e-mail, fils RSS..

#### => **Une action continue**

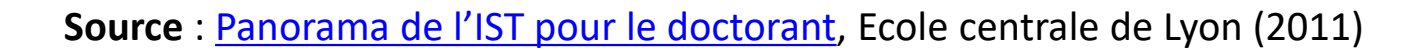

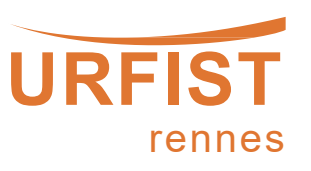

#### **2. Pourquoi veiller ?**

- Identifier les sources pertinentes dans un domaine, surveiller son environnement, suivre l'actualité de son champ de recherche
- Être informé automatiquement des nouveautés (d'une revue, d'un blog, d'un auteur…)
- Sélectionner le type d'informations que l'on souhaite recevoir
- Déceler les évolutions du domaine, anticiper (repérer les « [signaux](http://caddereputation.over-blog.com/article-peut-on-reellement-identifier-un-signal-faible-et-comment-117837262.html) faibles ») pour déceler des opportunités
- Entretenir un réseau professionnel

Et …

• **Gagner du temps =>** automatisation de procédures pour faire venir l'information plutôt qu'aller la chercher

#### **3. Comment veiller ?**

La veille est un **processus organisé et stratégique**, qui s'appuie sur la mise en œuvre d'une **méthodologie déclinée en différentes étapes** (le cycle de la veille).

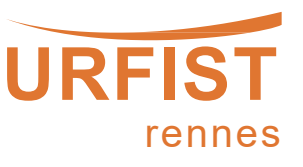

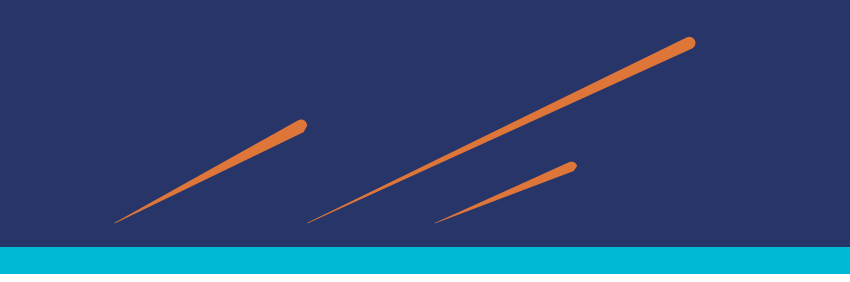

#### **Les différents types de veille**

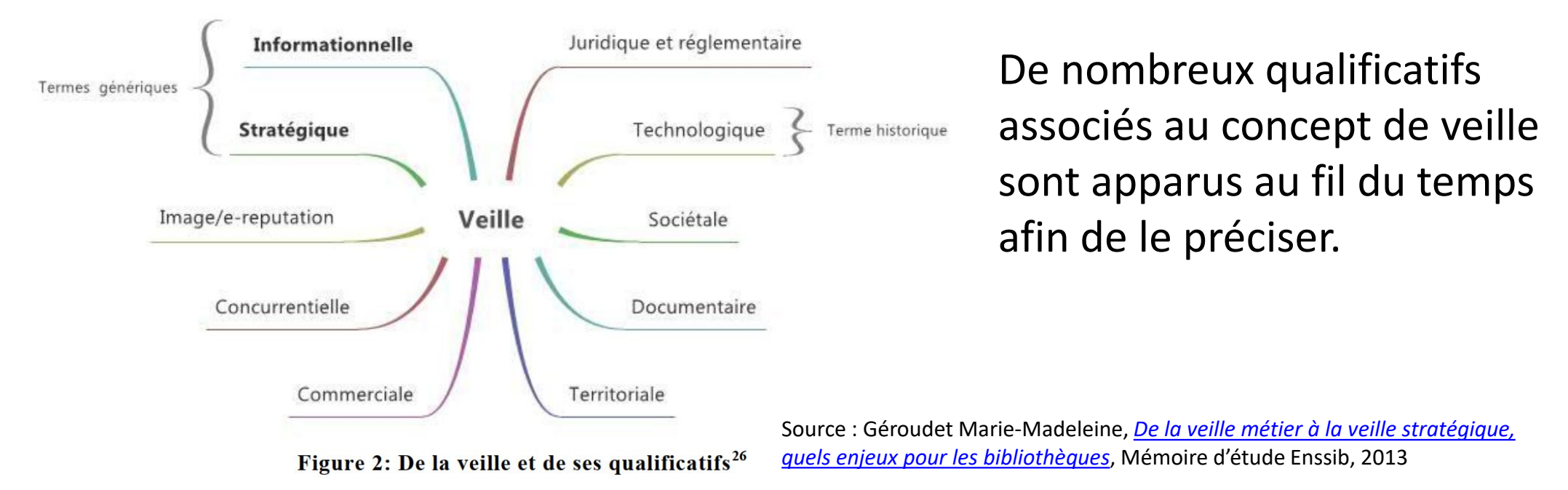

#### 2 exemples

- **Veille juridique et règlementaire** : surveillance des évolutions législatives et réglementaires, connaître les normes en vigueur
- **Veille scientifique et technologique** : surveillance des champs scientifiques, techniques et technologiques (programmes et résultats de recherche, technologies émergentes, innovations…)

Pour détailler les différents types de veille : : [Cartographie](https://www.mindmeister.com/fr/56791764/cartographie-des-principaux-types-de-veille) des principaux types de veille / L'Œil au Carré

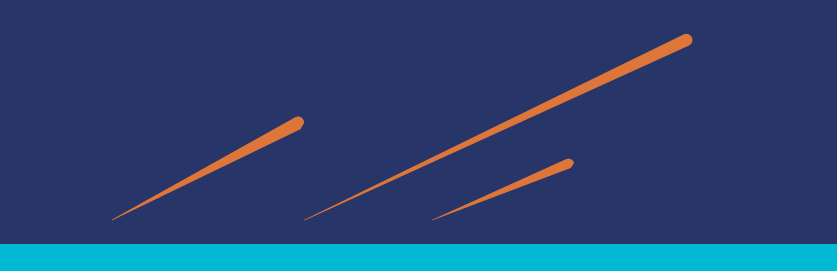

#### **Un exemple de type de veille : la veille pédagogique de l'enseignant**

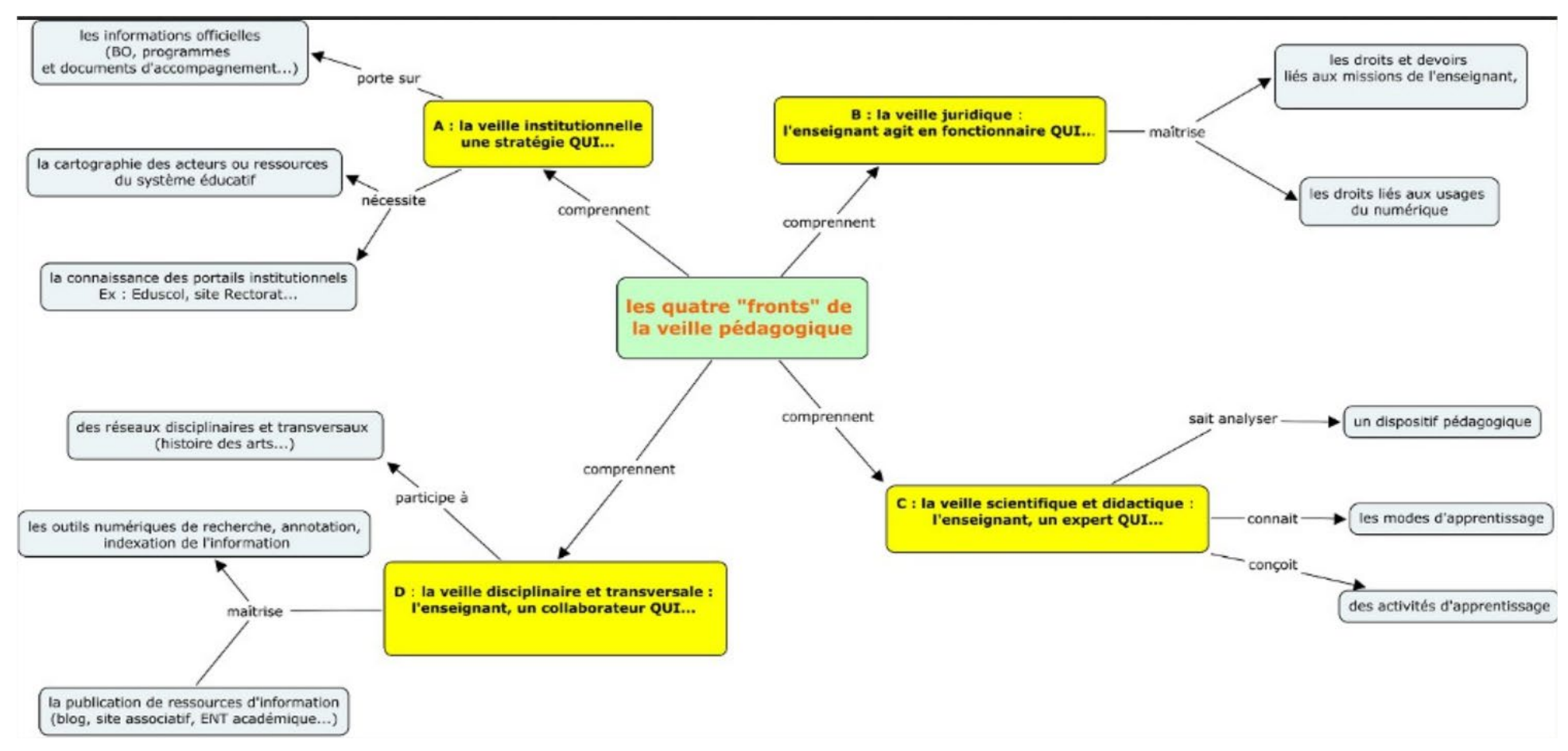

Source : *Cultures numériques dans l'enseignement, Veille professionnelle et outils collaboratifs*, http://www.ressources.univ-rennes2.fr/cultures-numeriques-dans-l-enseignement/veille/2-la-veille-en-contexte[educatif/2-1-quest-ce-que-la-veille-en-contexte-educatif/2-1-2-la-veille-educative-a-travers-les-reseaux-dechanges/](http://www.ressources.univ-rennes2.fr/cultures-numeriques-dans-l-enseignement/veille/2-la-veille-en-contexte-educatif/2-1-quest-ce-que-la-veille-en-contexte-educatif/2-1-2-la-veille-educative-a-travers-les-reseaux-dechanges/)

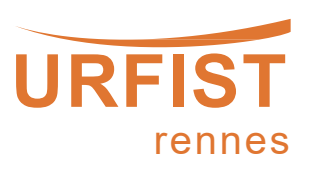

#### **Que faut-il surveiller ?**

Beaucoup d'éléments peuvent être surveillés en fonction de son contexte, par exemple :

- Les **publications scientifiques** : articles, revues, ouvrages, communications, actes de colloques, bases de données, éditeurs, etc.
- La **littérature grise** : rapports de recherche, rapports techniques, thèses, mémoires, documents techniques, brevets, pré-publications…
- Les **personnes et organismes de recherche** : chercheurs, laboratoires, équipes de recherche, instituts, sociétés savantes, sites institutionnels, entreprises…
- Les **projets** : appels à projets, programmes européens, instances d'évaluation…
- Les **manifestations et rencontres** : colloques, journées d'étude, etc.
- La **valorisation des résultats de la recherche** : médias, blogs scientifiques, carnets de recherche, réseaux sociaux académiques, valorisations individuelles ou institutionnelles…

Cette liste n'est bien sûr pas exhaustive, tous les aspects spécifiques à un sujet ou une spécialité peuvent être des éléments à surveiller.

**Source** : Claire Denecker, Urfist de Lyon « Mettre en place une veille documentaire et informationnelle »

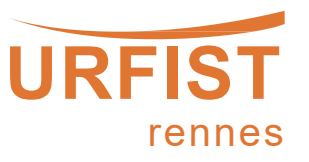

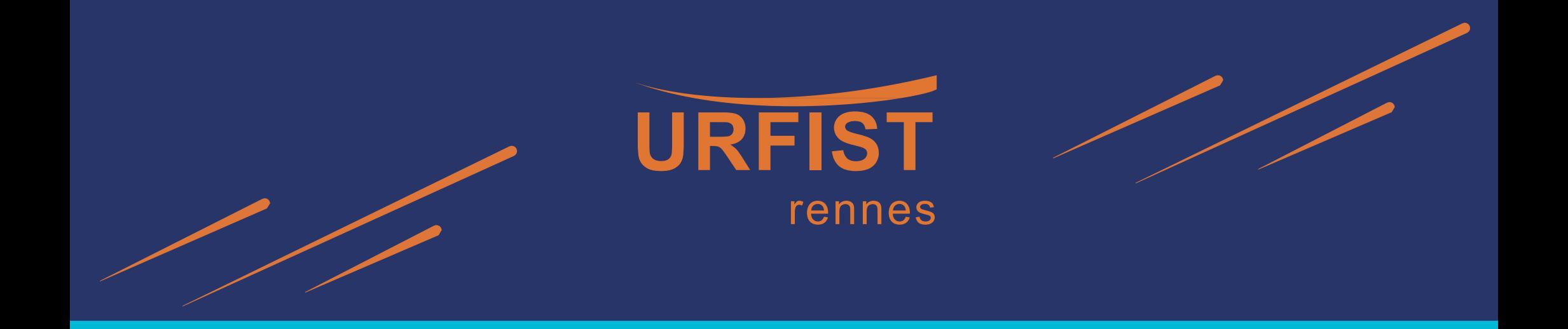

# **2e partie**

# Concevoir une stratégie de veille personnelle

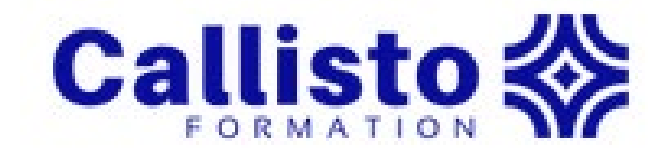

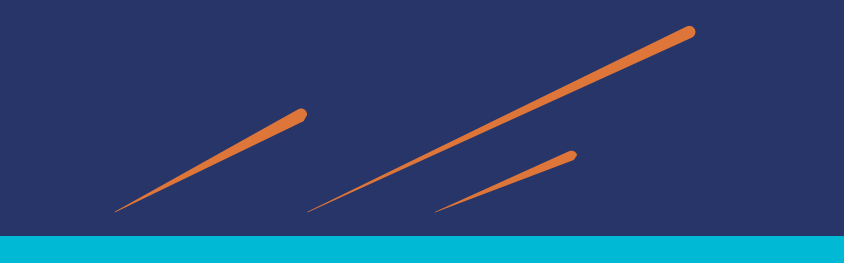

**La veille : une stratégie qui se développe au cours d'un cycle en plusieurs étapes**

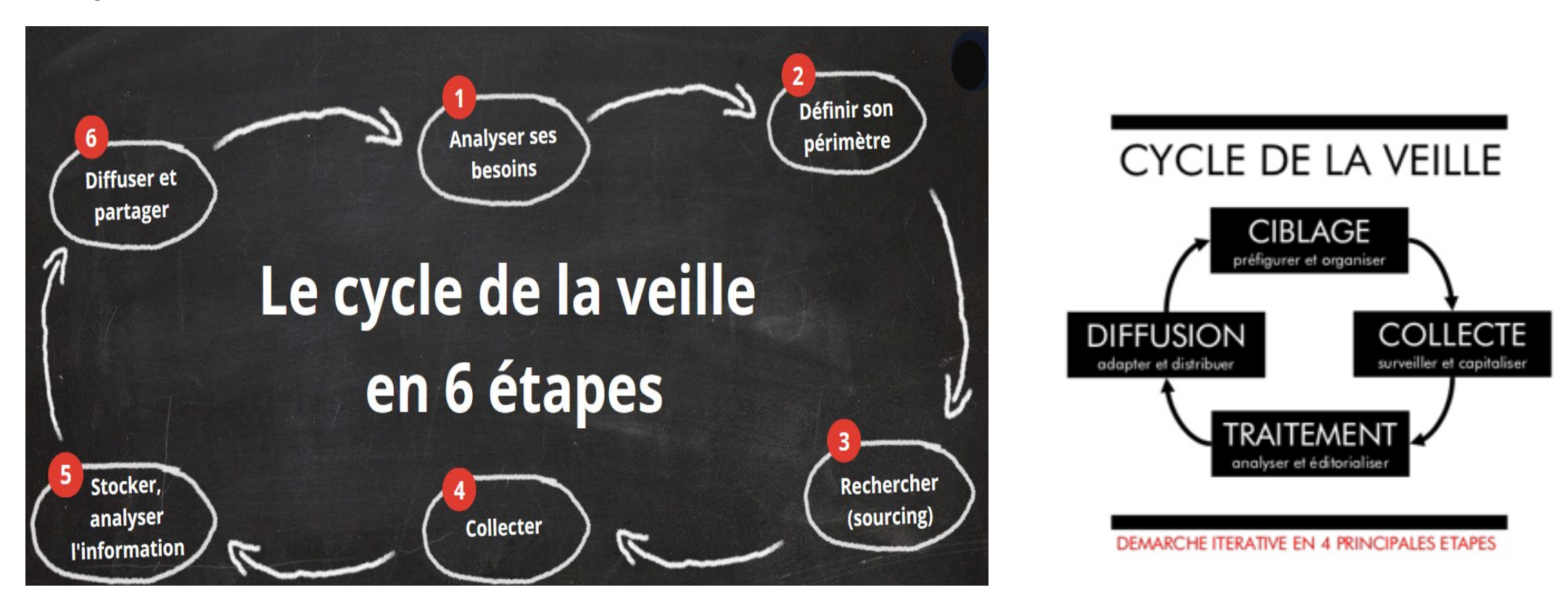

*veille sur Internet* (2011) **Source** : Guide Focus, BU Université Rennes 1, [Mettre en place une stratégie de veille](https://focus.univ-rennes1.fr/veille/cycle)

**Source** : Loïc Haÿ. *[Méthode et outils pour la](https://fr.slideshare.net/loichay/methode-et-outils-pour-la-veille-sur-internet)* 

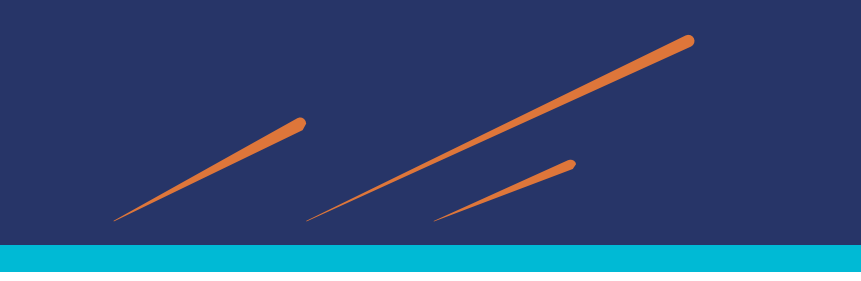

**Les 4 premières étapes** : Analyser ses besoins, Définir son périmètre, Rechercher ses sources, Collecter et stocker

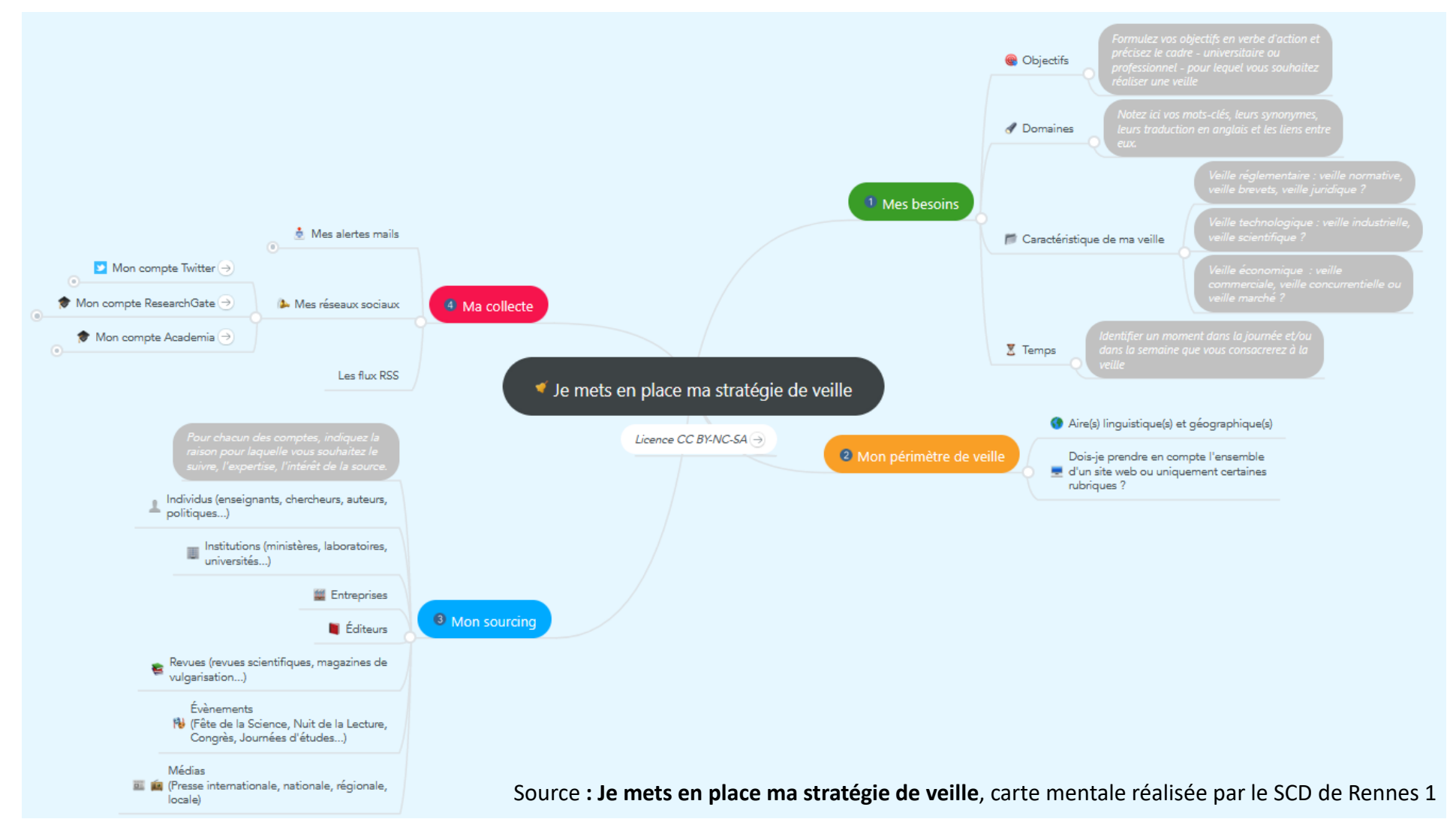

#### **Étape 3 Recherche des sources**

2 « modes » de veille dans cette étape de repérage des sources

- **La « veille cible » :**
	- o Se concentre sur des territoires connus pour pointer l'essentiel
	- o Surveillance de sources spécifiques : comptes Twitter, blog d'un expert (suivi par fils RSS), abonnement newsletter
- **La « veille radar » :**
	- o Couvre un spectre plus large et vise surtout la surveillance d'un thème
	- o Veille sur de nombreux types de sources au travers de requêtes
	- o Via des services d'alertes par mots clés, repérage de tendances
	- $\circ$  va (potentiellement) ouvrir des horizons en faisant remonter des contenus hors des territoires balisés

**Source** : [Christophe Deschamps, blog Outils Froids, 2016](https://www.outilsfroids.net/2016/12/veiller-en-mode-radar-ou-en-mode-cible/)

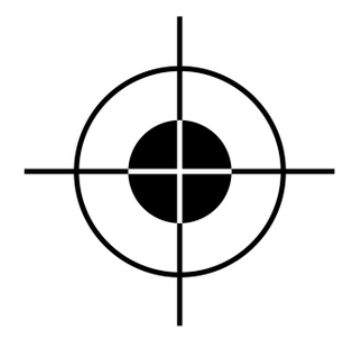

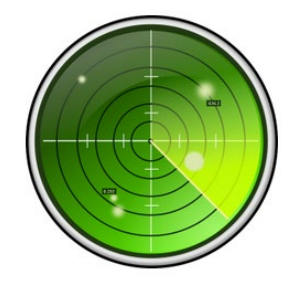

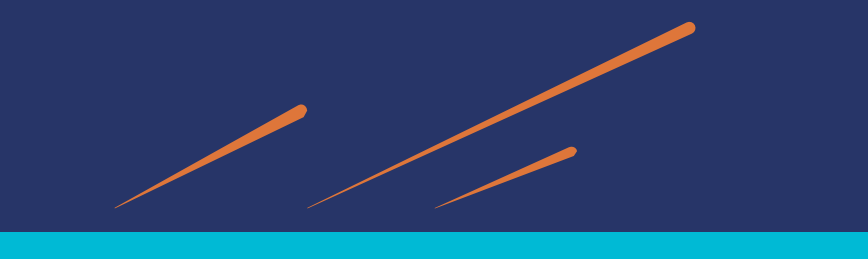

#### **Comment procéder à la recherche de sources ?**

Identifier des sources fiables d'information => ne retenir que l'information la plus véridique possible (éviter la désinformation)

On peut utiliser la [méthode CRAAP](https://researchguides.ben.edu/source-evaluation) (Currency – Relevance – Authority – Accuracy – Purpose) et sa traduction française : la méthode **VERIF** (Validité – Exactitude – Reliée au sujet – Intention – Fiabilité)

- ⇒ Dresse une liste de questions pour aider à évaluer l'information trouvée
- **Validité** (pour vérifier l'actualité) : *Est-ce que l'information a été révisée ou mise à jour ?*
- Exactitude : D'où l'information provient-elle ? L'information est-elle soutenue par des preuves ? (ex : évaluation par les *pairs)*
- **Reliée au sujet** (la pertinence) *: L'information est-elle liée à son sujet ou répond-elle à sa question ?*
- Intention (le but) : Quel est le but de l'information ? De renseigner ? D'enseigner ? De vendre ? De divertir ? De *convaincre les autres ? Est-ce un fait ou une opinion ?*
- **Fiabilité** (l'autorité) : *Qui est l'auteur/l'éditeur/la source/le commanditaire ? Quelles sont les compétences de l'auteur à ce sujet ?*

Source : Library, University of Ottawa. (n.d.). Evaluation criteria. Retrieved October 5, 2017, from [http://biblio.uottawa.ca/en/research-help/biblioexpert/evaluation](http://biblio.uottawa.ca/en/research-help/biblioexpert/evaluation-criteria)criteria et traduction de Callisto Formation "[Introduction](https://callisto-formation.fr/course/view.php?id=163) à la veille numérique", 2021

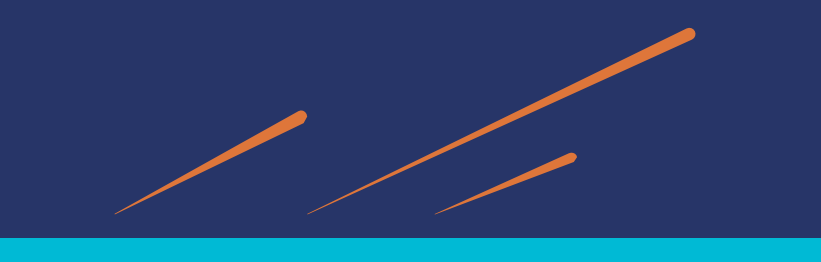

#### **Comment procéder à la recherche de sources ?**

Test CRAAP : peut nous servir de référence pour évaluer un article ou un livre.

Voici un schéma qui reprend les grandes lignes de cette méthode.

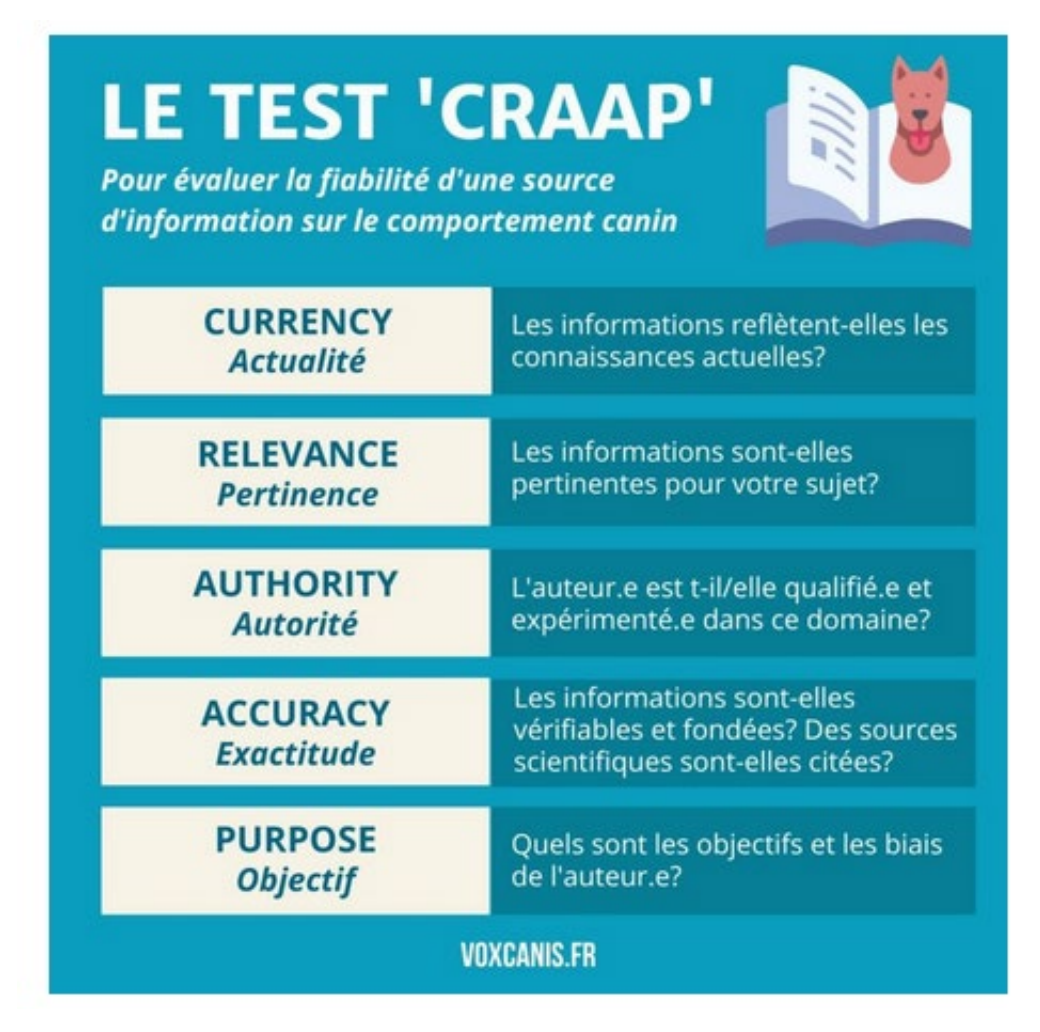

[Source : https://blog.voxcanis.fr/comment-savoir-si](https://blog.voxcanis.fr/comment-savoir-si-une-source-dinformation-sur-le-chien-est-fiable)une-source-dinformation-sur-le-chien-est-fiable

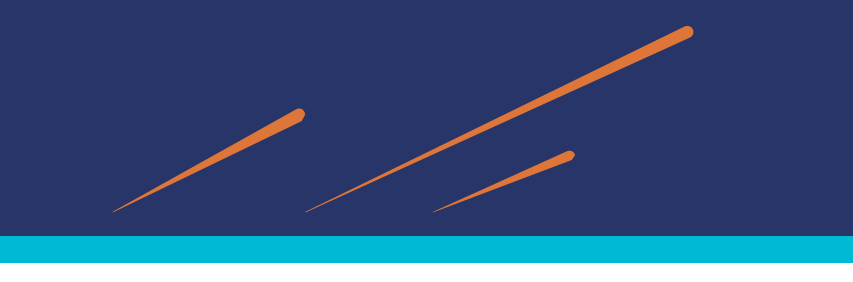

# *Veille et points de vigilance*

#### **Quelques points de vigilance lors de la mise en place d'une démarche de veille**

- Attention à la surabondance des sources
- Attention à l'illusion de l'exhaustivité
- Cibler en fonction des besoins
- Equilibre à trouver entre ciblage et découverte de nouveaux contenus et sources
- Ne pas se focaliser uniquement sur la collecte et l'utilisation des outils de collecte automatisée => Importance de l'analyse des sources collectées
- Limites de l'information en temps réel (veille sur les réseaux sociaux)
- Evaluation de l'information, vérification des sources vitales pour la veille (à vérifier avec la méthode CRAAP / VERIF)
- **Bien définir les mots clés** dans l'élaboration de ses requêtes de recherche<br>Ex : Aide pour Google [Scholar](https://tutos.bu.univ-rennes2.fr/c.php?g=698579&p=5016812&preview=1935eeadd85d6d6b2ed41e8aa4a5fd4d)<br>Aide pour [Pubmed](https://tutos.bu.univ-rennes2.fr/c.php?g=698579&p=5017218&preview=1935eeadd85d6d6b2ed41e8aa4a5fd4d)
- 
- 

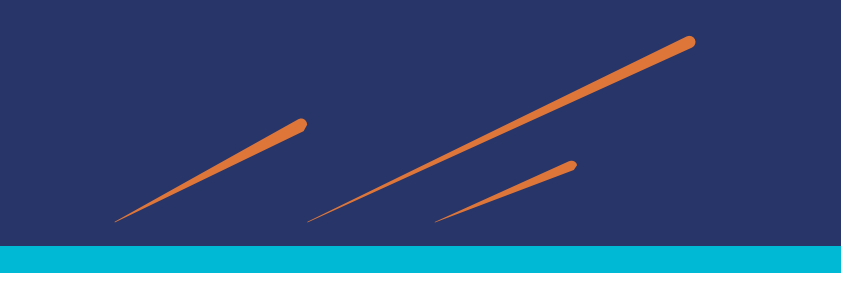

# *Élaborer un plan de veille*

#### **Exercice**

*Commencer à élaborer son plan de veille*

Consignes : Réfléchir aux 3 premières étapes du cycle de la veille et compléter le tableau proposé (ou à réaliser sous forme de carte mentale).

- 1. Analyser ses propres besoins
- 2. Définir son périmètre de veille
- 3. Sélectionner les sources d'information (le sourcing)

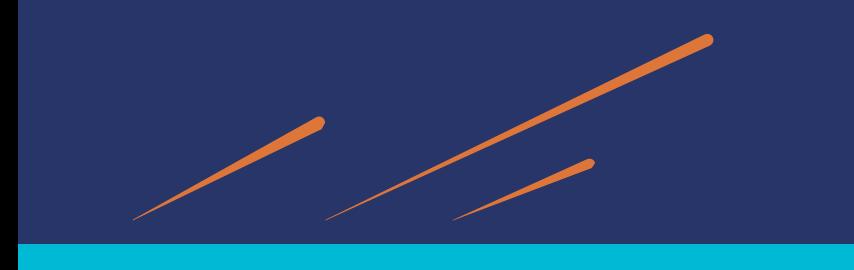

# *Élaborer un plan de veille*

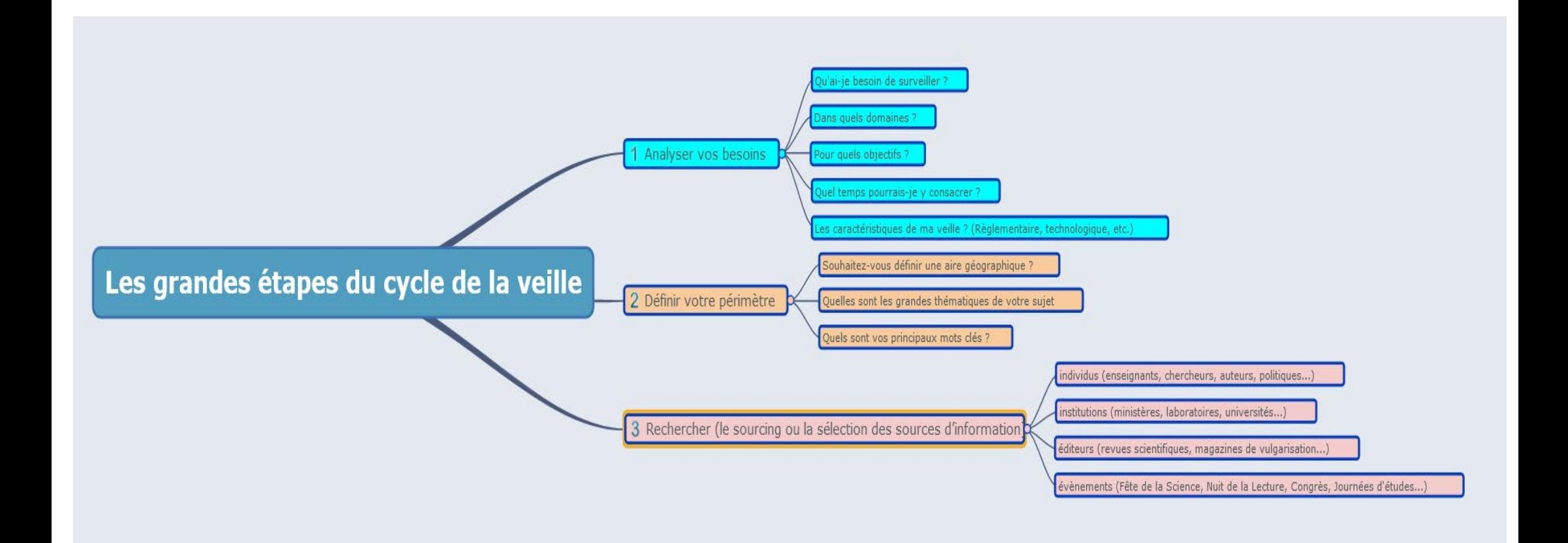

Pour visualiser la carte mentale : <https://framindmap.org/c/maps/1357704/public>

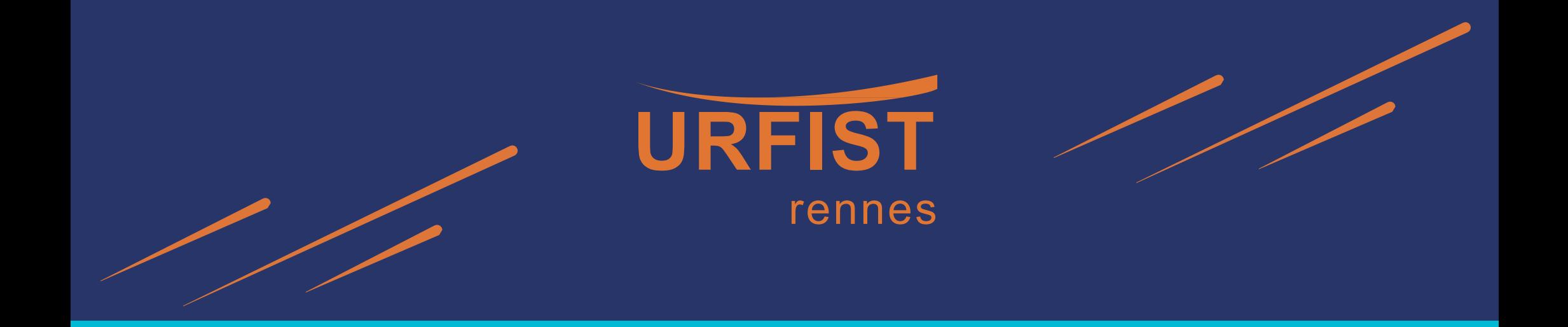

# **3e partie**

# **Choisir et utiliser les outils de la veille**

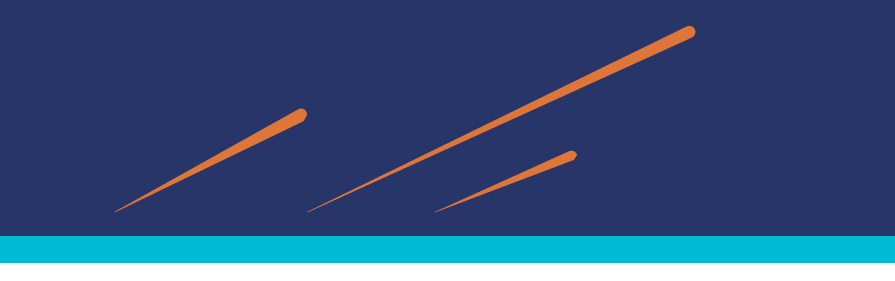

### *Les outils de la veille*

Répondre sur le padlet :

<https://padlet.com/remijoinville/nos-outils-de-la-veille-vm5pjjal722c8t65>

### **Utilisez-vous déjà des outils pour effectuer votre veille numérique ?**

- 1. Si oui lesquels ?
- 2. A quoi vous servent-ils ?
- 3. Quels sont les points + mais aussi les limites de ces outils ?

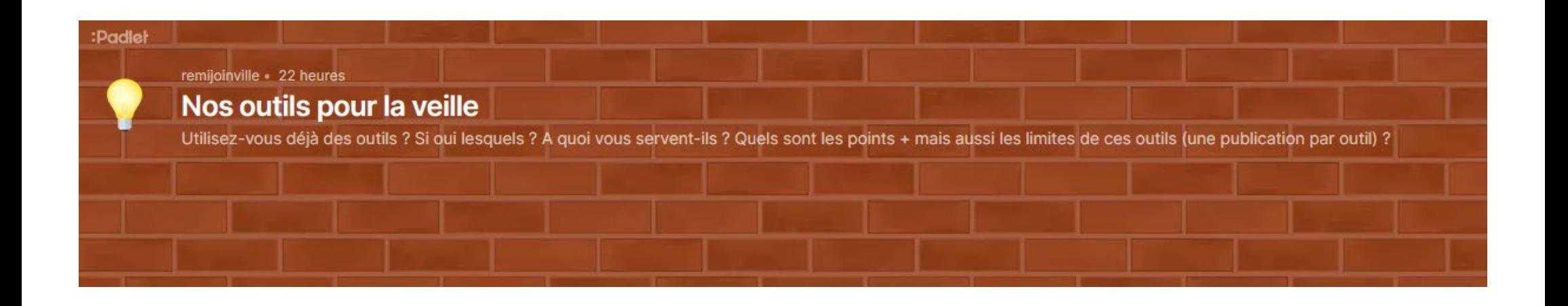

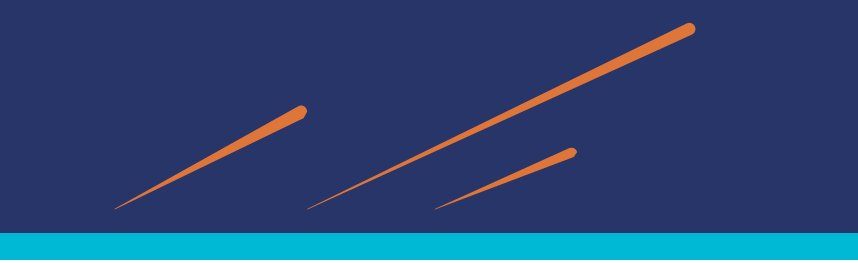

### *Les outils de la veille*

#### **Des outils multiples pour des besoins hétérogènes**

- Des dizaines, voire des centaines d'outils de veille et l'offre ne cesse de s'enrichir et de se diversifier (émergence de l'IA …)
- Outils payants ou gratuits
- Portant sur l'intégralité des étapes de la veille ou sur un aspect particulier
- Voici une typologie de ces outils selon leur fonctionnalité :

#### **Outils de collecte**

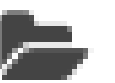

 $\Rightarrow$  Alertes automatisées, abonnements à des comptes et à des hashtags (suivi des réseaux sociaux), les agrégateurs de flux RSS...

*Exemples : Twitter, Feedly, Inoreader, Zotero, Diigo, Feedbro, etc.*

#### **Outils de stockage / analyse**

=> Logiciels de gestion de références bibliographiques, de gestion de signets, les outils de capture et d'annotation *Exemples : Zotero, Diigo*

#### **Outils de diffusion**

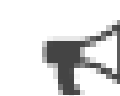

=> Les réseaux sociaux, blogs, newsletters, outils de publication automatique, plateformes de partage de signets... *Exemples : Twitter, Feedly, Scoopit, Zotero, Diigo, Inoreader*

Voir une carte mentale présentant un [panorama de l'ensemble des critères c](http://www.ressources.univ-rennes2.fr/cultures-numeriques-dans-l-enseignement/veille/wp-content/uploads/2013/02/Typologie_des_outils_de_veille-2.pdf)aractérisant les outils de veille.

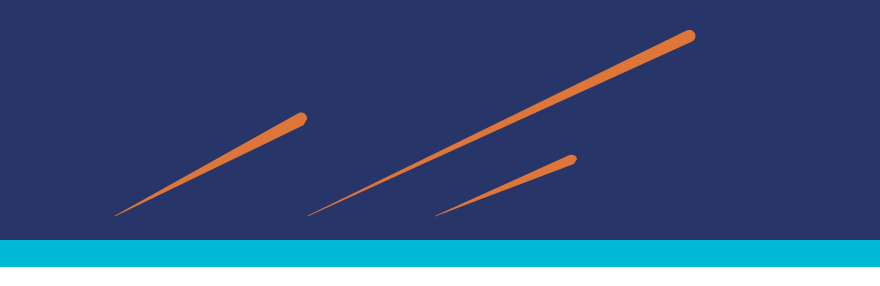

#### *Les outils de la veille : la collecte*

### **Les outils de collecte**

3 grandes catégories d'outils permettent la collecte d'informations.

• **Les alertes par mail**

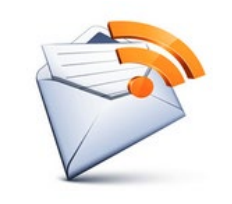

• **Les alertes par flux RSS** (abonnements collectés dans des lecteurs de flux)

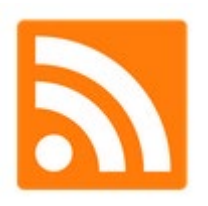

• **Les réseaux sociaux** (généralistes, professionnels, scientifiques)

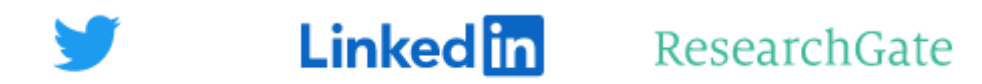

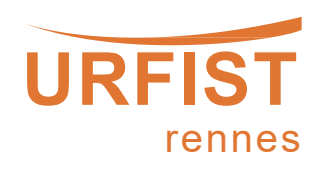

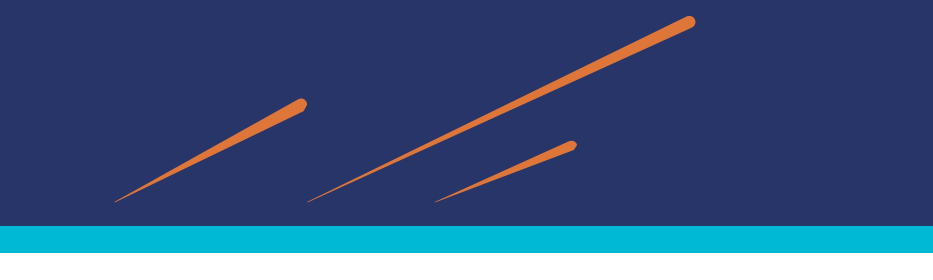

### *Newsletters (lettres d'information)*

- Sur de nombreux sites, organismes, institutions : **lettres d'information** (**newsletters**)
- Intégralité ou une sélection des contenus mis à jour sur le site ou support d'origine.
- Pour recevoir une Lettre d'information : être abonné à une **liste de diffusion =>** L'abonné reçoit la newsletter directement dans sa boîte à lettre électronique.  $\bullet$   $\bullet$  CF2ID Archives, musées, bibliothèques... - Newsletter CF2ID #80 - Avril 2022 - 1 #80 - Avril 2022 - 1 \*\* Actualité

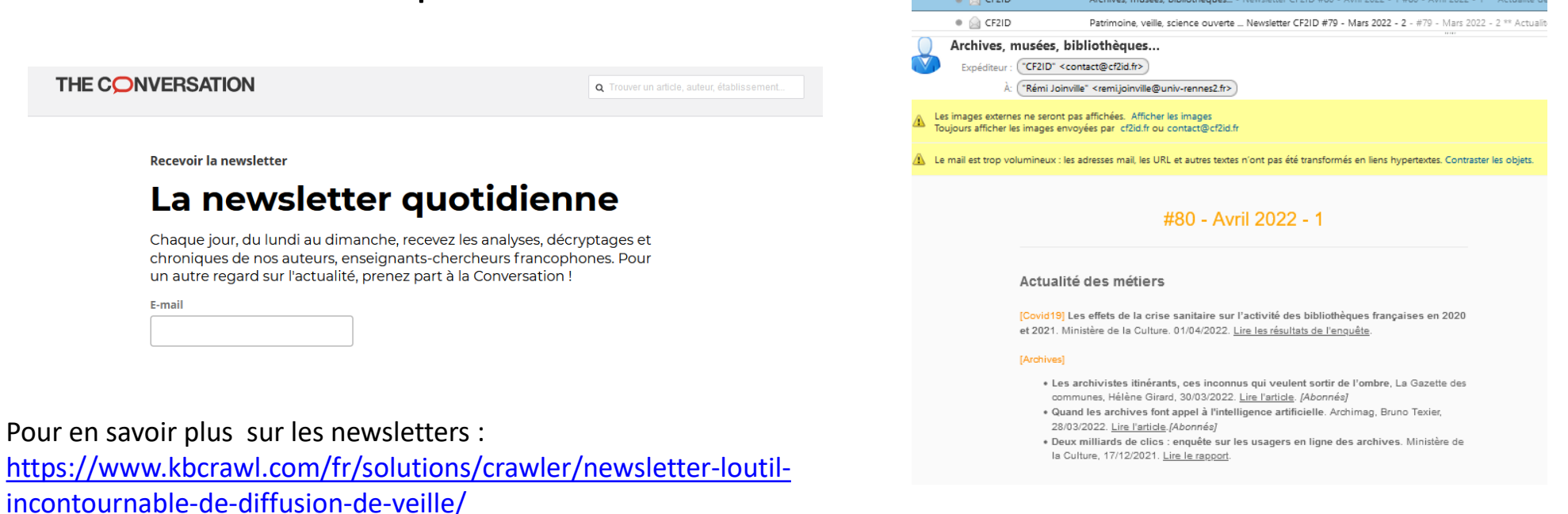

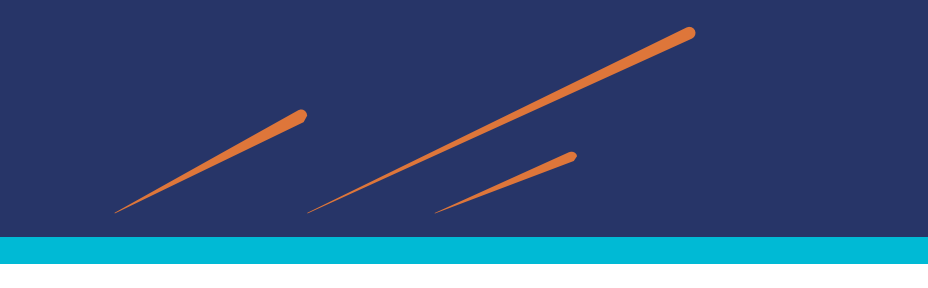

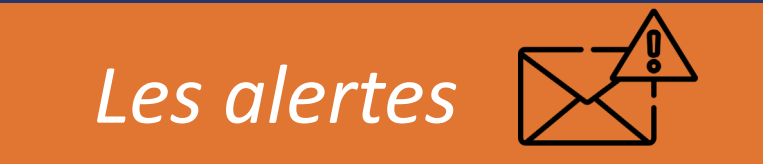

**Définition :** *« Une alerte, c'est comme un résultat de recherche sauvegardé, et envoyé automatiquement et régulièrement à l'adresse e-mail de votre choix ».* Source : <https://outilsnum.fr/outils-veille-les-alertes/>

- Répétition automatique de la requête enregistrée à chaque mise à jour d'une source d'information
- Abonnements à des alertes à partir de : bases de données, sites web, moteurs de recherche, revues ou bouquets de revues, etc.
- Résultats adressés périodiquement à l'utilisateur (par messagerie ou flux RSS)

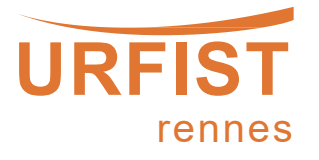

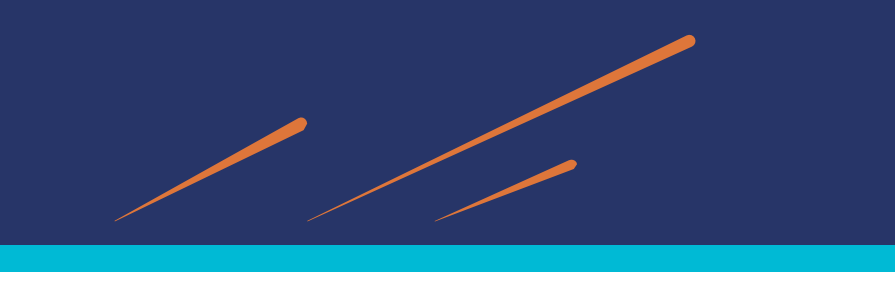

# *A quoi sert une alerte ?*

L'alerte permet, sans avoir à réinterroger la source d'information, de surveiller :

- L'évolution d'un thème
- Les travaux d'un auteur ou d'une institution
- Les nouveaux articles de la revue que l'on suit

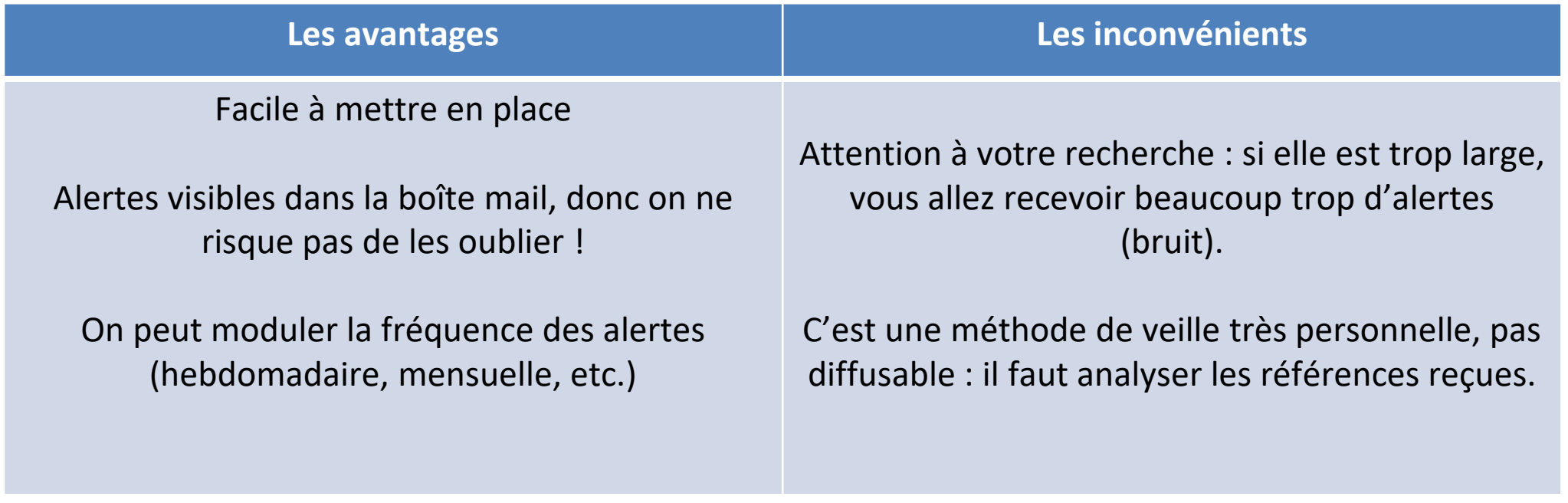

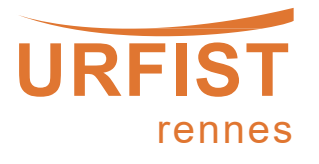

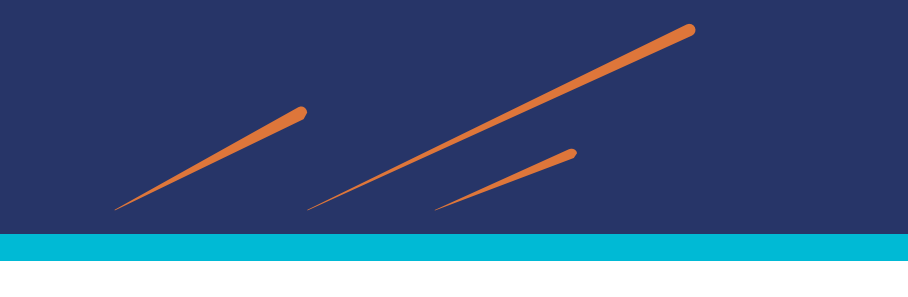

*Comment mettre en place une alerte ?*

- Créer un compte utilisateur sur la BDD / le site et lancer une recherche
- Limiter le nombre de résultats qui s'affichent en utilisant des filtres (types de documents, nouveau mot-clé, dates, etc.)
- Sauvegarder et enregistrer sa recherche quand on est satisfait des résultats
- Définir la périodicité des alertes (1 fois par jour, par semaine, …)
- Définir le mode de transmission ; par mail, par fil RSS

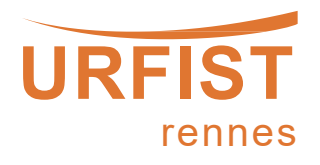

#### **Alertes**

Recevez des alertes lorsque du contenu susceptible de vous

#### intégrité scientifique **1**

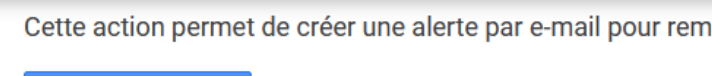

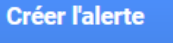

Afficher les options ▼ **2**

#### Aperçu de l'alerte

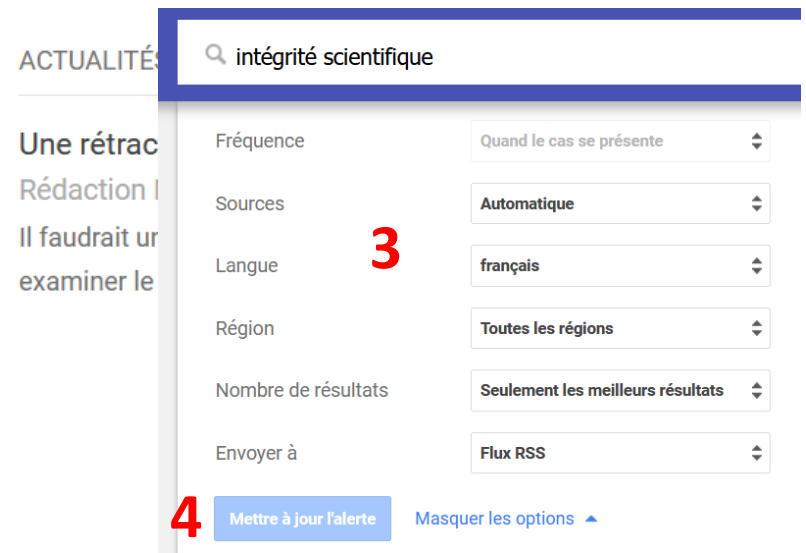

### **Les [alertes Google](https://www.google.fr/alerts) Nécessite d'avoir un compte Gmail**

### **Pour créer une alerte :**

- Choisir un mot clé (champ « *créer une alerte à propos de* ») **(1)**
- Choisir les options **(2)**
- Définir : la fréquence des alertes, les sources, la langue, la région, adresse mail ou flux RSS **(3)**
- On crée ensuite l'adresse **(4)**

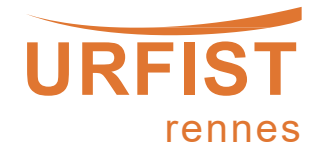

#### **[Talkwalker Alerts](https://www.talkwalker.com/fr/alerts)**

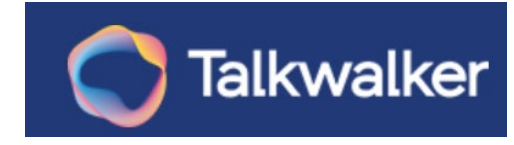

- Alternative à Google Alerts (pas de compte gmail obligatoire …)
- Fonctions de recherche plus poussées que Google
- Inclut des recherches sur les réseaux sociaux

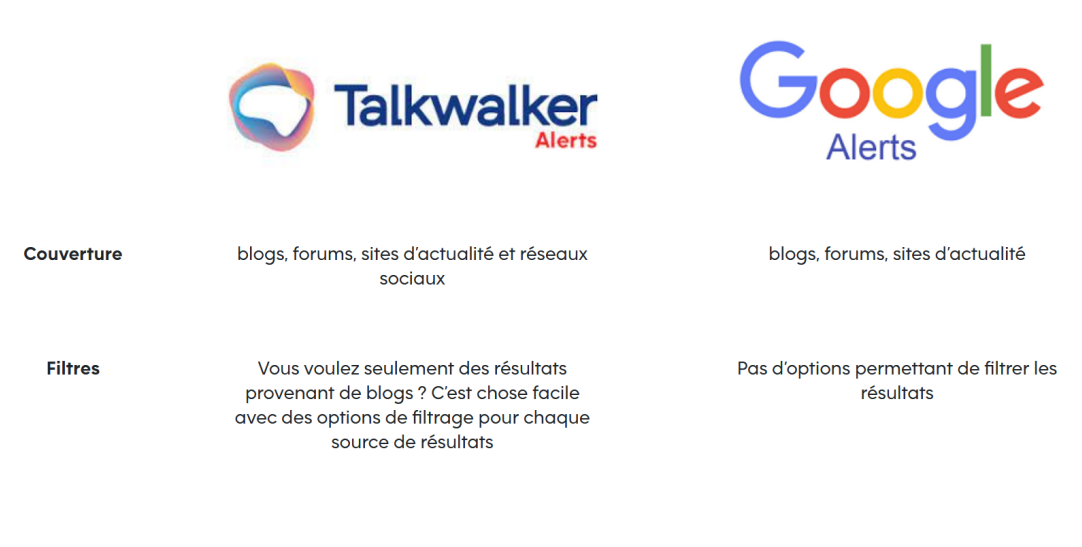

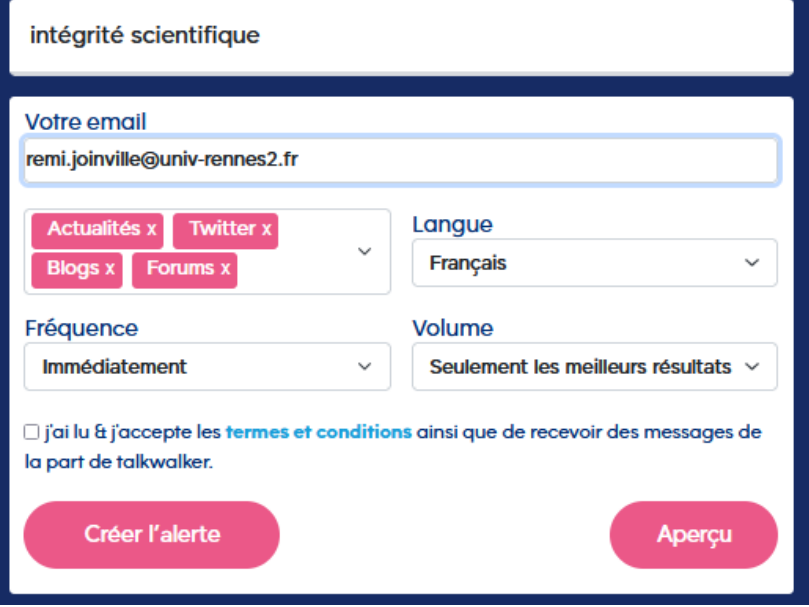

**[Google Scholar](https://scholar.google.com/)** : moteur de recherche des publications académiques Pas nécessaire d'avoir un compte google ou gmail

Pour créer une alerte :

- **1. A partir de mots clés**
	- Lancer une recherche avancée (3 traits en haut à gauche)
	- Tapez la requête de votre alerte avec vos mots clés
	- Indiquez votre email
	- Testez avec "Mettre à jour les résultats"
	- "Créer l'alerte" si le résultat vous convient

=> Vous recevrez un email à chaque ajout de nouvelles publications dans Google Scholar correspondant à votre recherche.

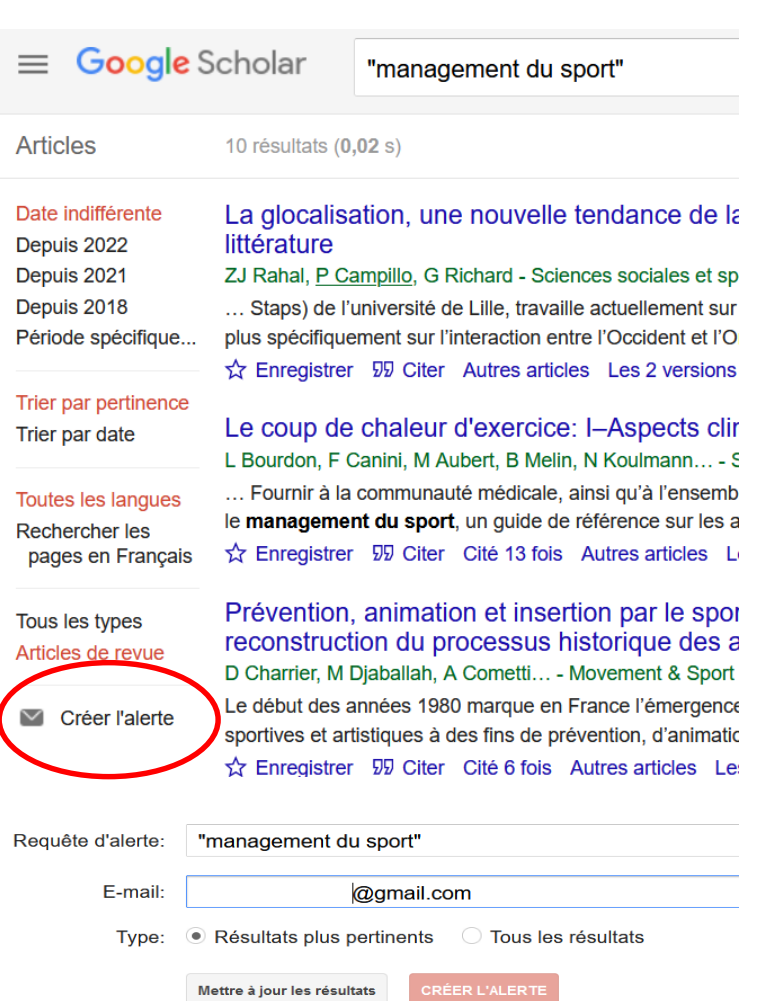

**Google Scholar** 

**Google** Scholar

- **2. Suivre un auteur sur Google Scholar**
- Recherche avancée / chercher le nom de l'auteur dans GS et accéder à son profil
- Si l'auteur a un profil => cliquer sur ce profil
- Choisir ce que l'on souhaite recevoir de cet auteur puis renseigner son adresse mail

# **Alexandre Serres**

Maître de conférences honoraire, Université Rennes 2 Adresse e-mail validée de univ-rennes2.fr - Page d'accueil

culture de l'information information literacy translittératie sciences de l'information information science

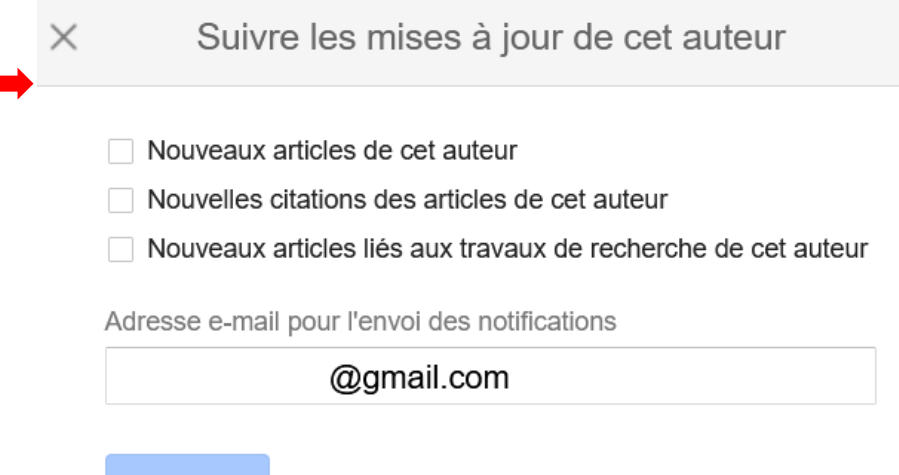

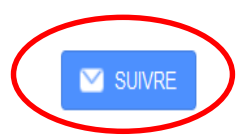

- **3. Créer des alertes sur GS pour suivre le sommaire des revues**
- ⇒ Un service de **Lean Library** (extension de navigateur) : vérifier si votre BU y est abonnée.
- ⇒ Google Scholar paramétré pour signaler les ressources disponibles dans les bibliothèques sélectionnées.
- a. Rechercher sur GS / cliquer sur bouton bleu « subscribe to toc alerte » ( $\text{TOC} = \text{table of contents}$ ) [PDF] wiley.com Accès Univ. Rennes 2

S SUBSCRIBE TO TOC ALERT

b. Renseigner le formulaire avec une adresse mail et abonnez-vous.

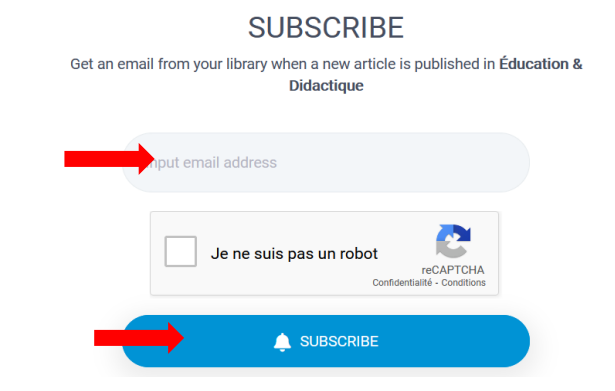

c. On peut supprimer ses alertes à partir du lien envoyé sur sa boîte mail (voir la liste de ses alertes dans « my subscriptions »).

#### **Subscribed**

Congratulations!

You have successfully subscribed to **Éducation & Didactique** 

#### **MY SUBSCRIPTIONS**

**Google** Scholar
#### **Créer une alerte dans [ScienceDirect](https://www.sciencedirect.com/)**

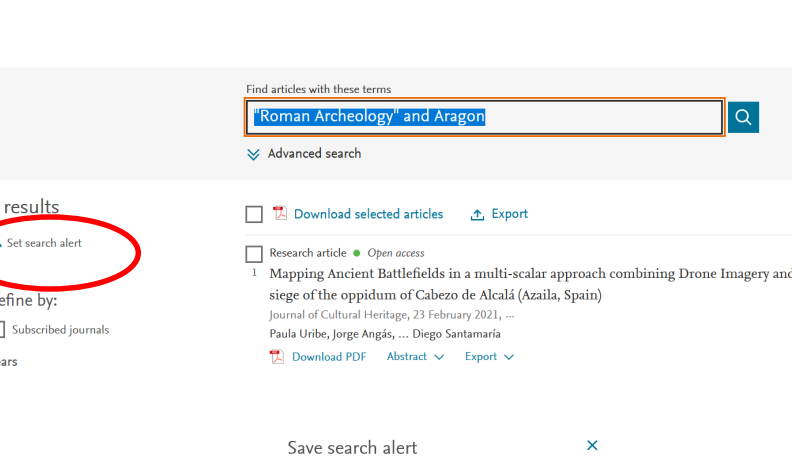

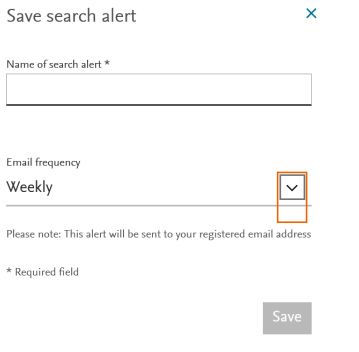

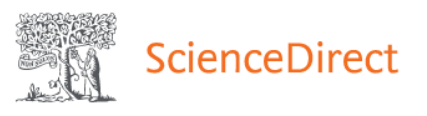

- Se créer un compte en cliquant sur *Register*
- Lancer une recherche avancée
- Sauvegarder la requête sous forme d'alerte *: set search alert* : requête sur mot clé (ou sur un auteur)
- Donner un titre et définir la fréquence
- Accéder aux alertes créées en sélectionnant *Manage alerts / Search* sous son profil : gestion de ses alertes.

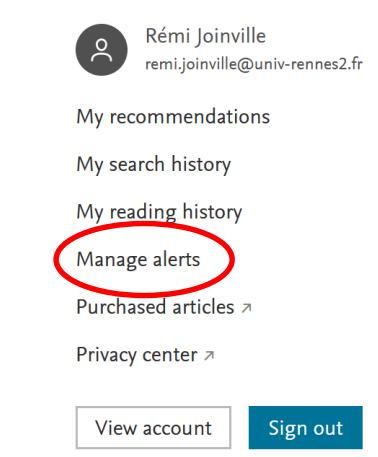

### **Alerte sur une revue précise** (attention : pas possible pour toutes les revues)

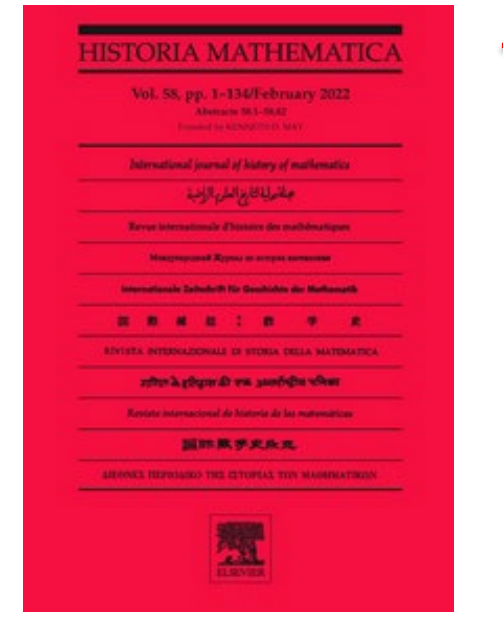

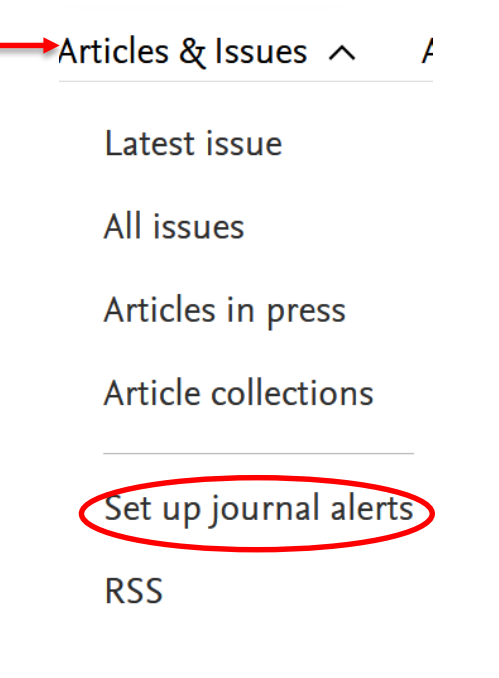

- Cliquez sur "**Journal & Books**" (en haut de la page d'accueil)
- Sélectionner la revue à suivre (filtrer à gauche pour chercher une revue)
- Cliquer "**Articles & Issues**", puis sélectionner "**Sep up to journal alerts »**
- Paramétrer votre alerte en choisissant le contenu adapté à vos besoins (sommaire ou derniers articles parus)
- Pas de paramétrage de fréquence pour les alertes

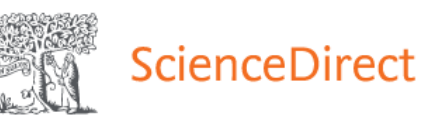

#### **Mettre en place une alerte sur [Cairn](https://www.cairn.info/)**

• Se créer un compte sur "Mon Cairn Info"

Réception du sommaire à chaque nouvelle parution

- S'abonner à des alertes pour :
	- Suivre une revue
	- Suivre un auteur

#### **Suivre un auteur**

Réception des nouveautés de cet auteur

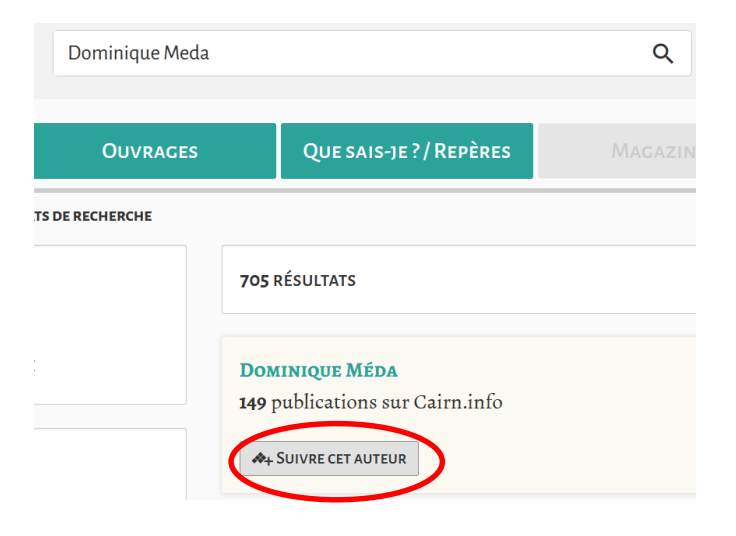

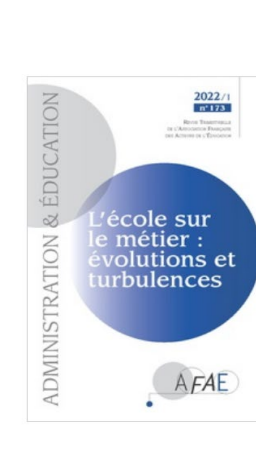

**Suivre une revue**

#### **ADMINISTRATION & ÉDUCATION**

ÉDITEUR : Association Française des Acteurs de l'Éducation SITE : afae.fr SUR CAIRN.INFO : Années 2014 à 2022

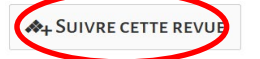

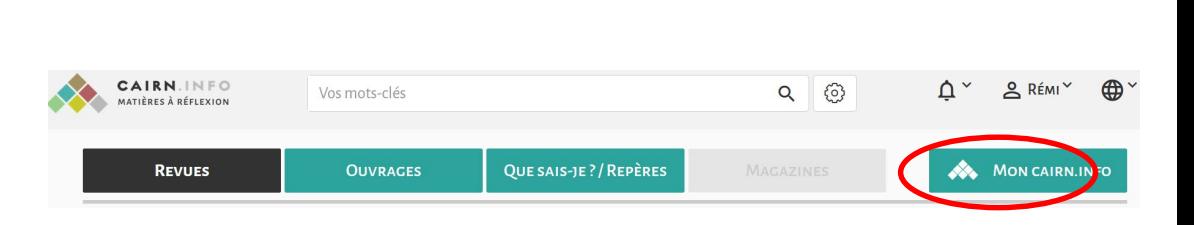

**CAIRN.INFO** MATIÈRES À RÉFLEXION

### *Les alertes*

#### **Créer une alerte dans [HAL](https://hal.archives-ouvertes.fr/), l'archive ouverte pluridisciplinaire.**

- Créer son compte
- Creer son compte and the server a rechercher and the server and the server and the server and the server and the server and the server and the server and the server and the server and the server and the server and the se requête précise
	- Utiliser le mode avancé ou les filtres à gauche pour affiner la requête : Type de publication, domaine, langue, année, etc.
- Enregistrer la recherche pour en faire une alerte **2**
- Donner un libellé à la recherche **3**
- Pour retrouver son alerte HAL **onglet Mon espace > Mes recherches 4**
- Déterminer périodicité, modifier critères/supprimer l'alerte : **5**

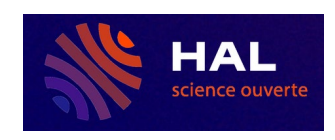

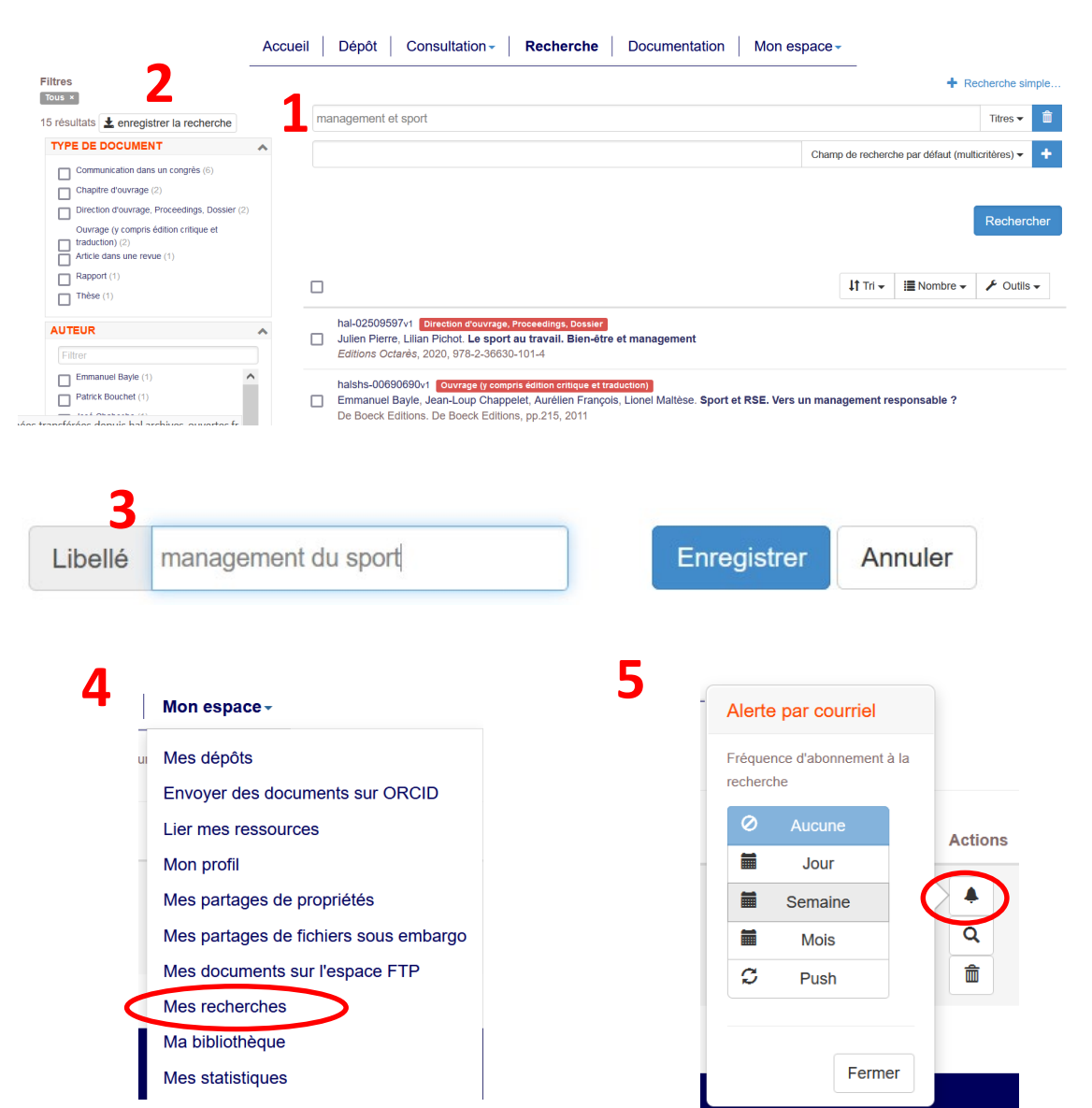

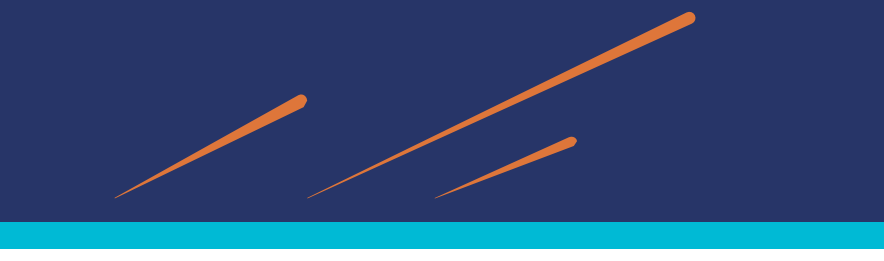

**Autres bases de données avec services d'alertes**.

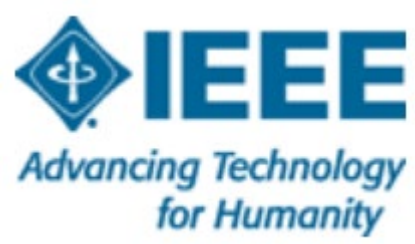

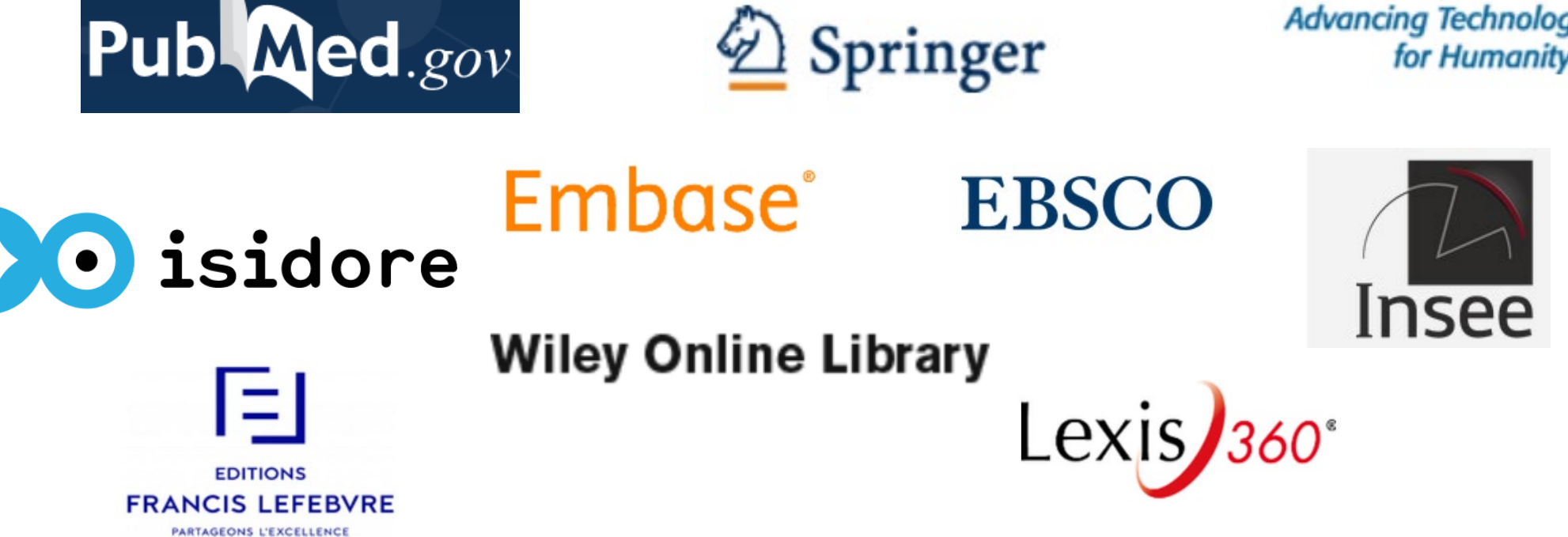

Voir<https://focus.univ-rennes1.fr/veille/alertesmail>

=> panorama complet de l'offre des alertes mail des bases de données et moteurs de recherche en fonction de votre domaine de recherche (et particulièrement pour les disciplines scientifiques).

# **Précautions à prendre pour limiter le bruit lors de la création d'une alerte**

- Améliorer ses requêtes de recherche :
	- Combiner plusieurs mots-clés dans la requête pour la préciser (opérateurs booléens)
	- Utiliser des termes plus rares ou plus précis
- Paramétrer sa messagerie : (voir exemple pour *Partage* diapo suivante)
	- Créer des dossiers et/ou des sous-dossiers pour organiser les alertes
	- Créer une adresse mail dédiée uniquement à la veille
- Préférer un outil de recherche spécialisé à un outil généraliste
	- Préférer Google Scholar à Google
	- Préférer une BDD spécialisée aux moteurs de recherche
- Revoir l'utilité de certaines alertes en fonction des besoins : éviter l'infobésité ; questionner ses alertes et les modifier/supprimer

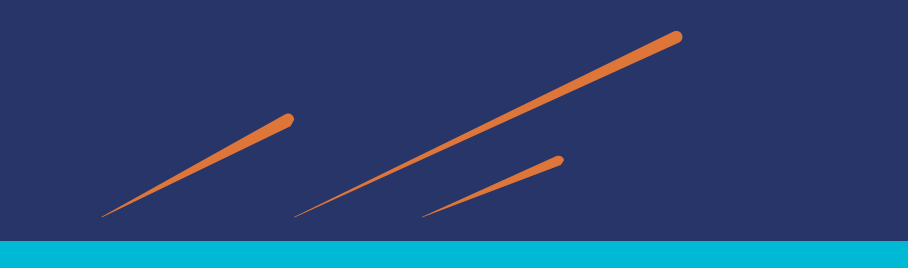

### **Paramétrer sa messagerie**

Créer des dossiers et/ou des sous-dossiers pour organiser les alertes

exemple sur

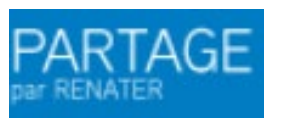

- 1. Onglet Préférences
- 2. Barre latérale gauche : « Filtres »
- 3. Filtre message entrant : définir un filtre
- 4. Ajouter un filtre

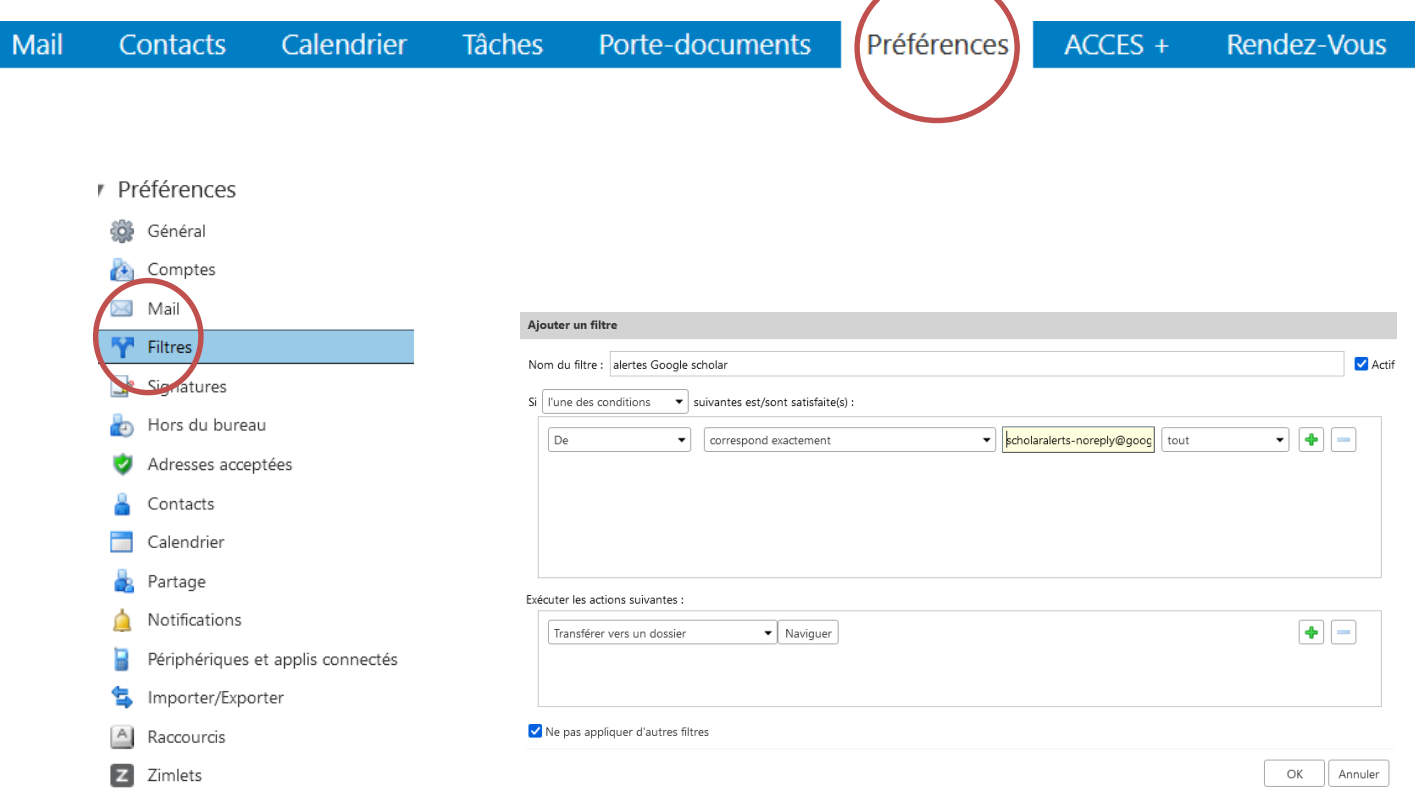

#### **Exercice 1** *S'entraîner à créer quelques alertes mails***.**

**Consignes :** se créer des alertes mails en fonction de ses centres intérêt ou ses domaines de recherche.

Effectuer des requêtes à partir des moteurs de recherche (Google alerts, Google Scholar, Talkwalker Alerts) et des bases de données spécialisées (Cairn, ScienceDirect, HAL, Isidor, Pubmed, etc.)

Pour s'aider :

- Support de la formation et diapos concernant les alertes
- Panorama des alertes sur des BDD par domaine scientifique (BU Rennes 1) : <https://focus.univ-rennes1.fr/veille/alertesmail>
- Pour vous aider dans la construction de requêtes dans GS : fiche outil de la BU de Laval au Québec :

[https://www.bibl.ulaval.ca/fichiers\\_site/aide\\_recherche/formations/guide](https://www.bibl.ulaval.ca/fichiers_site/aide_recherche/formations/guide-scholar-recherche.pdf)scholar-recherche.pdf

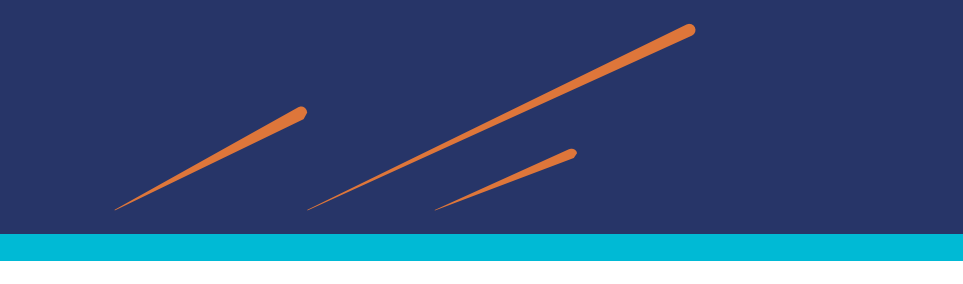

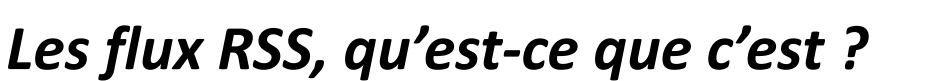

*« Un flux RSS : un moyen simple d'être tenu informé des nouveaux contenus d'un site web, sans avoir à le consulter ».* (=> méthode Push) (JP [Lardy,](https://fr.slideshare.net/jdeyaref/les-fils-rss-en-documentation-et-veille) Urfist Lyon, 2007)

- RSS = Sigle développé aujourd'hui sous la forme « *Really Simple Syndication* »
- RSS désigne une famille de formats XML utilisés pour la **syndication de contenus Web** => possibilité de récupérer les nouveautés d'un site, d'un blog, d'une BDD, d'un quotidien en ligne, pour les intégrer dans un autre site, un logiciel.
- Pour le veilleur : collecter l'information de manière automatisée => gain de temps
- Techniquement : un fil RSS = un simple fichier texte (au minimum : titre, description et URL de la ressource)

*Source :* [http://www.ressources.univ-rennes2.fr/cultures-numeriques-dans-l-enseignement/veille/5-les-outils/les-flux-rs/5-3-1-les-fils](http://www.ressources.univ-rennes2.fr/cultures-numeriques-dans-l-enseignement/veille/5-les-outils/les-flux-rs/5-3-1-les-fils-rss-quest-ce-que-cest-a-quoi-ca-sert/)rss-quest-ce-que-cest-a-quoi-ca-sert/

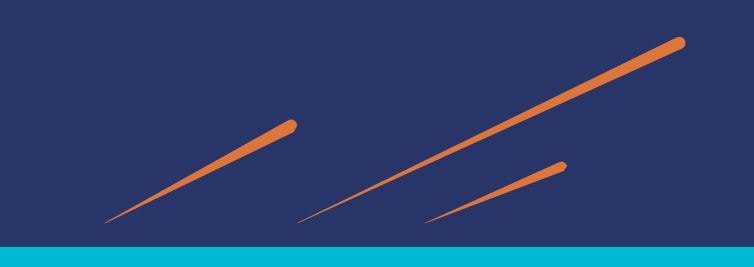

#### **Sans flux ou avec flux ?**

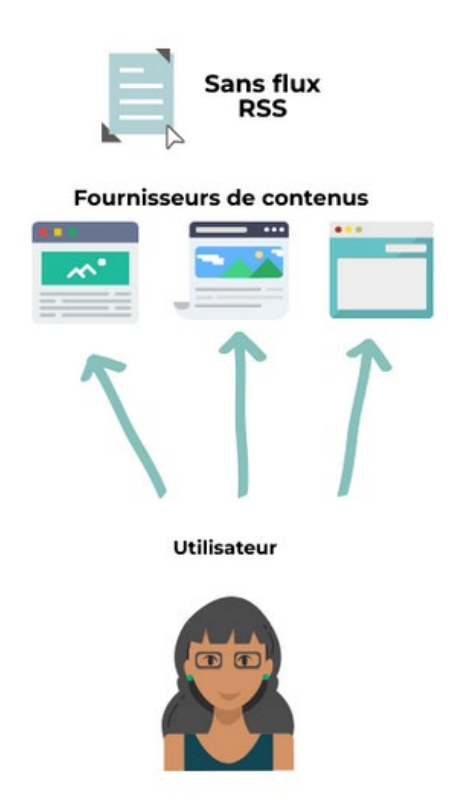

Les internautes sont obligés de visiter leurs sites préférés afin de vérifier si du contenu a été publié …

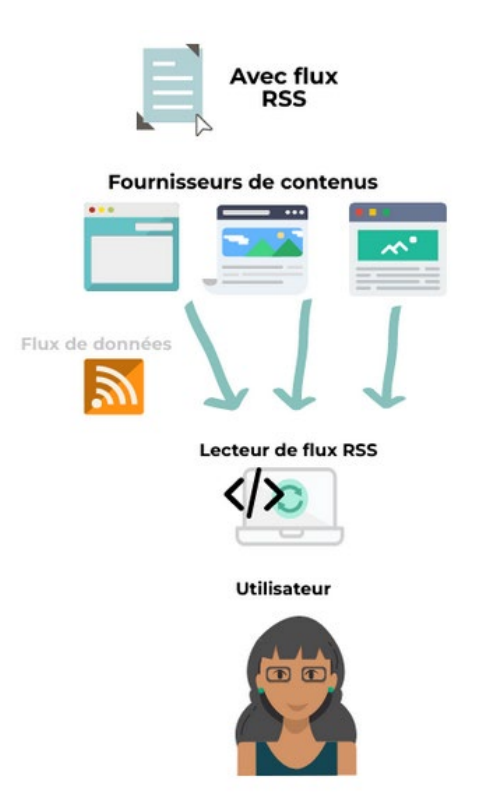

Les internautes sont avertis en temps réels de tout nouveau contenu publié (via un lecteur de flux RSS)

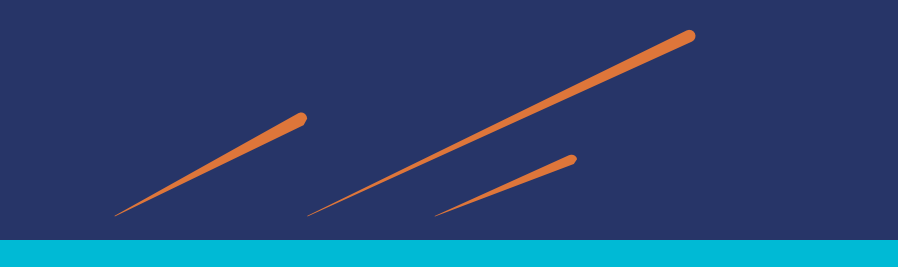

### **Intérêts d'effectuer une veille en utilisant les flux RSS Pour l'usager**

- Suivre l'actualité scientifique au jour le jour dans sa discipline, sur les sites, les blogs de référence…**sans avoir à se connecter aux sites à suivre**
- Abonnement anonyme et désabonnement facile (pas intrusif)
- Pas d'engorgement du courriel (pas de spams …)
- Organisation optimisée de sa veille : informations centralisées sur une seule et même application (nombreux outils à usage simple)
- Collecter différents types de fichiers : textes ou fichiers multimédias (podcasts)
- Partager ses dernières trouvailles avec son réseau

#### **Pour le producteur**

- Les flux RSS participent à la diffusion de l'information et répondent aux besoins des usagers
- Augmente la visibilité du service qui propose des flux RSS : permet d'optimiser la consultation des pages
- Les flux RSS ne nécessitent pas d'action spécifique (contrairement à une newsletter qui est à programmer)

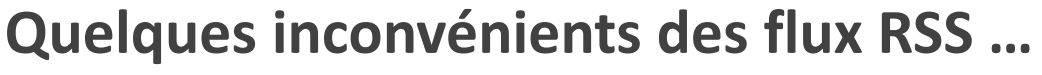

- Pas de mise en forme personnalisée du format RSS (à l'inverse d'une newsletter)
- Passer par l'utilisation d'un outil pour afficher ces fils => choisir un outil qui correspond à nos besoins et se former à cet outil
- Certains flux RSS ne donnent qu'une partie du contenu d'un site web => ne pas s'affranchir de continuer à consulter de temps en temps les sites web importants directement
- Technologie « un peu ancienne » , voire obsolète pour certains ?
- => Pas toujours facile d'identifier les flux RSS sur certains sites …

### Mais encore de très nombreux sites avec des abonnements RSS !

Pour les repérer dans les sites :

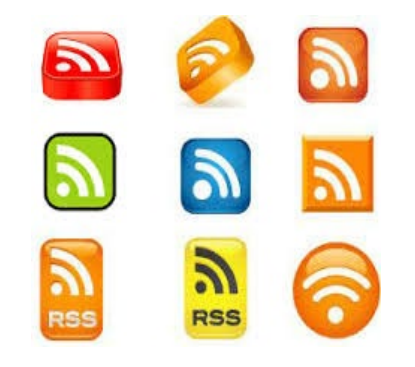

« Maitriser le RSS, **le socle [inamovible](https://www.bases-netsources.com/articles-de-netsources/maitriser-le-rss-le-socle-inamovible-de-la-veille) de la veille** », Netsources n°159, juillet 2022

Pour aller + loin : un article de 2018 qui réhabilite les flux RSS : « Reclaimaing RSS [», traduction : https://framablog.org/2018/07/16/les](https://framablog.org/2018/07/16/les-flux-rss-maintenant/)flux-rss-maintenant/

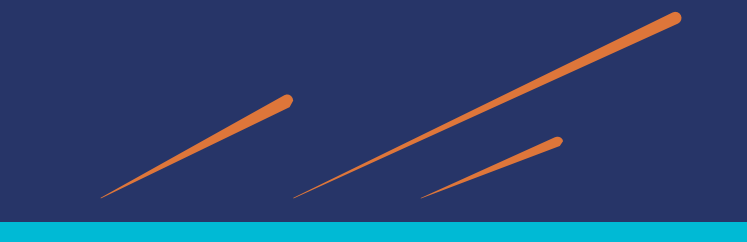

L'expertise univi

### **Où trouver les flux RSS ?**

- Sites officiels et institutionnels
- Blogs et wiki,
- Sites d'éditeurs et de revues scientifiques
- Sites de presses,

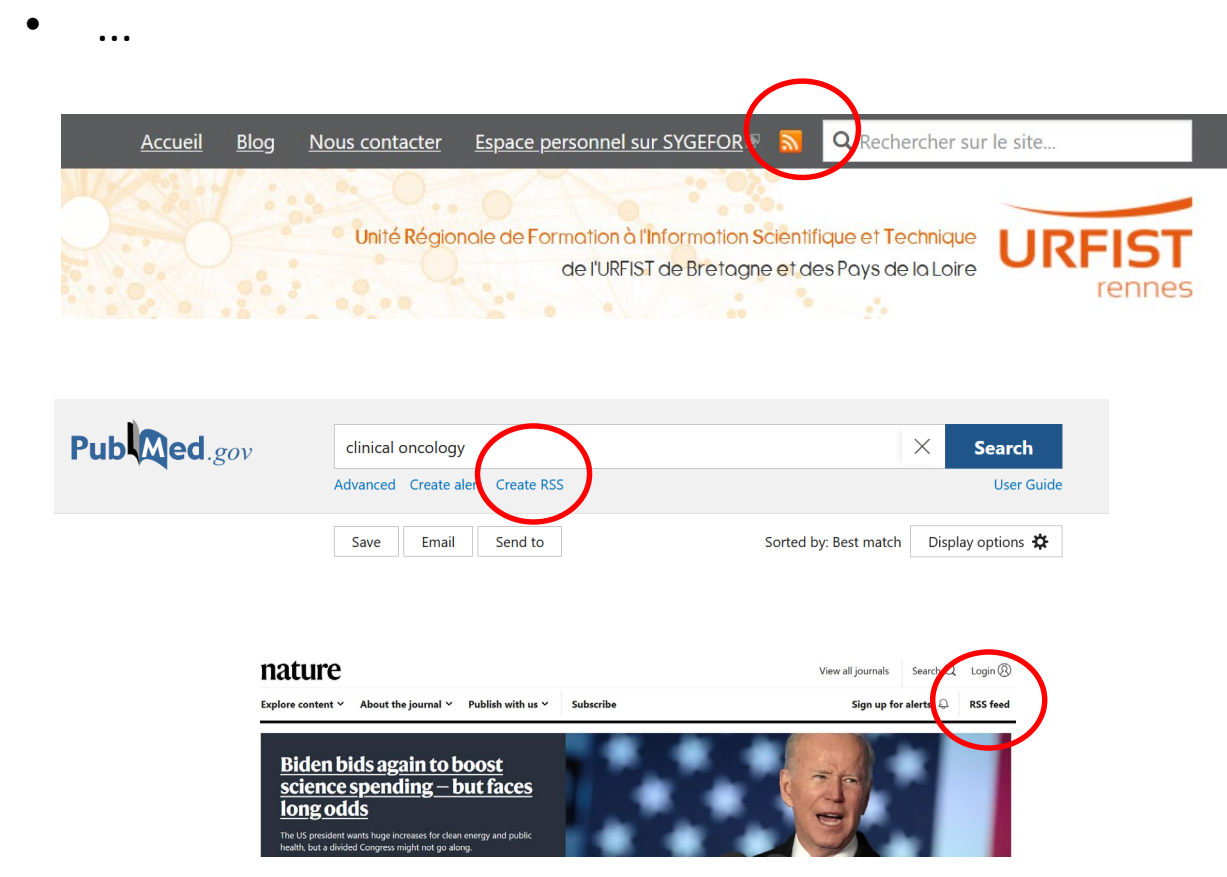

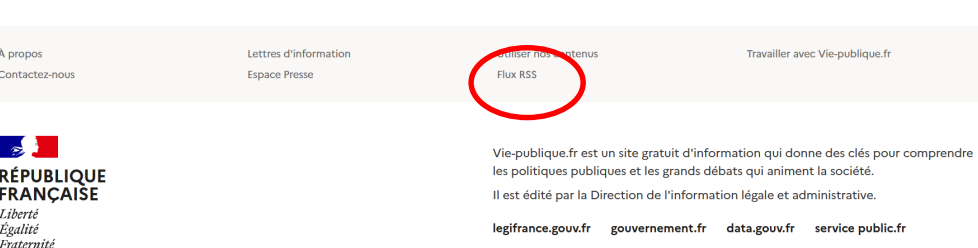

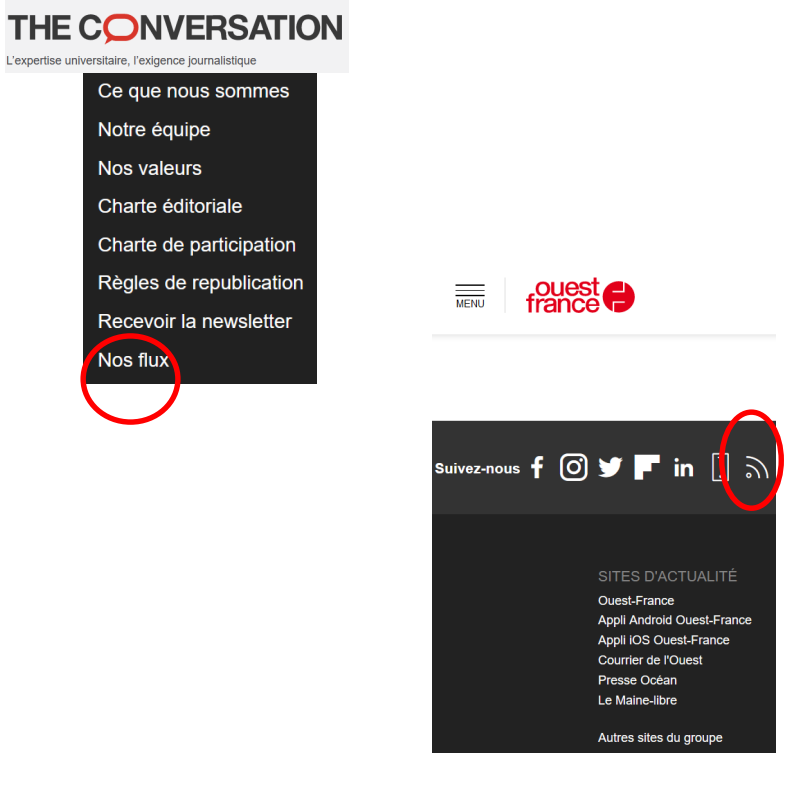

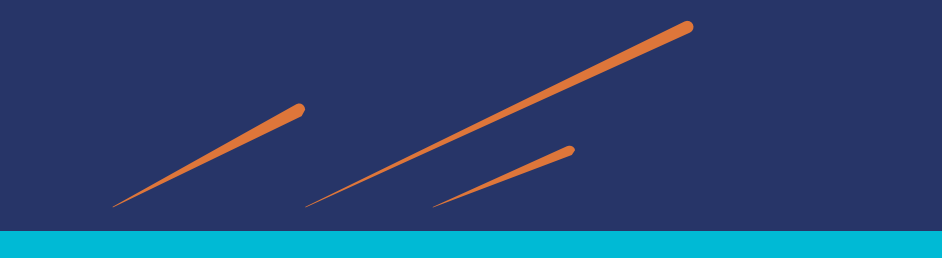

#### **Comment utiliser les flux RSS ?**

Pour lire un flux RSS, il faut utiliser un outil pour le visualiser (apparait sinon sous sa forme « brute », sans mise en page…)

Quelles informations trouve-t-on dans un flux RSS ? => des lignes de codes

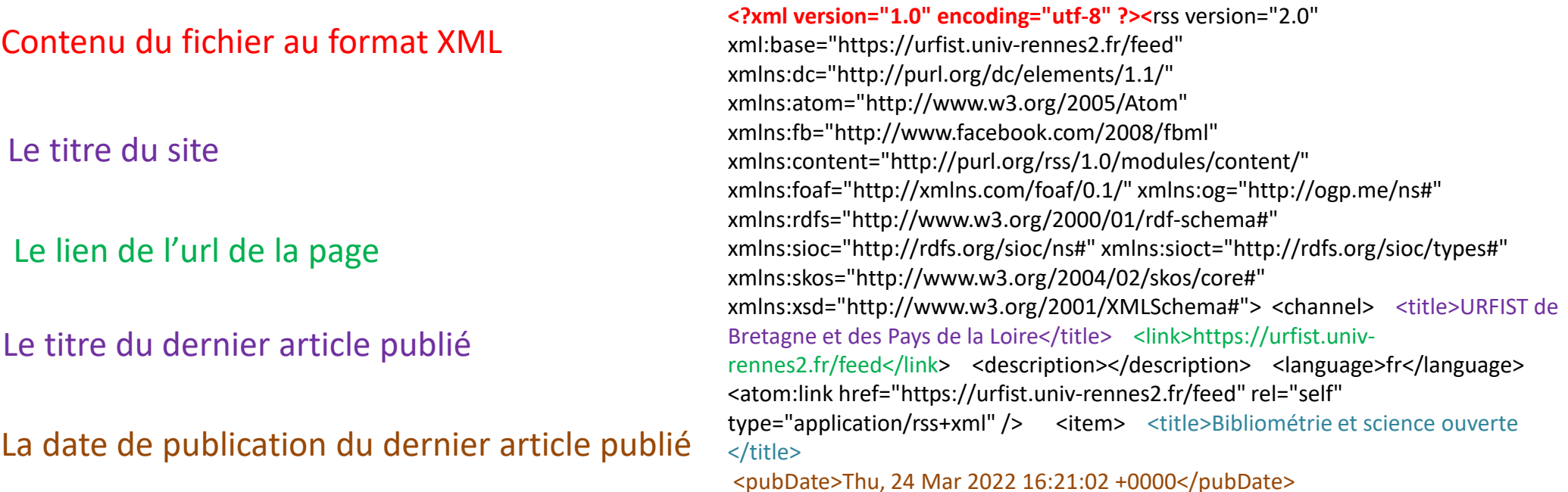

Et plein d'autres informations … (description détaillée de l'article par exemple)

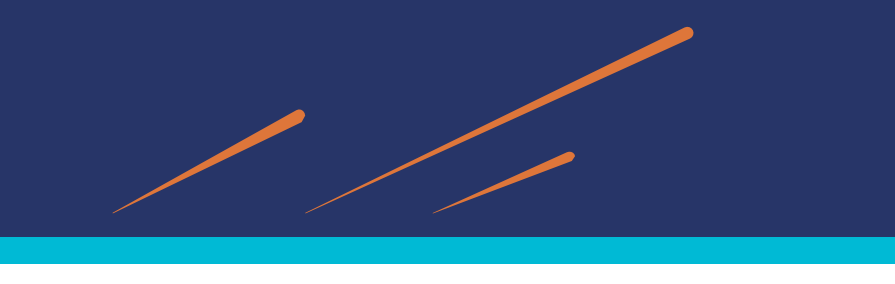

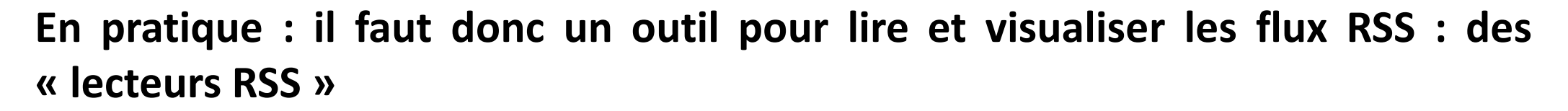

**On peut utiliser 3 grandes types d'outils :** 

**1. Des extensions RSS de navigateur** : à choisir selon son navigateur Quelques exemples :

- [Feedbro](https://nodetics.com/feedbro/) (Firefox, Google Chrome, Microsoft Edge)
- [Chrome RSS](https://chrome.google.com/webstore/detail/rss-subscription-extensio/nlbjncdgjeocebhnmkbbbdekmmmcbfjd?hl=fr) (Google Chrome)
- **[FeedPreview](https://addons.mozilla.org/fr/firefox/addon/feed-preview/) (Firefox)**
- [RSS Button for Safari](https://apps.apple.com/us/app/rss-button-for-safari/id1437501942?mt=12)

#### **2. Le logiciel de gestion de références bibliographiques** [Zotero](https://www.zotero.org/)

- 3. Des **agrégateurs** de flux en ligne
- ex : [Inoreader,](https://www.inoreader.com/?lang=fr_FR) [Feedly,](https://feedly.com/) [Netvibes](https://www.netvibes.com/fr)

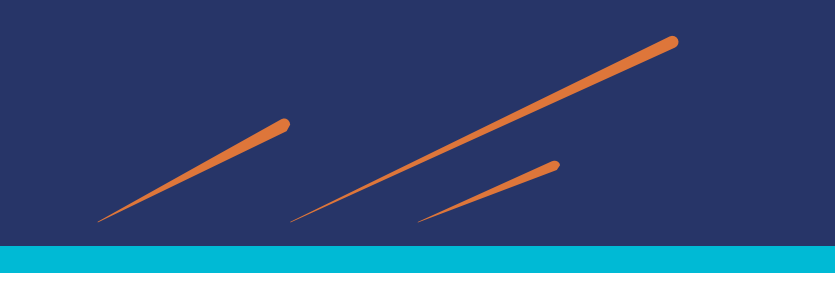

*Les flux RSS : Feedbro*

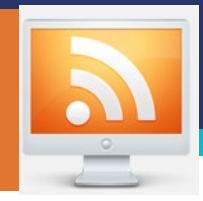

**Comment collecter les flux RSS ?**

### **1. Les extensions de navigateur : un exemple avec l'extension [Feedbro](https://nodetics.com/feedbro/)**

- Navigateurs supportés : Firefox, Google Chrome, Vivaldi, Edge
- Simple à utiliser au quotidien : surtout si vous utilisez une seule machine, il est plus simple de gérer directement vos flux depuis votre navigateur.
- Ses atouts :
	- On peut faire de la veille sur les réseaux sociaux (ex : listes, comptes sur Twitter)
	- Les règles (*rules*) qui permettent de paramétrer des flux existants au plus fin

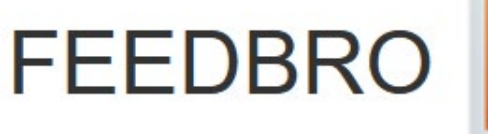

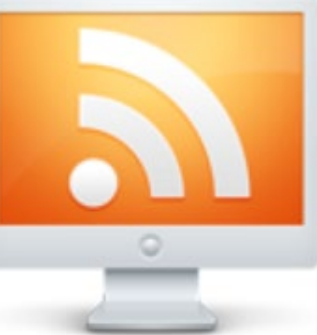

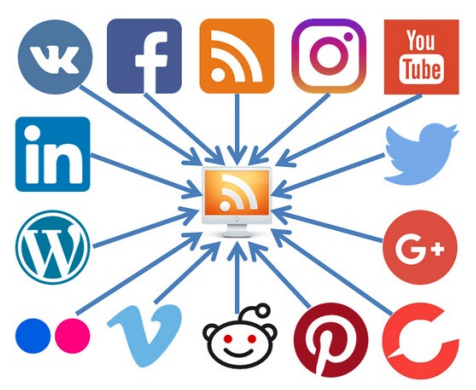

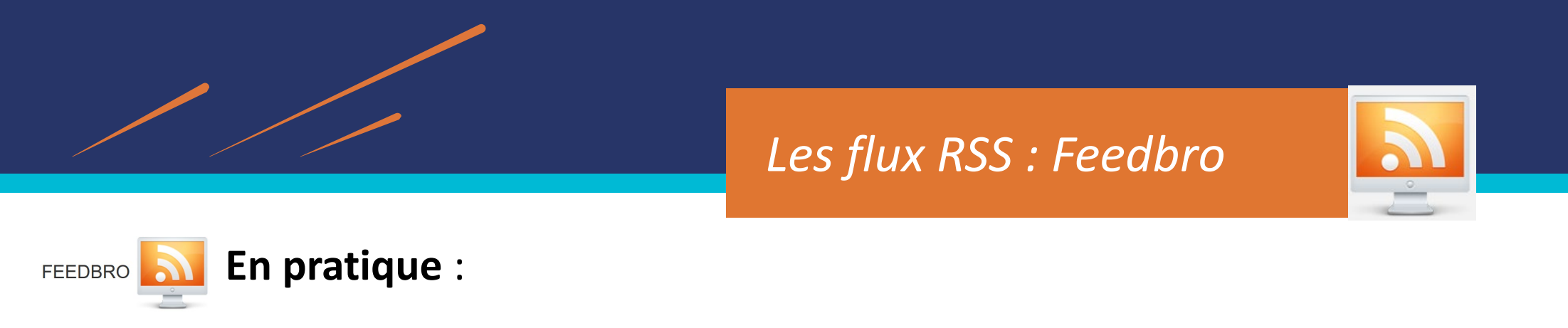

- 1. Télécharger [Feedbro,](https://nodetics.com/feedbro/) en fonction de son navigateur
- 2. Aller sur un site web suivi et cliquer sur **l'icône Feedbro** => permet de retrouver les flux RSS associés à la page et de s'y abonner.

 $\mathbf{Q}$ 

e ( N

3. Cliquer sur "*Find Feeds In Current Tabs*" => détection et abonnement aux flux souhaités. **1**

Puis : Donner un titre au flux détecté **2** Ajouter à un dossier existant **3** S'abonner à ce flux **4**

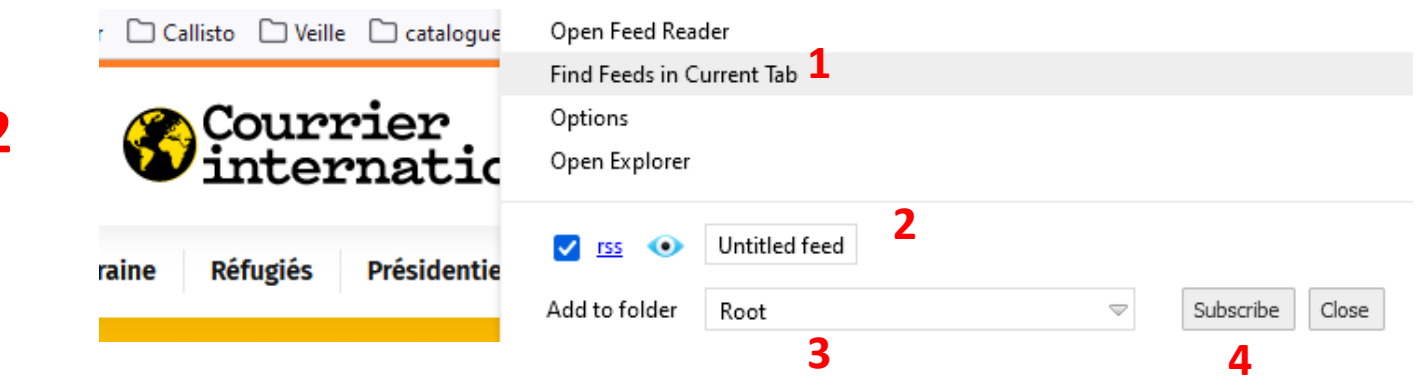

 $\frac{422}{21}$ 

 $\bullet$ 

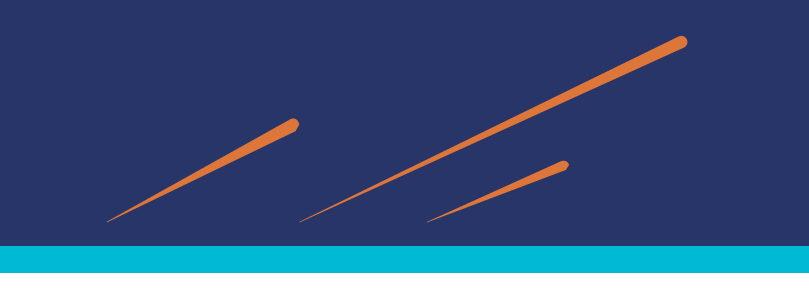

### *Les flux RSS : Feedbro*

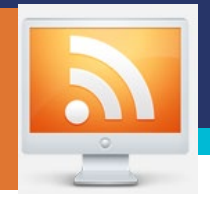

4. Un clic sur l'option « *Open Feed Reader »* permet l*'*ouverture de l'extension Feedbro dans Firefox et de visualiser les différents abonnements souscrits.

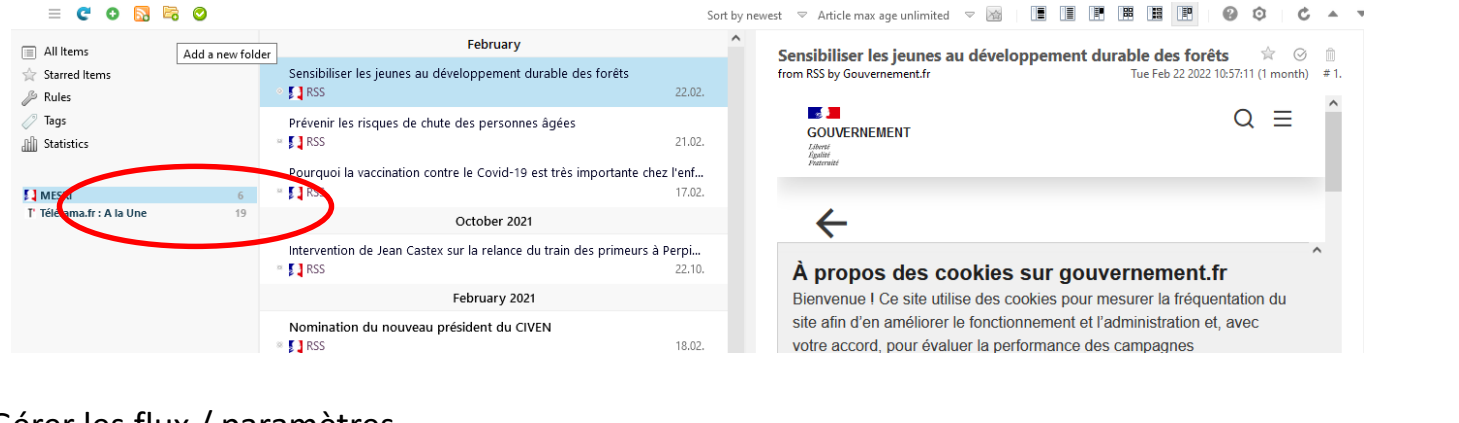

- 5. Gérer les flux / paramètres
- Ajouter un nouveau dossier
- ajouter directement une Url (« Add a new feed »)
- varier la présentation des flux (haut, à droite)
- Tagger des articles **2** Tags
- **Surveiller les réseaux sociaux** (Twitter) : L'agrégateur de fils RSS Feedbro reader va vous permettre de consulter les tweets d'un compte ou d'une requête dans Twitter sous la forme d'un fil RSS chronologique**. L'intérêt est que vous pourrez centraliser vos sources au même endroit**,sans avoir à consulter Voir PDF Bib [Cujas](https://cours.univ-paris1.fr/pluginfile.php/1540437/mod_resource/content/2/Feedbro%20reader_twitter_7_06_2021.pdf) Fonctionnalité qui vient de disparaitre récemment

Sort by newest  $\heartsuit$  Article max age unlimited  $\heartsuit$ 

- 6. Pour paramétrer Feedbro : paramètres généraux
- => Changer la langue de l'extension : voir l'astuce proposée par la BU [Rennes](https://tutos.bu.univ-rennes2.fr/c.php?g=688574&p=4927740) 2
- 7. Pour aller plus loin : "Rules/Règles » => pour créer des règles de filtrage de dossiers/flux plus avancées

G)

Voir Tutoriel en ligne sur le blog [doubsastuces.fr](https://doubsastuces.fr/index.php/informatique/informatique-logiciels/82-subscribe-to-feeds-with-feedbro) (expérience d'un utilisateur)

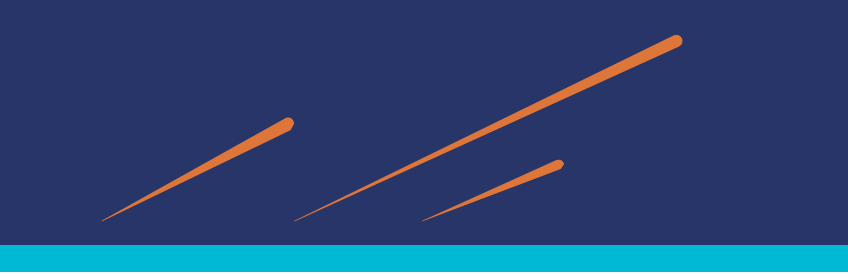

# *Les flux RSS : Zotero*

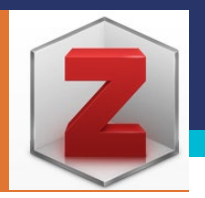

### **Utiliser des flux RSS avec [Zotero](https://www.zotero.org/)**

- Logiciel gratuit et open source de gestion de références bibliographiques
- Avantage : travailler sa veille à tous les niveaux du cycle, de la collecte au partage d'informations

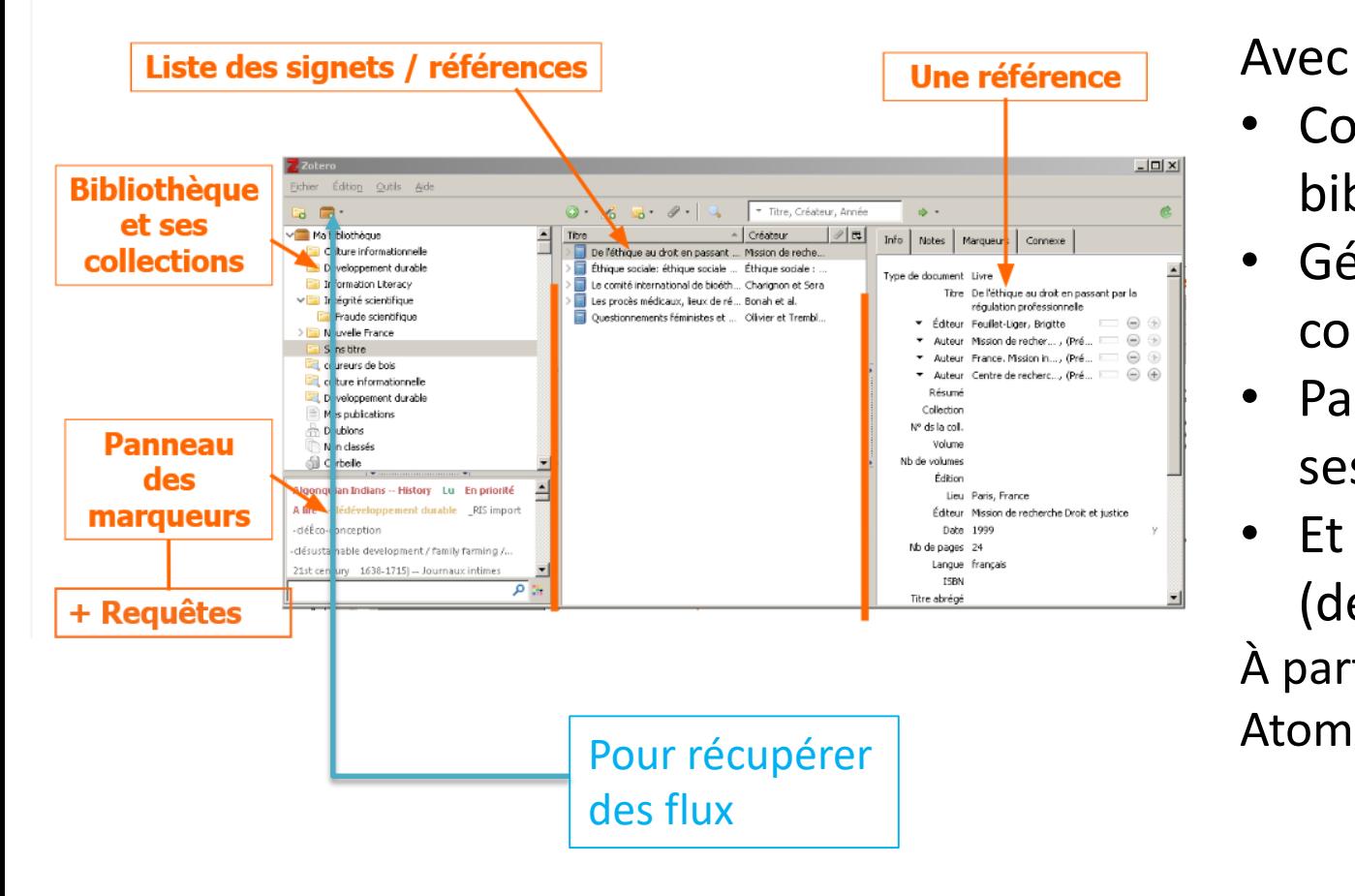

Avec Zotero, on peut :

- Collecter des références bibliographiques;
- Gérer ces références (créer des collections, ajout de tags, etc.)
- Partager ses références auprès de ses collaborateurs
- Et aussi : **récupérer des flux RSS !**  (depuis la version 5.0 en 2017) À partir de fichiers en XML : Flux RSS ou

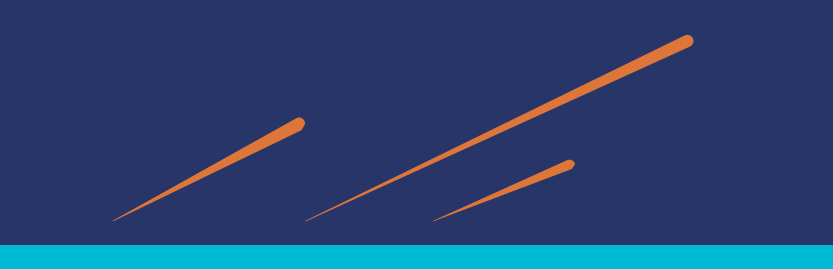

### *Les flux RSS : Zotero*

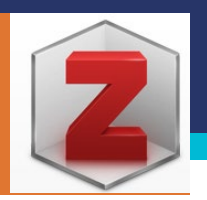

### **Utiliser des flux RSS avec Zotero**

En pratique :

- 1. Chercher sur un site l'icône des flux RSS
- 2. Cliquer sur l'icône du flux souhaité et dans la fenêtre qui apparaît, copier-coller l'URL
- 3. Dans le tableau de bord de Zotero, cliquer sur le petit triangle à côté du dossier marron

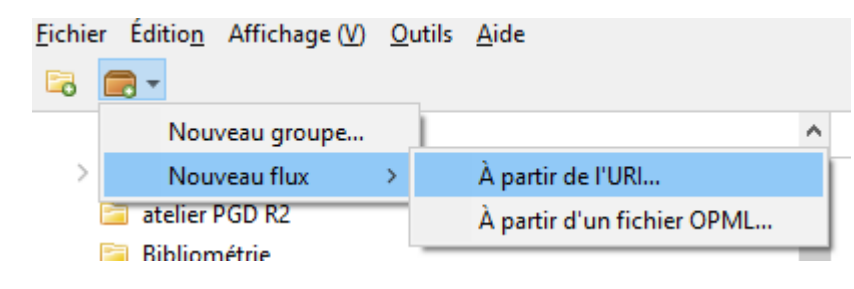

- 4. Sélectionner Nouveau flux < à partir de l'URL < coller l'URL du flux. Son titre devrait apparaître automatiquement dans le champ sous l'URL
- 5. Modifier si besoin les paramètres d'apparition et de disparition des derniers articles parus en changeant les valeurs sous l'URL et le titre.
- 6. Enregistrer

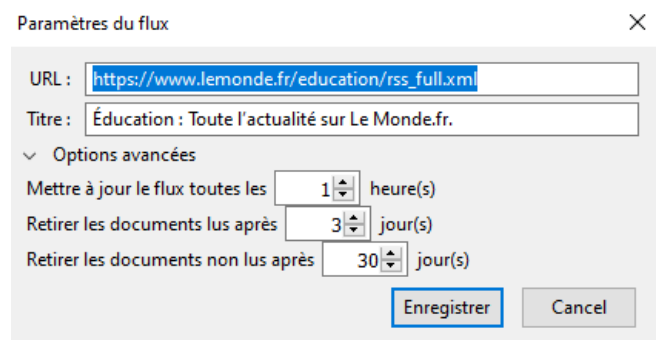

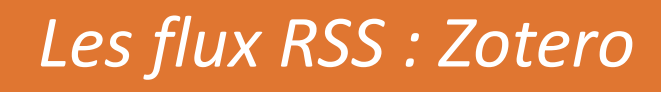

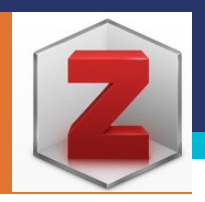

#### **Utiliser des flux RSS avec Zotero**

- 7. Une fois qu'on a enregistré son flux :
- nom du flux apparait à gauche sous les collections
- les items (nouveautés) dans la colonne centrale (la mise à jour se fait automatiquement)
- articles non lus en noir puis grisés une fois lus (on peut modifier à droite)
- articles disparaissent en fonction du délais spécifié (par défaut 30 j si non lus)
- accès direct à l'article en cliquant
- 8. Gérer ses flux : clic droit => modifier le flux / se désabonner du flux
- **9. Lien avec la collecte de références bibliographiques** :

Enregistrer l'article dans sa bibliothèque Zotero en cliquant sur Ajouter à Ma bibliothèque > flèche du bas si on veut spécifier une collection particulière (ou aussi mettre dans une bibliothèque de groupe)

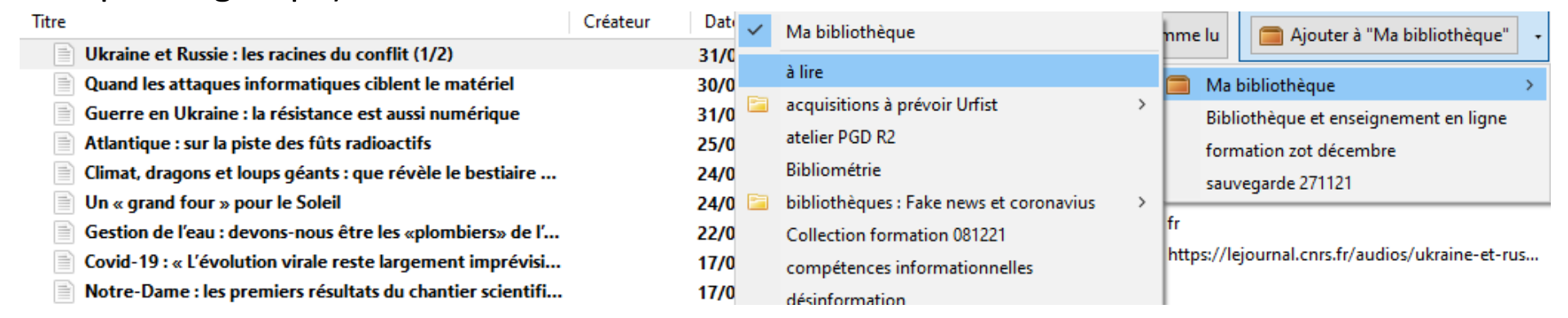

RSS.

Possibilité de s'abonner aux résultats

**MATILDA** 

de sa recherche en cliquant sur l'icône

**S'abonner à des flux RSS :** [Matilda,](https://matilda.huma-num.fr/faq) un nouveau moteur de recherche de publications scientifiques (ouverture septembre 2023)

- Mise en ligne d'un nouveau service de recherche de publications scientifiques, du type de Google Scholar et de Isidore, appelé [Matilda](https://matilda.huma-num.fr/), librement accessible.
- L'outil se base pour l'instant sur la littérature scientifique depuis 2019
- Possibilité de s'abonner aux résultats de ses requêtes en créant un fil RSS, à copier et à intégrer à une application externe (Zotero par ex)
- [Pour en savoir plus : https://bibliotheques.univ-tlse2.fr/accueil-bibliotheques/actualites/matilda-un](https://bibliotheques.univ-tlse2.fr/accueil-bibliotheques/actualites/matilda-un-nouvel-outil-dexploration-de-la-litterature-scientifique)nouvel-outil-dexploration-de-la-litterature-scientifique

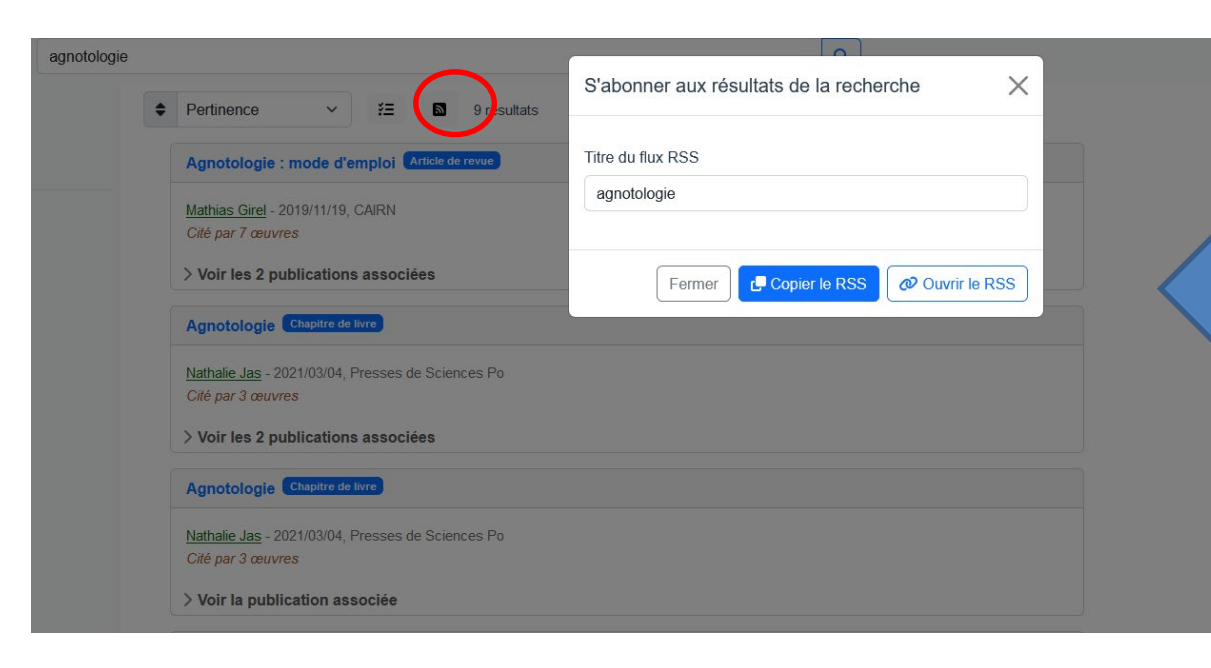

#### **S'abonner à des flux RSS : quelques exemples bases de données, de sites web**

• Présentation de quelques « astuces » pour trouver les flux RSS dans certaines bases de données ou sites web => voir [guides BU Rennes 1\) :](https://focus.univ-rennes1.fr/veille/fluxRSS)

#### **Base de données**

- [Science Direct](https://www.sciencedirect.com/)
- IEEE
- Springer
- Pubmed

#### **Sites web**

- Le Monde
- Techniques de l'ingénieur
- Eduscol
- CNRS
- Nature, Sciences et Avenir

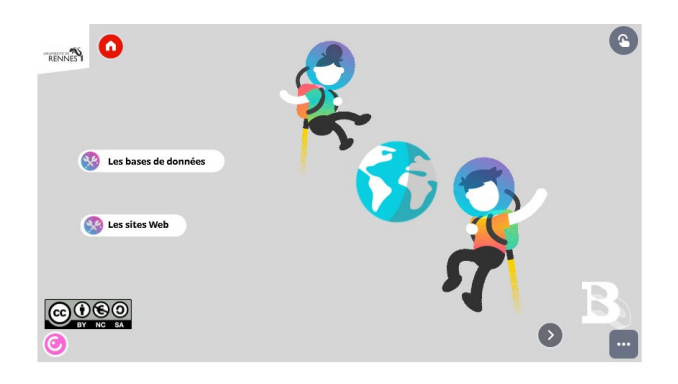

#### • **[Science Direct](https://www.sciencedirect.com/)** : voir<https://focus.univ-rennes1.fr/veille/fluxRSS>

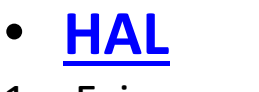

- 1. Faire une recherche,
- 2. Cliquer : outil<syndication<RSS

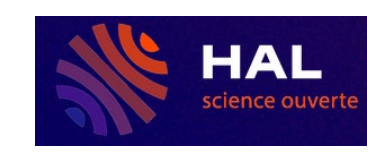

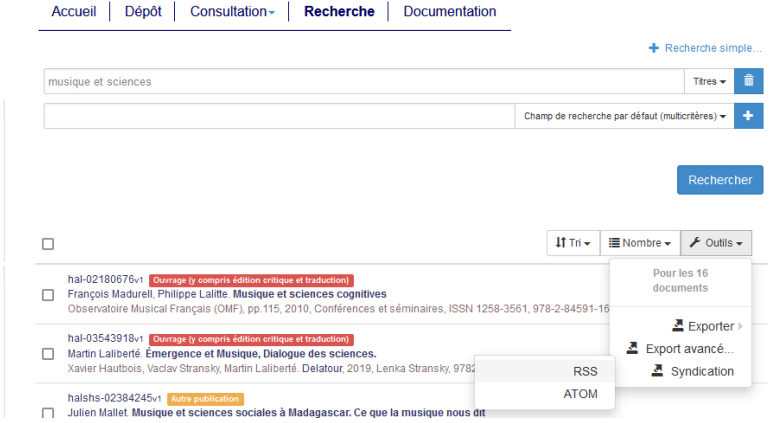

- **[Thèses.fr](https://www.theses.fr/)**
- 1. Faire une recherche, filtrer éventuellement (dates, domaines, etc.)
- 2. Cliquer sur « s'abonner à Thèses.fr »> choisir le flux RSS auquel on souhaite s'abonner
- 3. Copier ce flux sur Zotero, Feedbro, etc.

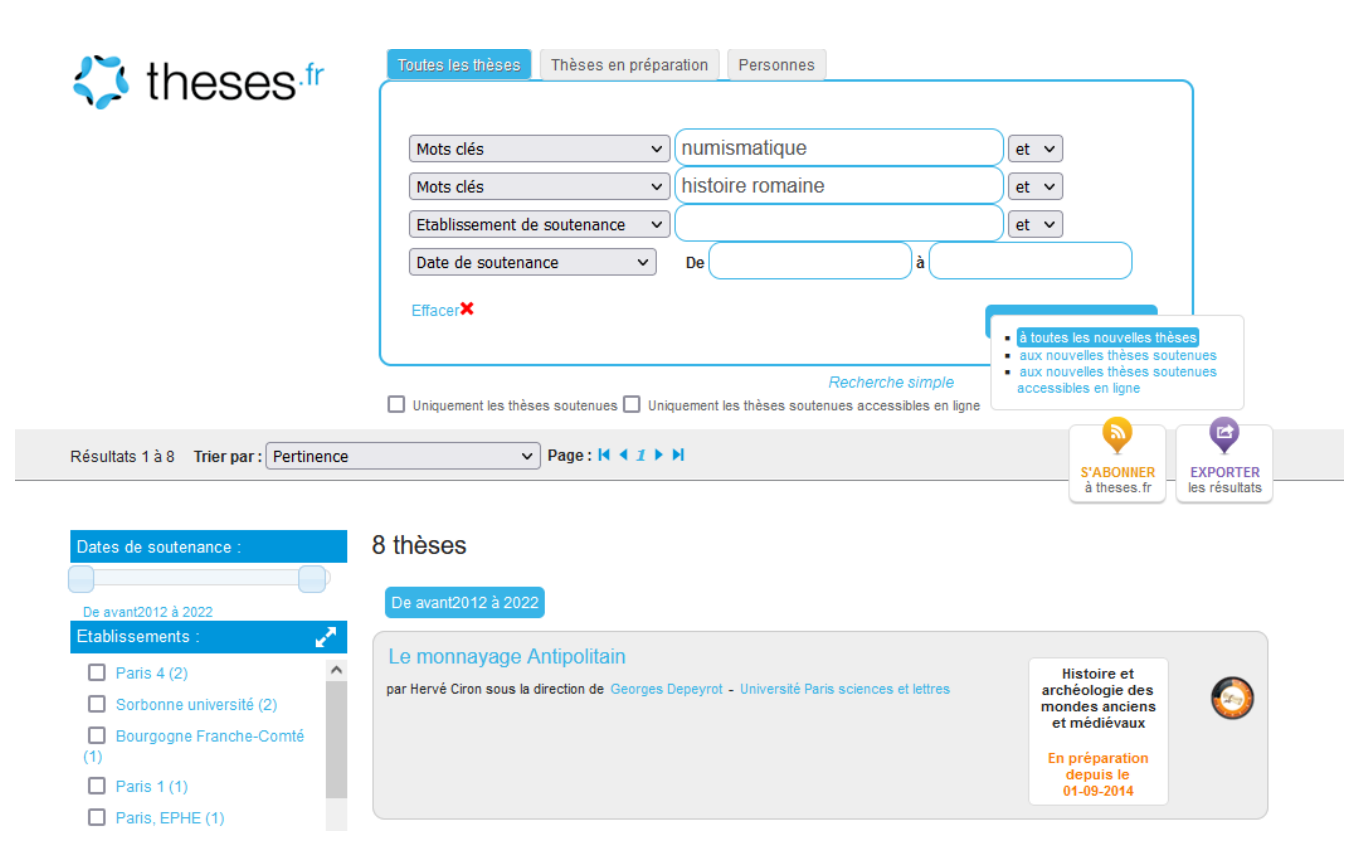

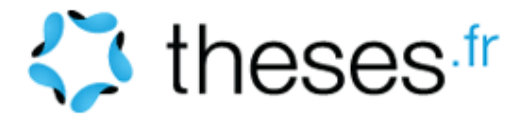

CAIRN MATIÈRES À RÉ

- **[Cairn](https://www.cairn.info/)**
- 1. Flux à retrouver ici : [https://www.cairn.info/abonnement\\_flux.php](https://www.cairn.info/abonnement_flux.php) (tout en bas Aide<Consulter<Où sont les flux RSS ?)
- 2. Cliquer sur le fil que l'on souhaite surveiller : revue ; ouvrage précis, thématique, magazine, collections (*Que sais-je ?/ Repères*) (Mais pas possible pour un auteur)
- 3. Copier ce flux sur Zotero, Feedbro, etc.

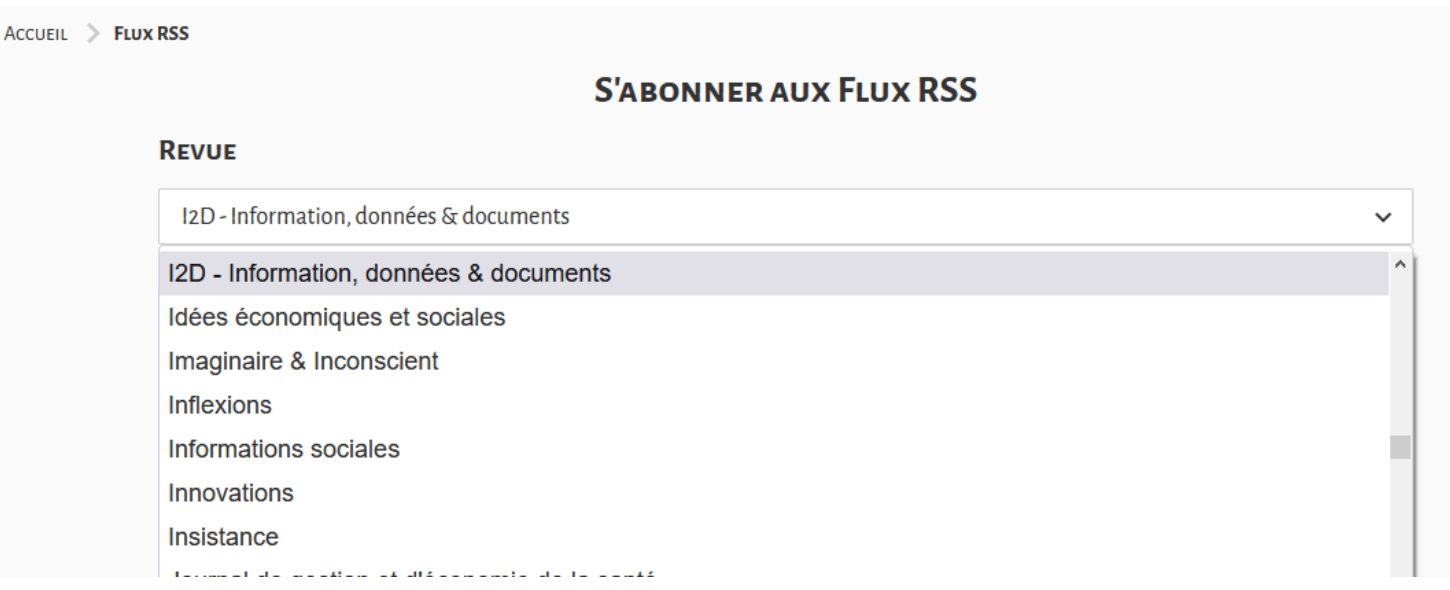

Un billet (BU Lyon 2) pour utiliser des flux RSS dans Cairn : <https://lumist.hypotheses.org/260>

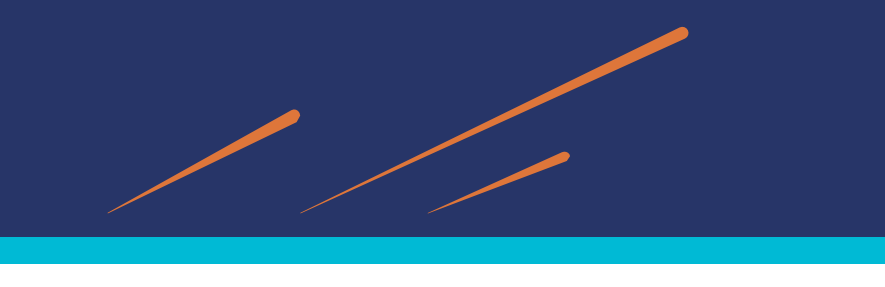

#### **Exercice 2**

*Se créer des abonnements à des flux RSS en utilisant un ou plusieurs de ces outils*

#### **Consignes** :

- 1. Aller récupérer un flux RSS provenant de sites de presse, de BDD, d'institutions que vous suivez.
- 2. Récupérer ce flux à partir d'une extension de navigateur : par exemple **Feedbro** (installer l'extension de navigateur avant)
- 3. Récupérer ce flux dans **Zotero**
	- Changer les paramètres de ces flux (par exemple : régler à 15 jours pour retirer les documents non lus)
	- Ajouter un ou plusieurs articles dans une des collections de sa bibliothèque Zotero
- 4. Reproduire ces étapes avec d'autres flux

### **Que faire s'il n'y a pas de service d'alerte par courriel ou par RSS ?**

- ⇒ Utiliser un lecteur de flux RSS (Inoreader, Feedly par exemple) qui intègre une solution de création de flux
- ⇒ Créer soi-même un flux RSS sur un outil indépendant (plus compliqué et avec des versions gratuites limitées)
- Ex : Feed [Creator](http://createfeed.fivefilters.org/) ou [FletchRSS](https://fetchrss.com/)

=> Utiliser des applications web de surveillance de pages**.**

Ces applications iront vérifier régulièrement si la page à l'URL que vous avez fourni a changé des éléments de contenu depuis la dernière visite. Si c'est le cas, un courriel est expédié pour en informer l'usager. Les applications (avec des options gratuites) les plus connues sont :

- [VisualPing](https://visualping.io/jobs/3579420)
- [WhatchThatPage](http://watchthatpage.com/)
- Extension [Check4Change \(](https://www.check4change.com/)pour Firefox)

[Plus d'informations sur : www.infosphere.uqam.ca/rechercher-linformation/chercher-les-bases](http://www.infosphere.uqam.ca/rechercher-linformation/chercher-les-bases-specialisees/effectuer-une-veille-informationnelle)specialisees/effectuer-une-veille-informationnelle Et la fiche 40 : *Comment surveiller un site web (dépourvu de fils RSS) ? ,*  de l'ouvrage de DELENGAIGNE Xavier, 2019, *100 fiches pour organiser sa veille sur Internet.*

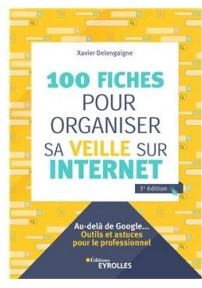

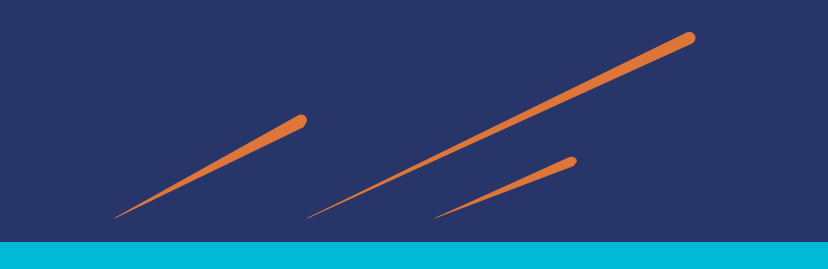

# *Les agrégateurs de flux*

### **Les agrégateurs de flux**

• **Qu'est ce que c'est ?**

Un agrégateur de flux est un logiciel qui permet d'afficher et gérer dans un même espace toutes les actualités en provenance de flux d'informations du web : « un réceptacle » de flux RSS

- **Contexte** : un paysage mouvant des agrégateurs de flux RSS
	- o disparition en 2013 de Google Reader
	- o Apparition de nombreuses solutions alternatives et innovantes depuis la fin de Google Reader
	- o 2 « leaders » : Inoreader et Feedly
- Coexistence d'une **offre gratuite**  (outils souvent limités en fonctionnalités**) et d'outils payants**  (via abonnements)
- Logiciels en local vs plateformes web

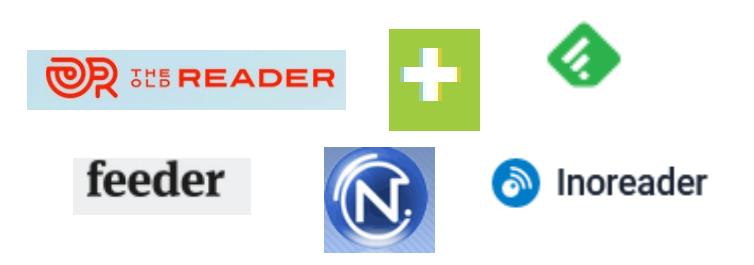

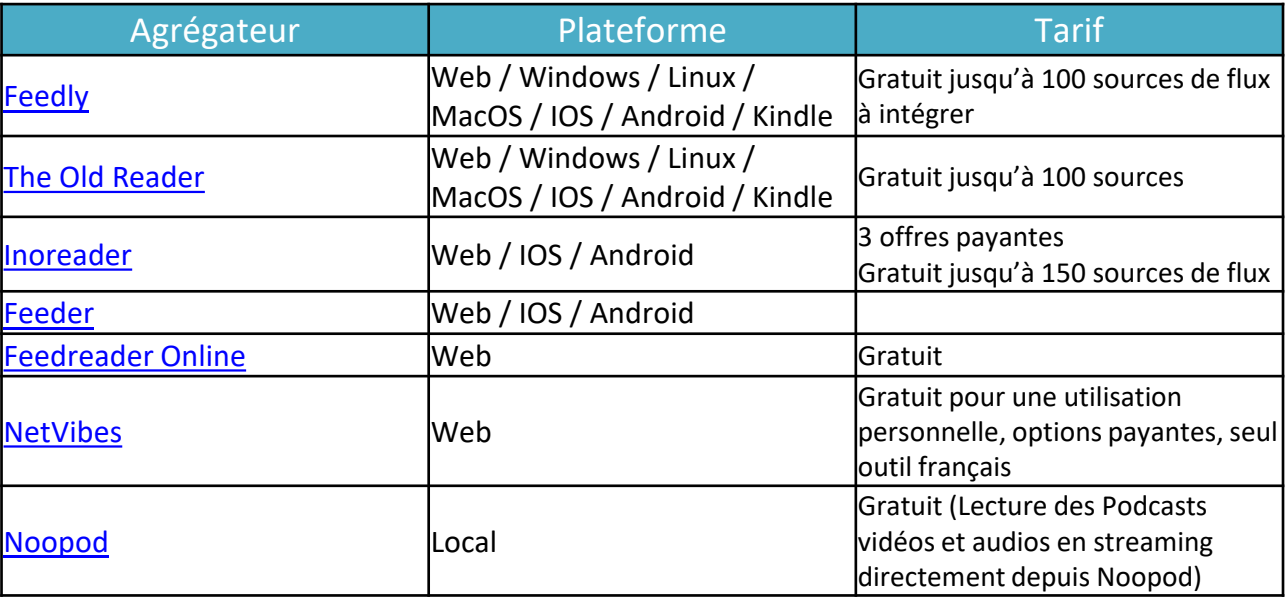

Source : Callisto Formation ["Introduction](https://callisto-formation.fr/course/view.php?id=163) à la veille numérique", 2021

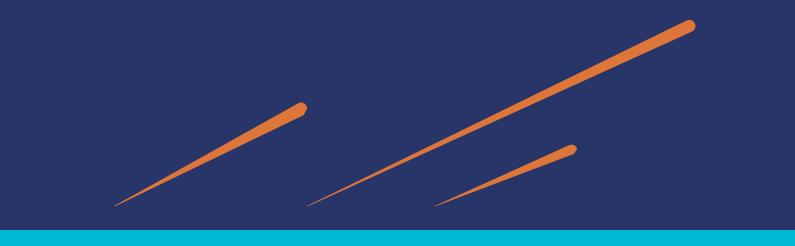

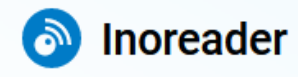

#### **Exemple d'un agrégateur : Inoreader**

- Apparition en 2015 (origine : Bulgarie) après la fermeture de Google Reader
- Outil en ligne avec une version gratuite pour constituer et organiser sa veille personnelle.
- « Bien plus qu'un simple agrégateur de flux » (source [Archimag,](https://www.archimag.com/veille-documentation/2020/02/27/agregateur-flux-rss-choisir-automatiser-veille-2020) 2020)
- Extension pour navigateurs

#### **Fonctionnalités d'Inoreader**

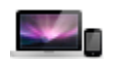

Retrouver les actualités de ses sites favoris sur une page accessible depuis n'importe quel ordinateur ou appareil mobile.

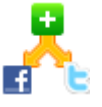

Lier son agrégateur avec Facebook, Twitter, etc…, pour y rediffuser des articles issus de sa veille

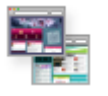

Créer une page publique visible par tous

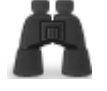

Effectuer une veille sur ses mots-clés ou sujets préférés.

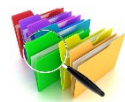

Organiser cette veille dans des dossiers thématiques

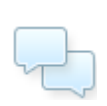

Partager un article ou un dossier thématique ou un lot d'articles sauvegardés avec d'autres chercheurs.

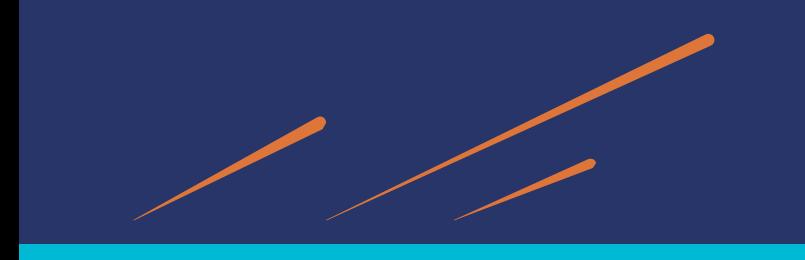

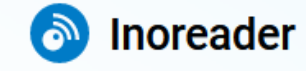

#### **Modèle économique**

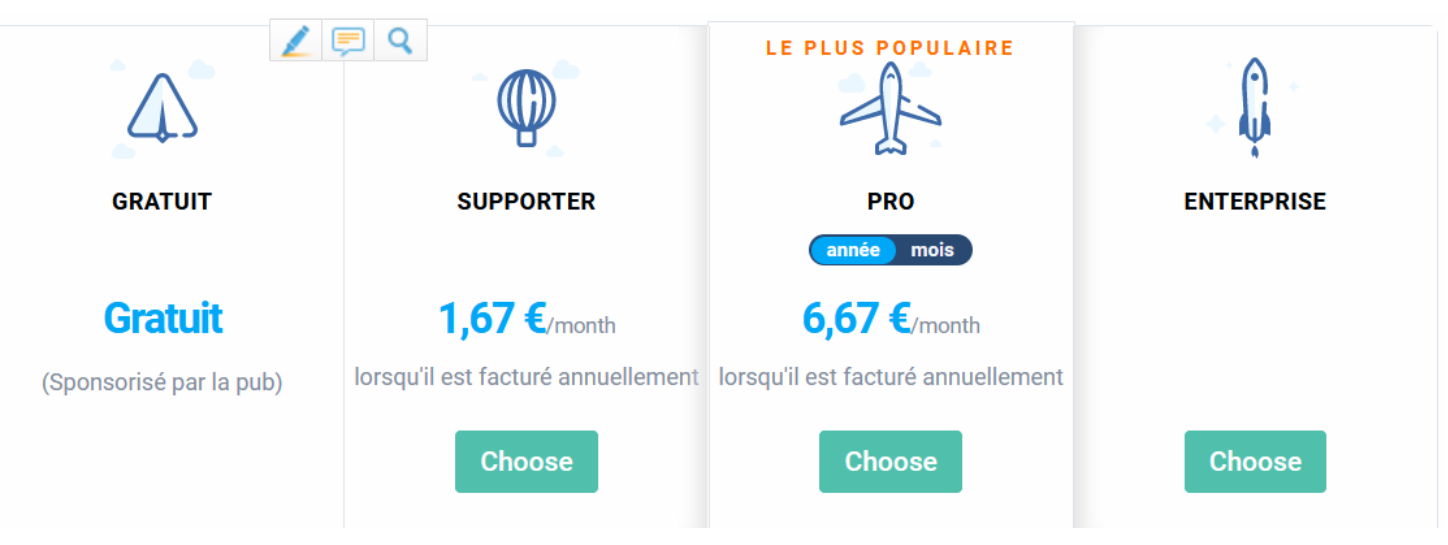

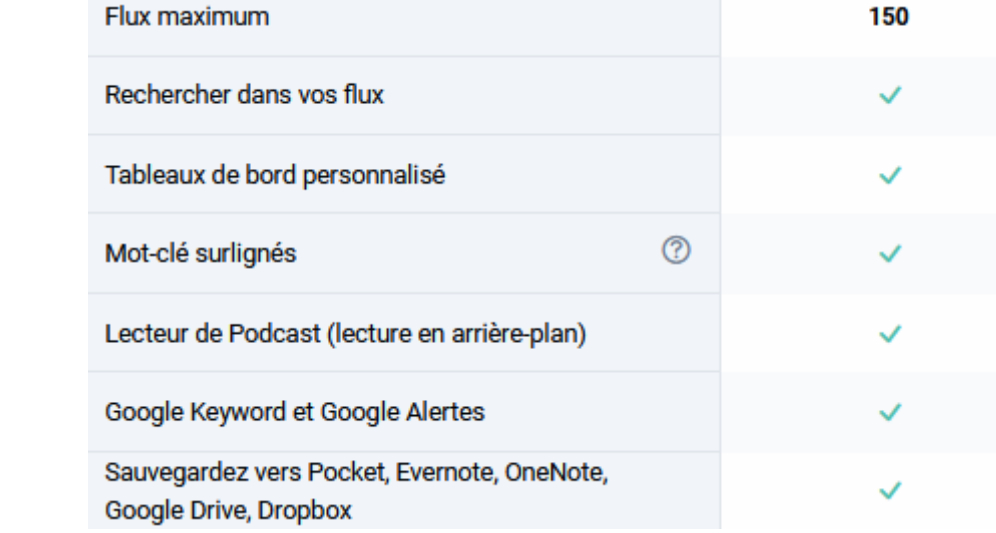

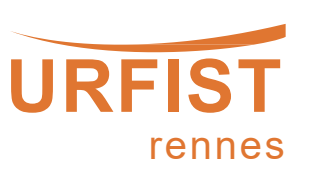

<https://www.inoreader.com/pricing>

Version gratuite

a Inoreader

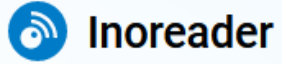

#### **Découvrir Inoreader**

#### **1. Créer son compte**

<https://www.inoreader.com/login>

- Créer un compte personnel ou
- Utiliser son compte Google ou
- Utiliser son compte Facebook

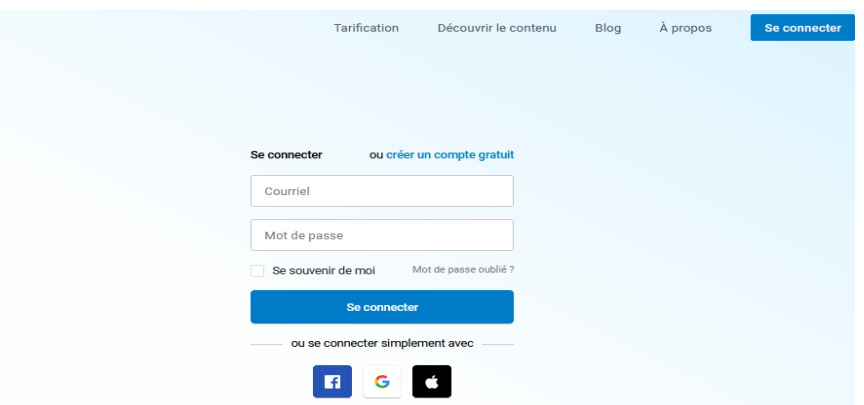

**L'interface de travail actuelle** :

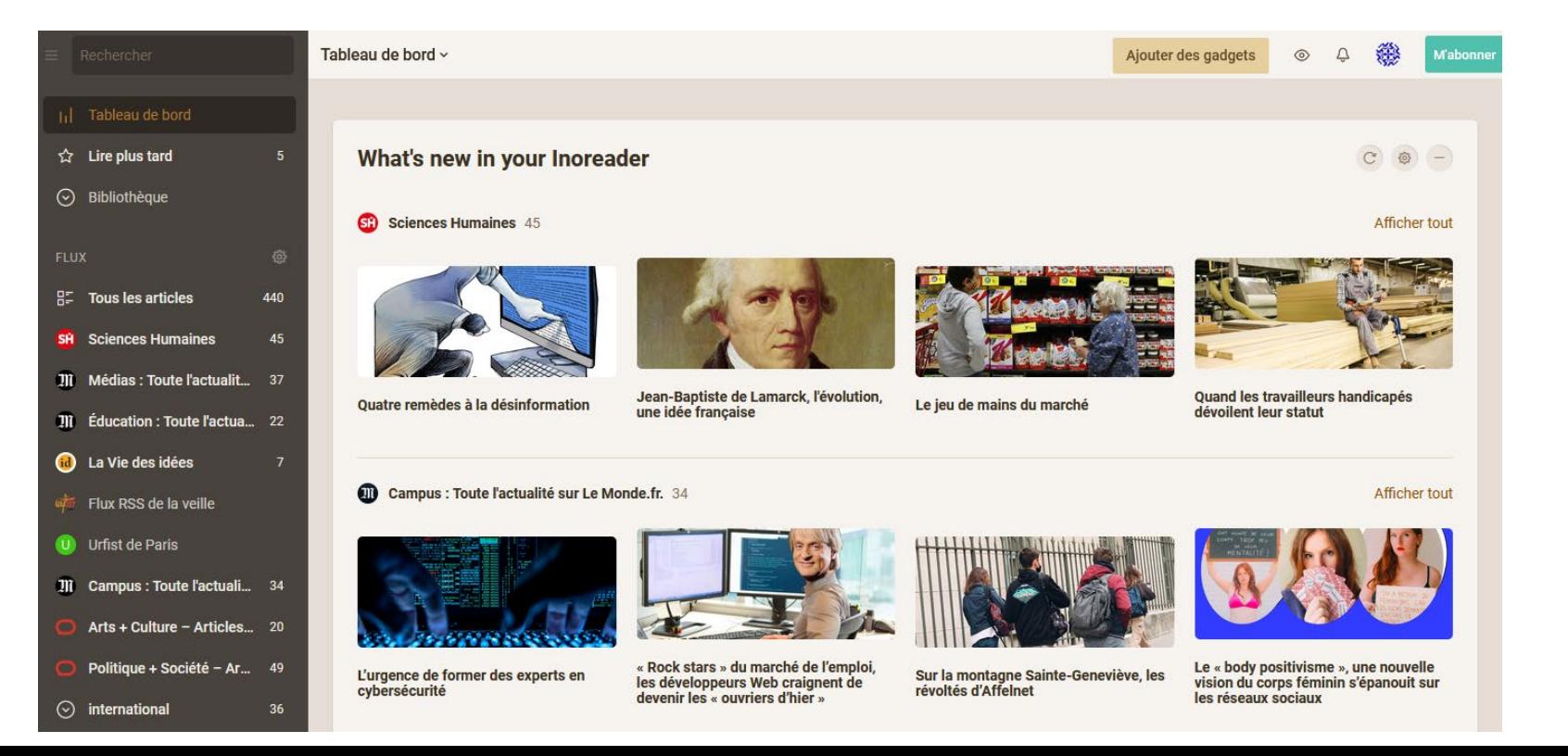

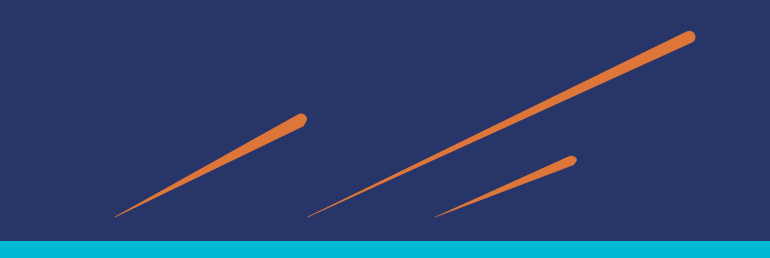

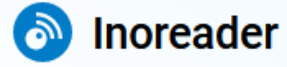

#### **2. Paramétrer son compte**

En haut à gauche : Menu préférences Puis cliquer sur « Préférences »

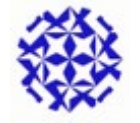

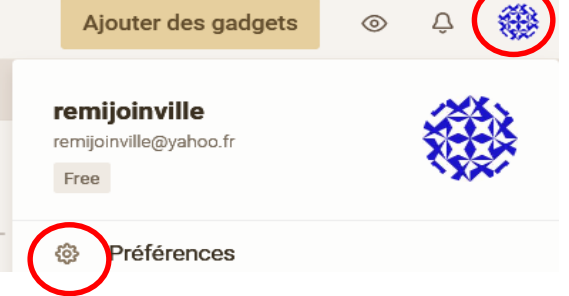

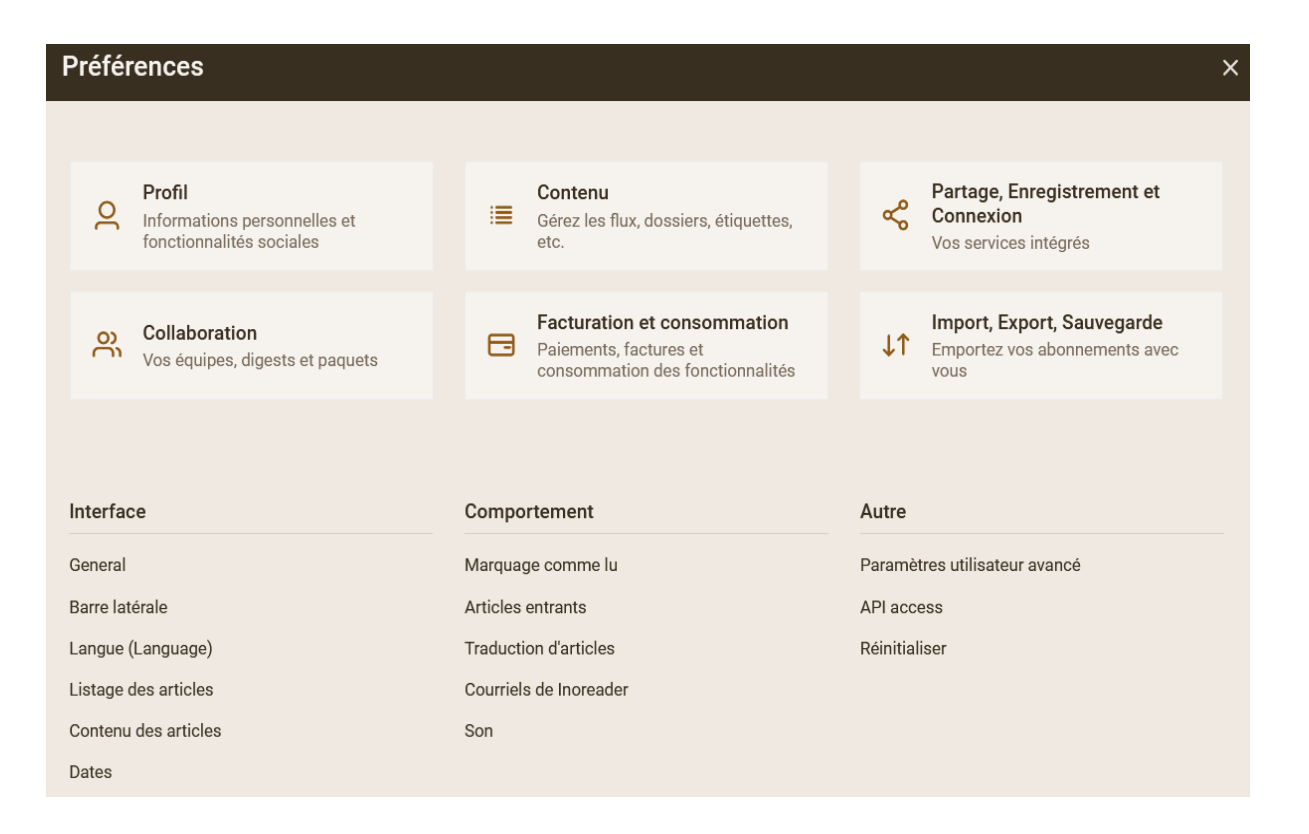

- Afficher l'interface en français Interface<Langue<choisir sa langue
- Profil : pour compléter son profil, activer les fonctions sociales
- Import/export : pour importer/exporter des flux

• ...

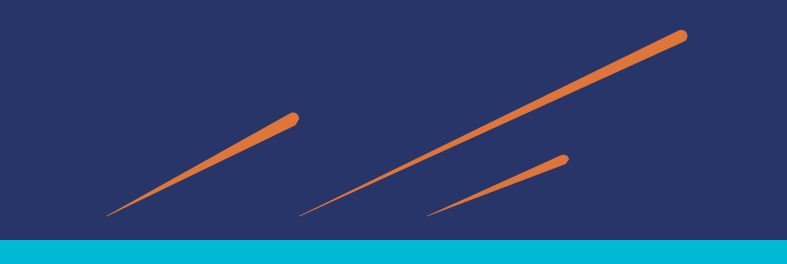

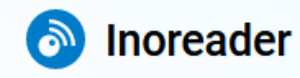

### **Barre latérale : Apps**

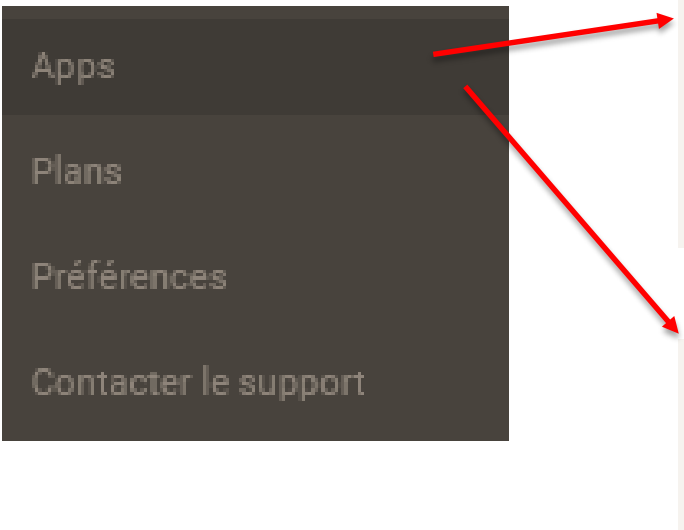

#### **Extension de navigateur**

Cette extension du navigateur affiche le nombre d'articles actuellement non lus dans Inoreader. Il permet également d'autres fonctions avancées, comme par exemple, voir un aperçu de vos flux et dossiers mis à jour et vous abonner à l'onglet actuellement ouvert.

#### **Bouton Enregistrer la page**

Déplacer ce bouton dans votre barre de favoris:

Enregistrer dans Inoreader

Cliquez dessus depuis n'importe quelle page web pour l'enregistrer en tant que page web.

- ⇒ Permet d'ajouter une extension de navigateur (Chrome, Firefox, Edge) qui apparait dans la barre de favoris
- ⇒ Permet d'enregistrer la page en cours dans son interface Inoreader

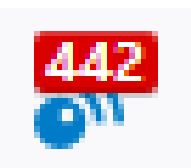

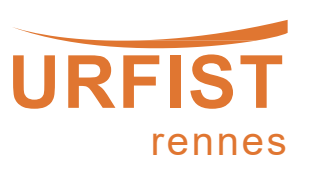

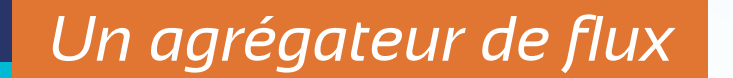

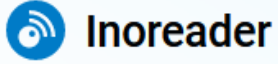

### **Ajouter des flux RSS : 3 méthodes**

- 1. Obtenir l'adresse des flux RSS qui vous intéressent
- **Trouver le logo RSS sur le site parcouru**
- Copier puis coller le flux RSS dans Inoreader (barre de recherche en haut à gauche)

2. Saisir directement une requête pour rechercher des flux connus d'Inoreader et sélectionner un item qui correspond à votre thématique

3. Ajouter des flux RSS en installant l'extension de navigateur Inoreader dans la barre de favori. L'extension détecte (parfois…) un flux.

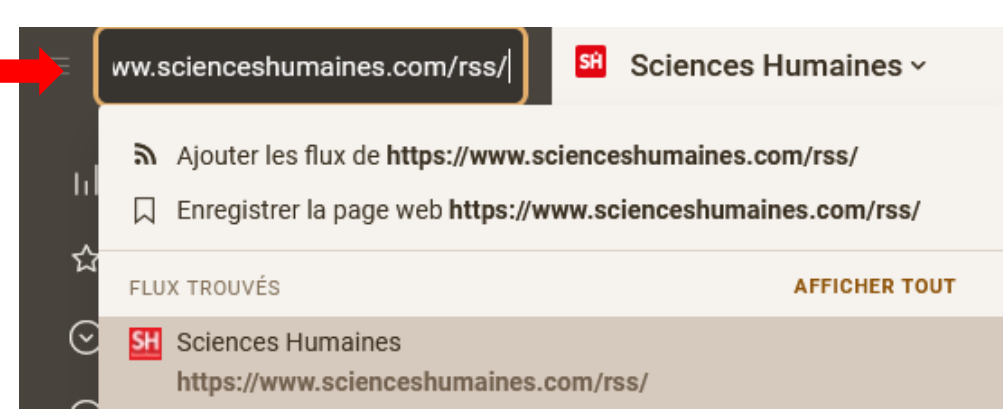

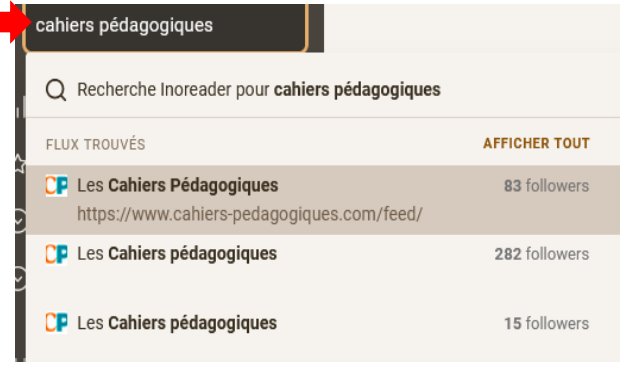

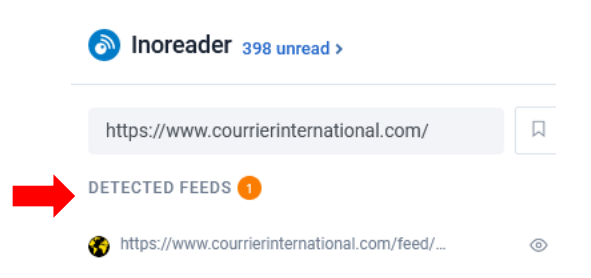

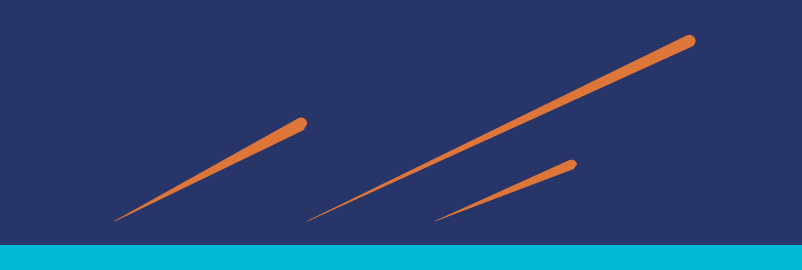

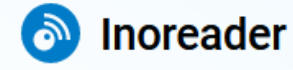

#### **Organiser ses abonnements et sa lecture**

• **Créer des dossiers thématiques** pour regrouper des abonnements de flux => bouton « + ajouter » puis « Dossier » auquel on associe des abonnements de flux

Clic droit sur Dossier : modifier propriétés, renommer, supprimer

• **Modifier l'apparence d'une page de flux ou d'un dossier de flux**

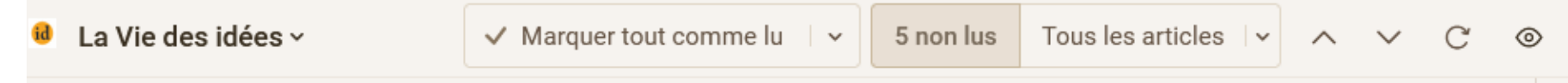

Exemples :

- o « Marquer tout comme lu » : permet de marquer comme lus les items en bloc mais aussi en fonction de leur date d'ajout.
- o Options de lecture représentées par un œil : vous pouvez ici choisir entre 5 modes de présentation des contenus d'un flux RSS (ex : vue en colonne, sous forme de liste, etc.)
- **Possibilité de marquer des articles comme des favoris** (lire plus tard) => cliquer sur l'étoile (article à retrouver dans « Lire plus tard »).

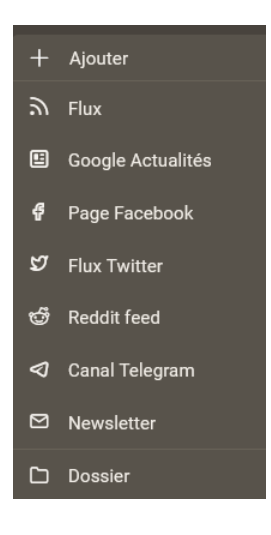

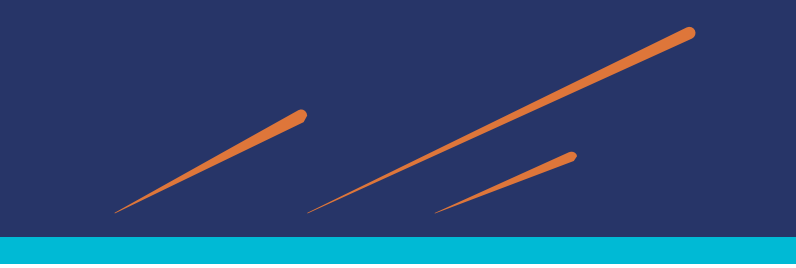

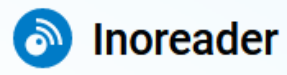

### **Pour aller plus loin : Filtrer ses flux**

- Dans **la barre latérale : "Surligneurs"**, il est possible de mettre en valeur des mots-clés dans vos abonnements
- Créer un surligneur (=un mot clé)
- Voir les termes surlignés quand on consulte ses articles

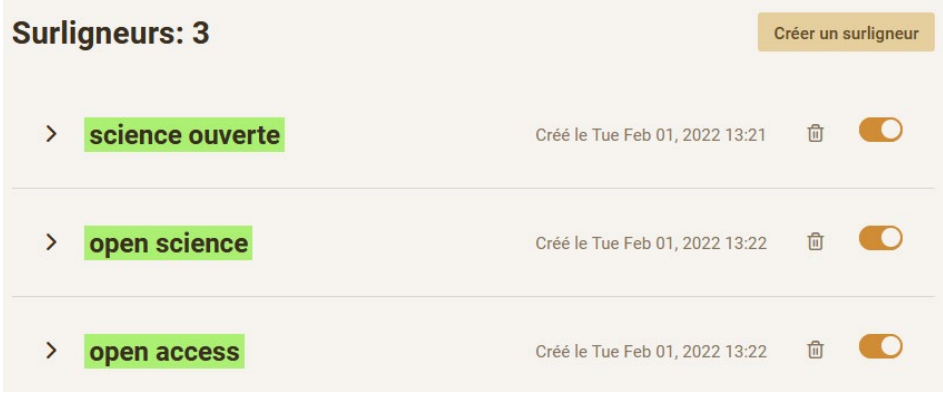

• On peut aussi filtrer ses flux RSS **avant de les importer** dans son agrégateur grâce à : **[SIFTRSS](https://siftrss.com/)** siftrss

> Enter the URL of an RSS or Atom feed below, select your filters, and you'll get a link for a new feed. Subscribe to see only what you want to see!

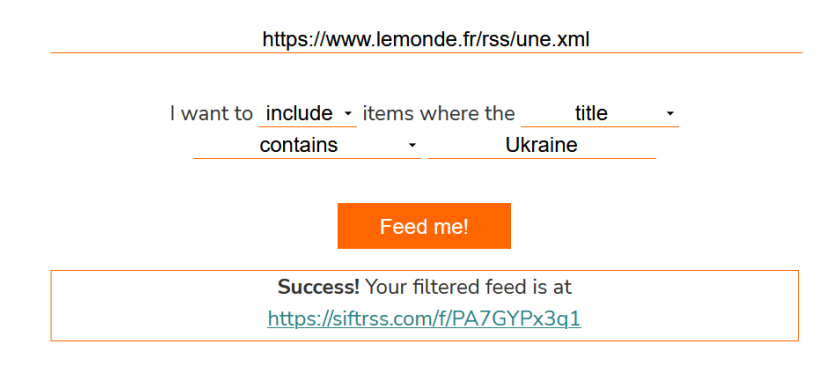

Si notre flux est très dense, on peut l'affiner et le cibler pour ne retenir que les résultats les plus pertinents.

Ex : filtrer le flux principal du Monde.fr pour ne retenir que les informations concernant « Ukraine ».

Importer ce flux à son agrégateur.
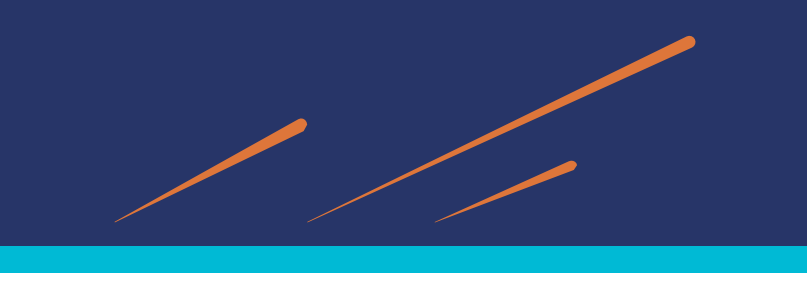

*Un agrégateur de flux*

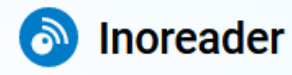

## **Pour aller plus loin : partager sa veille avec Inoreader**

• **Partager ses articles** : pour diffuser sa veille

Choisir un dossier ou abonnement < bouton droit : cliquer sur le menu en haut « propriétés du

dossier » < flux en sortie RSS activé **1** < clip HTML **2**

⇒ Lien que l'on peut envoyer par mail (on peut personnaliser cette page Html), on peut aussi intégrer ce code dans un site web ou un blog

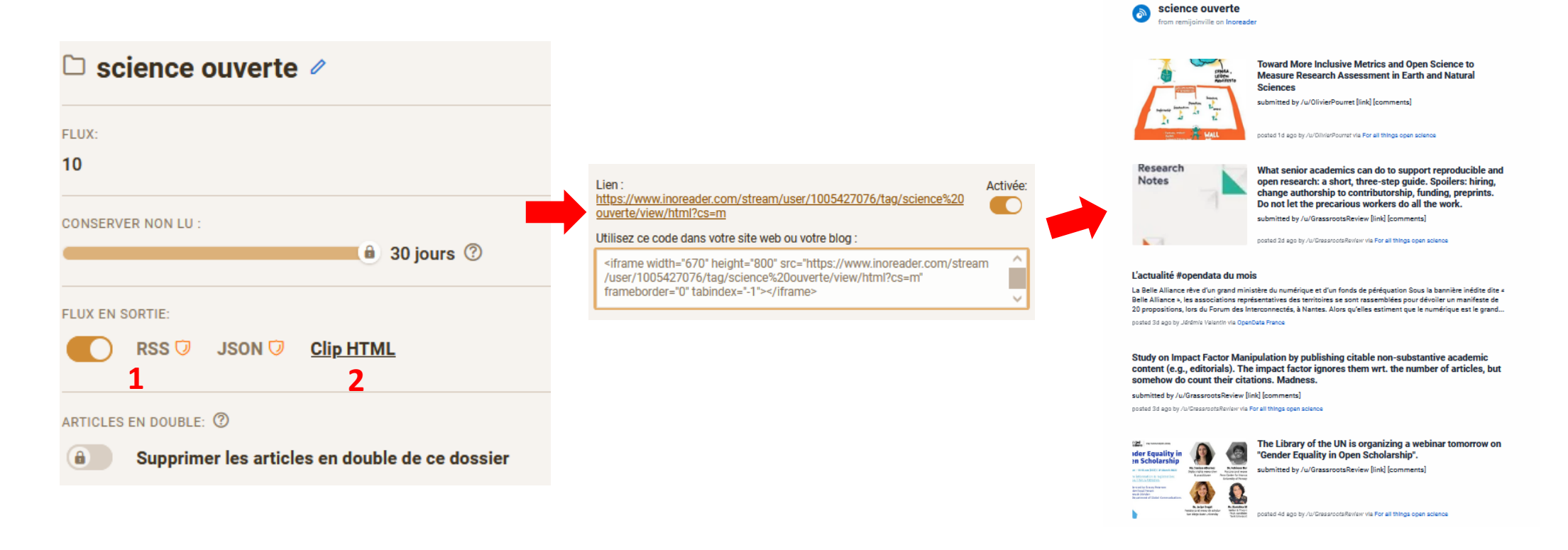

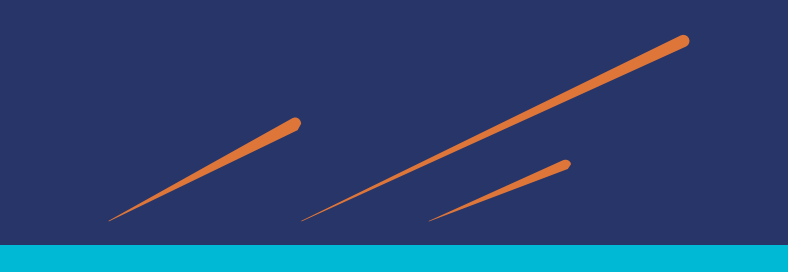

# *Un agrégateur de flux*

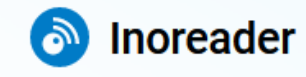

### **Exercice 3**

*Utiliser un agrégateur Se créer un compte Inoreader, collecter des flux et partager sa veille (Feedly peut aussi être utilisé)*

#### **Consignes** :

- 1. Se créer un compte Inoreader
- 2. Paramétrer en français et installer l'extension de navigateur (Mozilla, Chrome, Edge)
- 3. Intégrer 2 ou 3 flux de son choix à son compte Inoreader
- 4. Se créer un dossier et y ajouter ses flux collectés
- 5. Créer un document HTML pour partager sa veille effectuée sur un dossier (format Clip HTML)

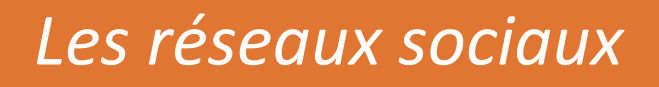

Les réseaux sociaux peuvent être utiles dans la mise en place d'une veille informationnelle complète :

- une source d'information (étape de la **collecte**),
- permettent le **partage** des informations trouvées avec d'autres internautes (étape la **diffusion**).
- Pendant longtemps : X (ex Twitter) très pratique pour faire sa veille, c'est désormais plus compliqué
- La veille sur les RS s'annonce de plus en plus « **fragmentée** » (voir n°417 de *Bases*[, septembre 2023\)](https://www.bases-netsources.com/articles-bases/la-veille-sur-les-reseaux-sociaux-s-annonce-de-plus-en-plus-fragmentee)

On distingue 3 grands types de **réseaux sociaux :**

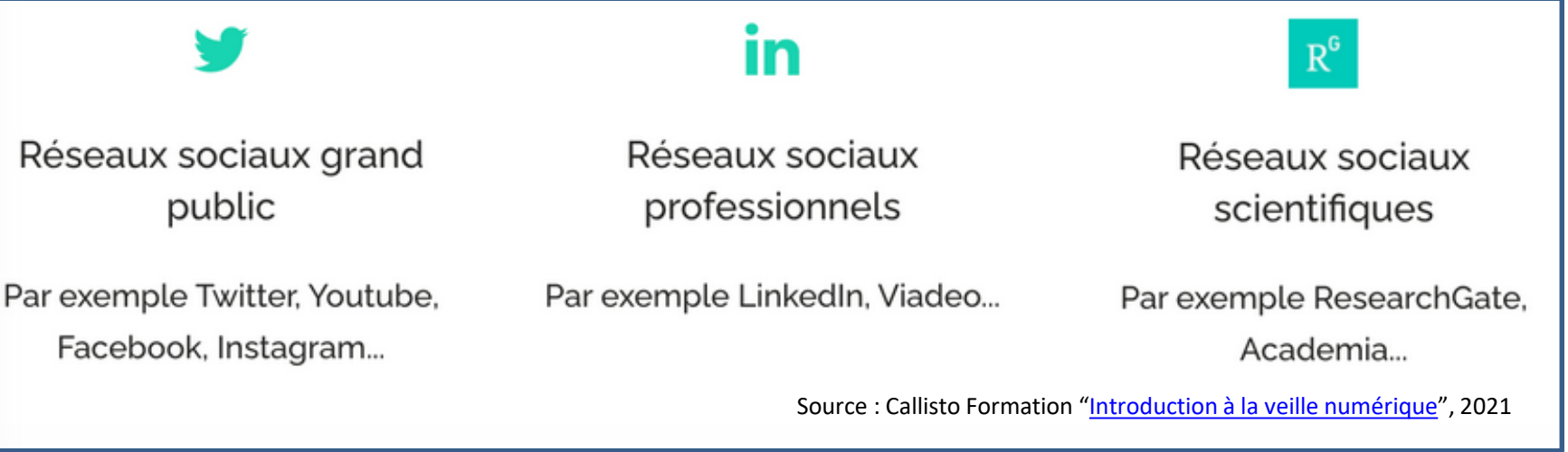

#### **Pour tous ces réseaux sociaux**

- Se créer un **profil personnel**, plus ou moins détaillé, pour suivre d'autres internautes (abonnements, *followings*) et pour être suivi par eux (abonnés, *followers*).
- Repérer des **leaders de veille** (experts d'un domaine) et s'abonner à leur compte

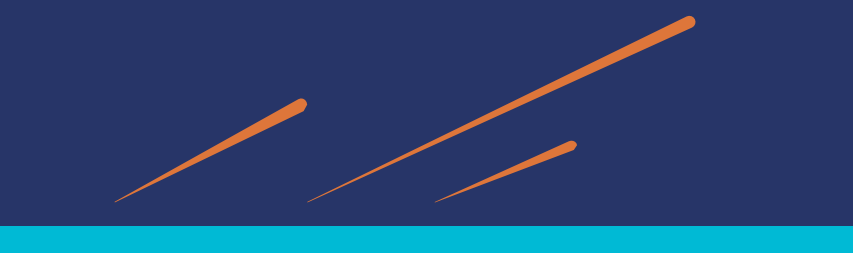

# *Veiller avec X (exTwitter)*

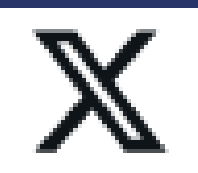

**Changement de modèle économique en 2023 : des pertes de fonctionnalités pour la veille et la recherche d'information.**

## **Trouver des comptes d'utilisateurs à suivre**

Repérer les personnes actives et intéressantes à suivre

- 1. Une recherche par mot-clé (inscrire le hastag # avant ce mot-clé dans le moteur de recherche de Twitter)
- 2. Les comptes officiels de personnalités publiques et/ou institutions in Fonctionnalité payante désormais

3. S'inspirer des **listes publiques** des Twitto (=utilisateur de Twitter) qu'ils ont constituées et où ils recensent les comptes qui parlent d'un même objet (c'est encore gratuit !)

Comment trouver ces listes ? Une astuce du blog [Outils Froids](https://www.outilsfroids.net/2017/02/astuce-trouver-facilement-des-listes-thematiques-twitter-avec-google/) : => Interroger Google avec la requête :

Après « intitle » : indiquer le mot clé qui vous intéresse et consultez les profils que cela vous permet de sélectionner. Suivez ceux qui sont les plus prometteurs.

Ex : avec site:twitter.com/\*/lists intitle:science ouverte

À consulter [: Les opérateurs de recherche avancée de Twitter,](https://alain-michel.canoprof.fr/eleve/tutoriels/twitter/operateurs-recherche-avancee-twitter/#/) par Alain Michel (Atelier Canopé de l'Aude)

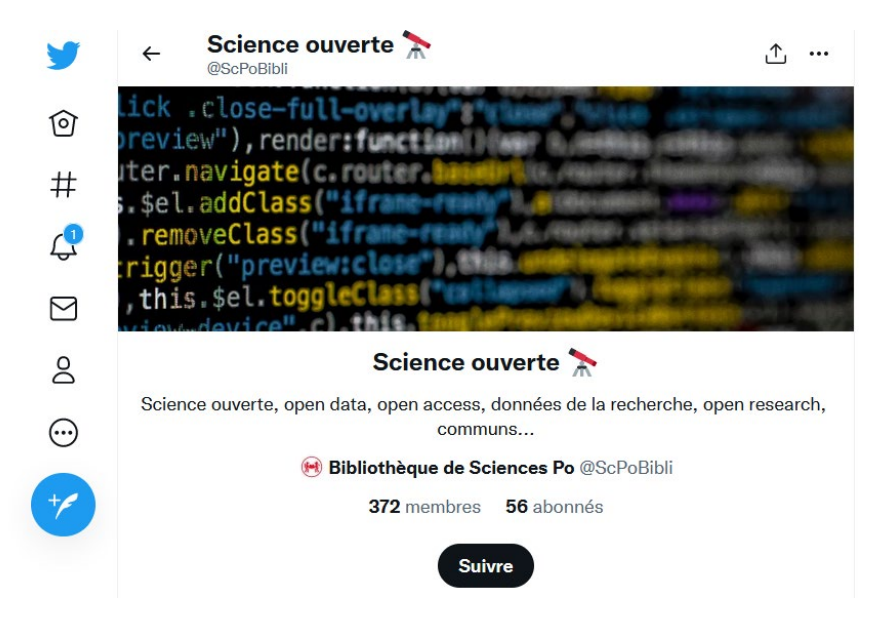

# *Veiller avec X (exTwitter)*

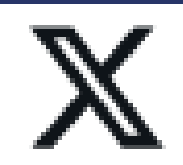

# **Écrire un tweet**

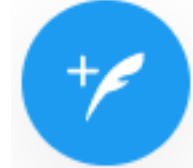

### **Quelques principes :**

- Concision et ingéniosité
- Citer les twitto @. Ex : @urfistrennes, pour qu'ils reçoivent une notification de votre tweet
- Raccourcir les liens des sites sur lesquels on souhaite renvoyer le lecteur du tweet :
	- [Bitly](https://bitly.com/) : possibilité de customiser l'URL
- Vérifier la taille des images
- · Utiliser des émoticônes : [Piliapp](https://fr.piliapp.com/twitter-symbols/)
- Utiliser des GIF, en créer :<https://gifmaker.me/>

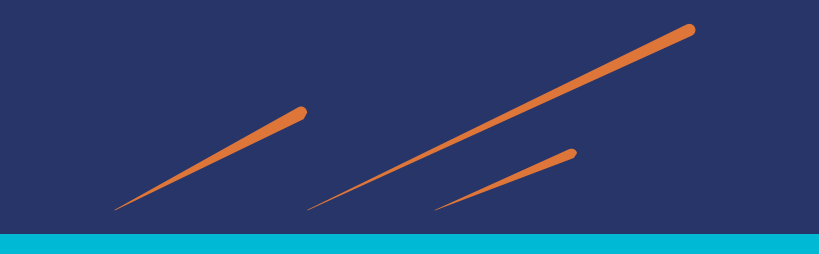

*Veiller avec X (exTwitter)* 

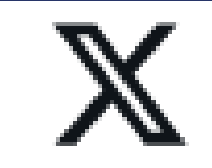

#### **Gérer Twitter avec TweetDeck**

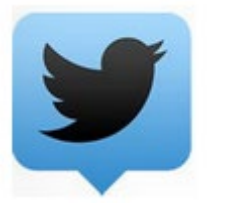

Nouveau nom depuis 15 août 2023 : **X Pro** Réservé aux abonnés Twitter Blue (programme Premium) …

[TweetDeck](https://tweetdeck.twitter.com/) est un outil utile pour gérer votre fil d'actualité plus efficacement. Vous utiliserez les mêmes identifiants et mot de passe que Twitter.

Ses atouts :

• Organiser son tableau de bord en ajoutant des colonnes organisées par thématique

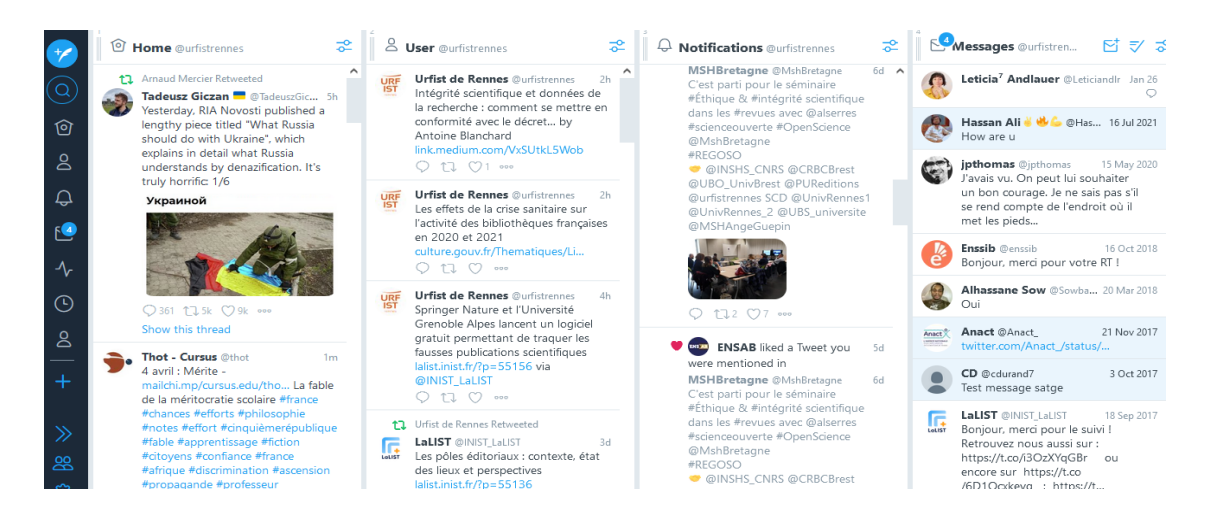

• Planifier des tweets

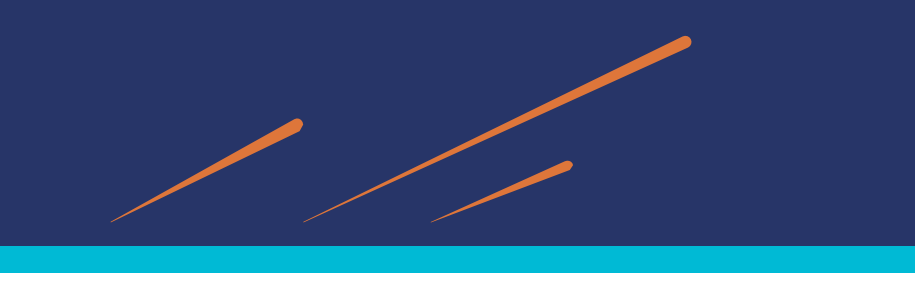

# *Veiller les réseaux sociaux académiques*

#### [Academia](https://www.academia.edu/)

- Réseau social pour les chercheurs et les scientifiques
- Plutôt orienté SHS

## **Principales fonctionnalités** :

- Lister les publications des chercheurs
- Suivre l'activité scientifique d'un domaine
- Entrer en contact et collaborer avec des chercheurs de ce domaine
- Référencer ses publications (à condition d'en détenir les droits)
- Accéder à des publications scientifiques
- Suivre l'impact de son profil (téléchargements, followers, nombre de citations des publications...)

Voir : <https://formadoct.doctorat-bretagneloire.fr/veille/reseauxsociaux/academia>

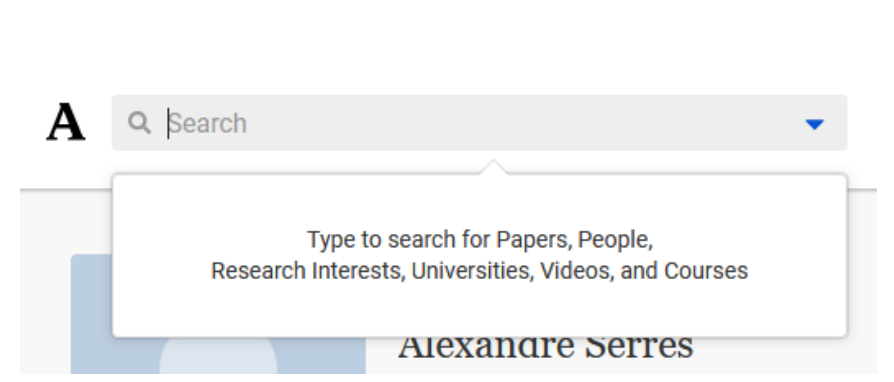

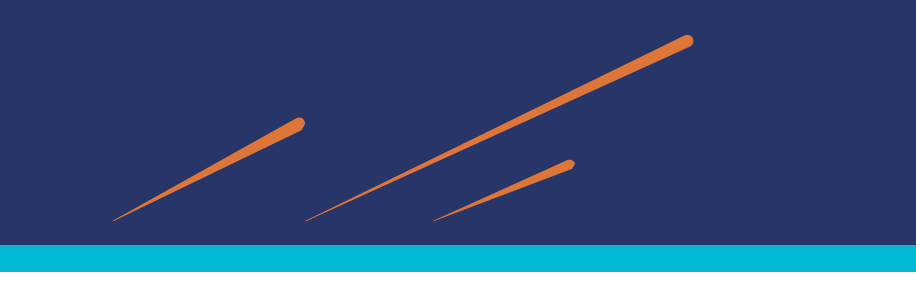

# *Veiller les réseaux sociaux académiques*

#### **[ResearchGate](https://www.researchgate.net/)**

• Réseau social pour les chercheurs et les scientifiques de toutes les disciplines

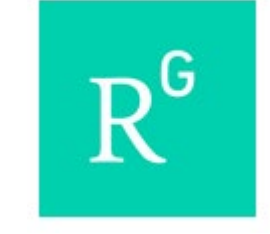

#### **Fonctionnalités principales**

- Créer son profil
- Suivre des chercheurs, des groupes, des entreprises
- Communiquer, entrer en contact avec des chercheurs
- Référencer ses publications (à condition d'en détenir les droits)
- Accéder à des publications scientifiques
- Suivre l'impact de son profil (téléchargements, followers, nombre de citations des publications...)
- Identifier des offres d'emploi

Voir : <https://formadoct.doctorat-bretagneloire.fr/veille/reseauxsociaux/researchgate>

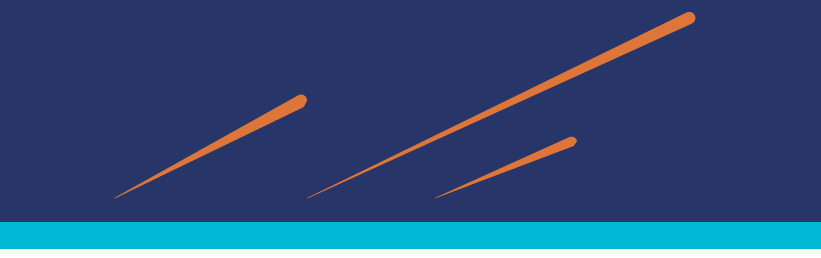

# *Les outils de stockage / gestion*

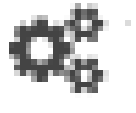

**Les outils de gestion** : pour capitaliser et organiser les résultats de la collecte Un exemple : [diigo](https://www.diigo.com/)

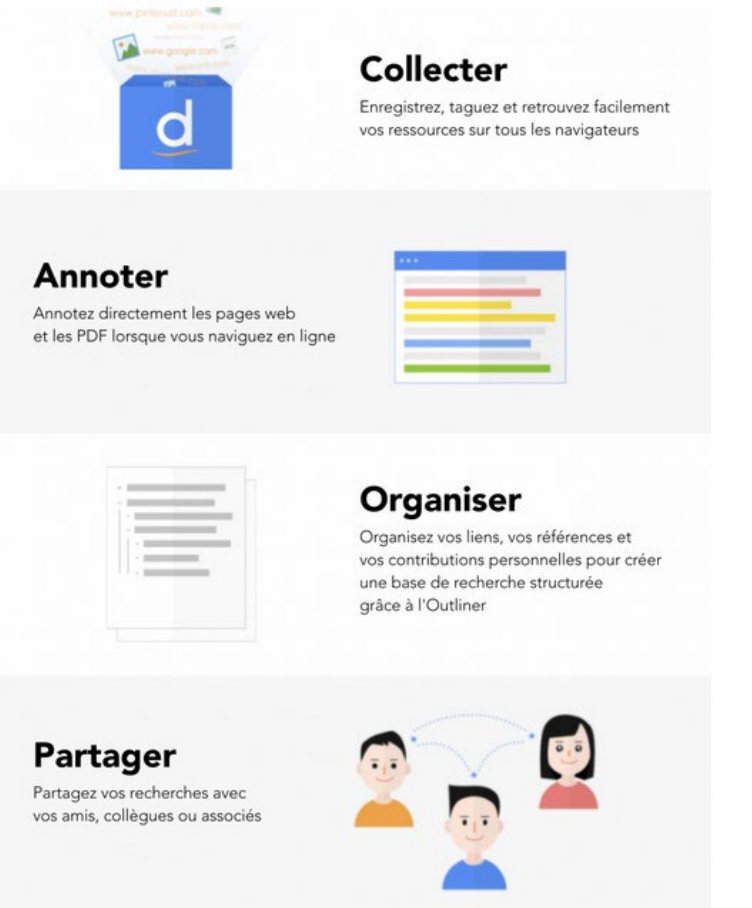

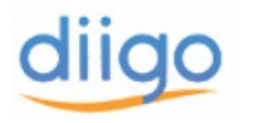

Se créer un compte Diigo permet de :

- conserver au long cours les pages que vous visitez avec profit,
- assigner à chacune d'elles des mots-clés pour mieux les retrouver,
- annoter la page web et surligner pour vous même la partie du texte qui a retenu votre attention,
- réaliser une veille collaborative (création de groupe), possibilité assez limitée dans la version gratuite

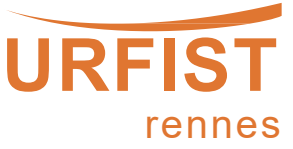

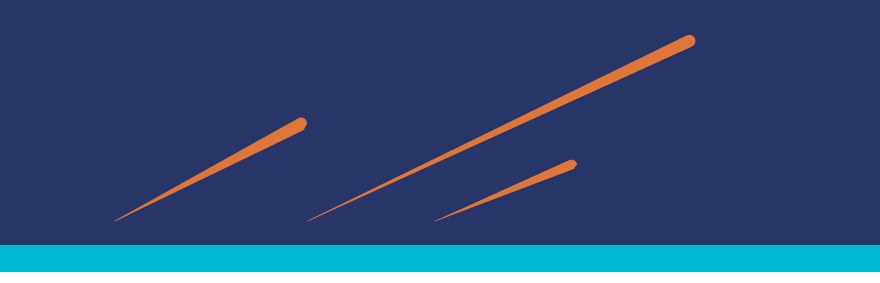

# *Un exemple d'outil de gestion*

## **En pratique**

- 1. Créez un compte sur [Diigo](http://www.diigo.com/)
- 2. Ajoutez l'extension de Diigo à votre navigateur ([Firefox,](https://addons.mozilla.org/fr/firefox/addon/diigo-web-collector/) [Chrome\)](https://chrome.google.com/webstore/detail/diigo-web-collector-captu/pnhplgjpclknigjpccbcnmicgcieojbh) : cela vous permettra de capter, annoter, tagger des pages web

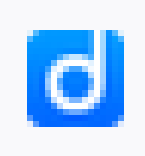

- 3. Une fois le plugin installé, allez sur la page que vous souhaitez conserver
- 4. Sauvegardez-là avec l'extension Diigo en cliquant sur "Save Bookmark" (un signet=un lien)

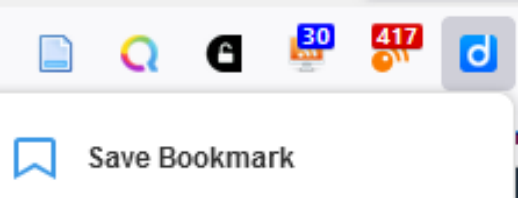

- 5. Taggez-la avec les mots-clés de votre choix (l'usage des guillemets permet de faire d'une expression un mot clé)
- 6. Dans votre bibliothèque Diigo (My Library), vous verrez apparaître un lien vers cette page
- 7. Modifier titre ( $\frac{1}{2}$  puis « Edit » à droite)

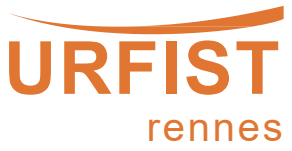

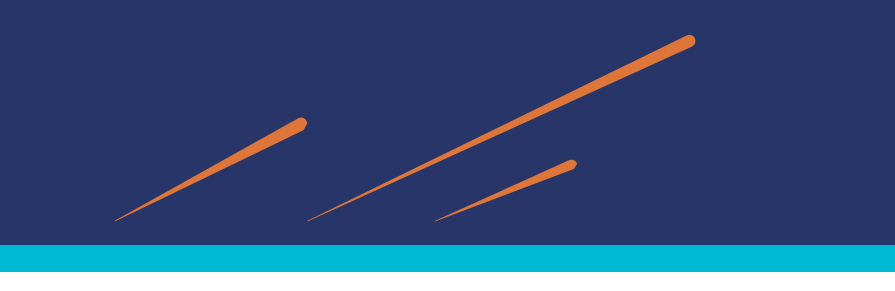

# *Un exemple d'outil de gestion*

#### 8. Possibilité d'annoter des extraits d'un article et de les sauvegarder

Le temps passe et je m'aperçois que mon dernier billet de la série « Quick & Dirty » date déjà de janvier... Il est temps d'y remédier. Nous allons voir aujourd'hui comment récupérer le flux RSS d'une liste Twitter. Les listes sont un outil particulièrement intéressant puisqu'elle vous permettent de centraliser les  $\kappa$   $\approx$   $\frac{1}{2}$   $\approx$  qui vous intéressent par thématiques ou encore par profession, localisation,... Ainsi vous pouvez vous créer une liste de comptes intéressants en OSINT ou bien sur

- 9. En cliquant sur l'icone Annotation en haut à droite de votre page, vous verrez apparaître tous les extraits que vous venez de sélectionner
- 10. Annotation automatiquement enregistrées dans votre bibliothèque Diigo "My Library« < « Annotated » : on peut y ajouter les tags nécessaires pour les retrouver facilement
- 11. Pour une veille collaborative, vous pouvez créer un groupe < "My Groups" < "Create a group » (offre gratuite : on peut créer seulement 1 groupe à 3 membres …)

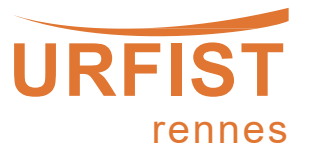

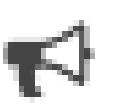

## **Les outils de diffusion : la curation de contenus**

Après avoir collecté et géré ses contenus, il est temps de les diffuser auprès de son public (collègues, étudiants, groupe de travail, site Internet, réseaux sociaux…).

*"La curation de contenu (étymologiquement du latin « curare » : prendre soin, et de l'anglais* « content curation » ou « data curation ») est une pratique qui consiste à sélectionner, éditer et partager *les contenus les plus pertinents du Web pour une requête ou un sujet donné."* (source: Wikipédia)

#### **Pourquoi diffuser sa veille ?**

=> permettre à son public cible de retrouver facilement des informations qualitatives (sélectionnées par vos soins) sur des sujets potentiellement pertinents.

#### **Quels outils ?**

- partager sa veille avec des outils "classiques" : emails (newsletters), réseaux sociaux
- Utiliser les outils déjà utilisés pour les autres fonctionnalités (collecte et/ou stockage) : Diigo, Twitter, Zotero, Inoreader,etc.
- Utiliser des outils spécifiques pour la curation

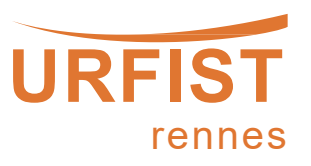

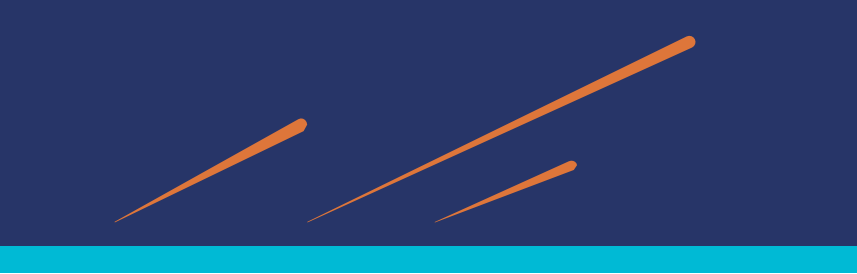

## *Les outils de la veille : la diffusion*

## **Quelques exemples d'outils de curation**

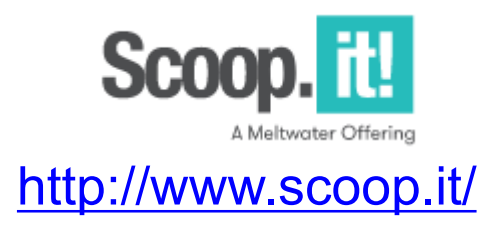

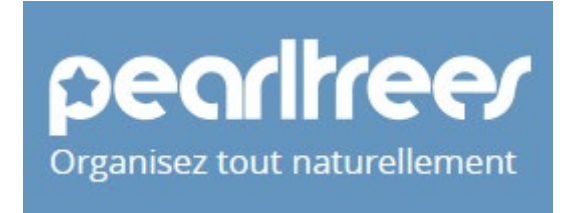

<http://www.scoop.it/> <http://www.pearltrees.com/>

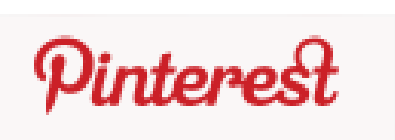

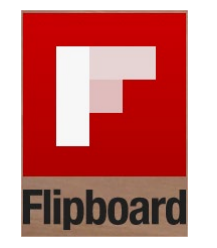

<http://pinterest.com/> <http://flipboard.com/>

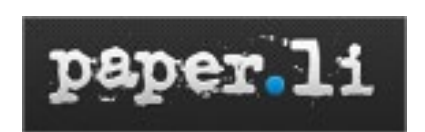

<http://paper.li/>

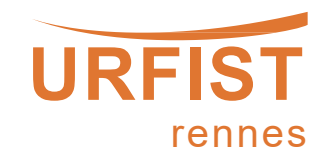

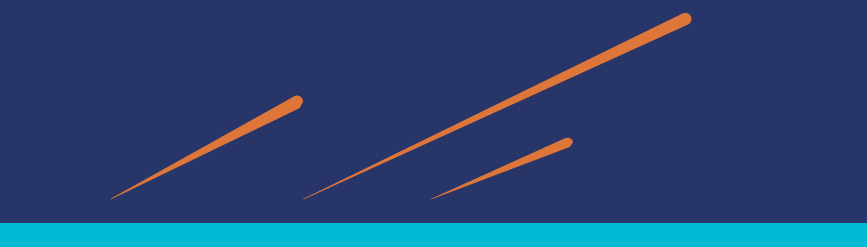

# *Les outils de la veille : la diffusion*

## **Diffuser sa veille sur [Scoop.it](http://www.scoop.it/)**

Scoop.it est un site de curation de contenu.

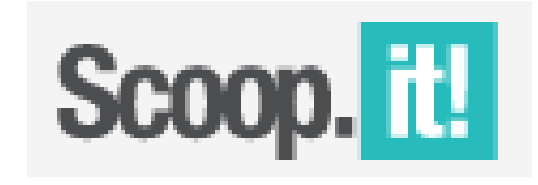

- Présenté sous forme de journal en ligne : des « topics »
- Permet de faire votre propre veille et de la diffuser auprès d'autres utilisateurs.
- vidéo (5min) présentant les fonctionnalités de base pour faire de la curation de contenu avec cet outil : <https://youtu.be/dXqSLao-fds>
- S'abonner à des topics pour suivre des thématiques
- Version gratuite : possibilité de créer un seul topic …

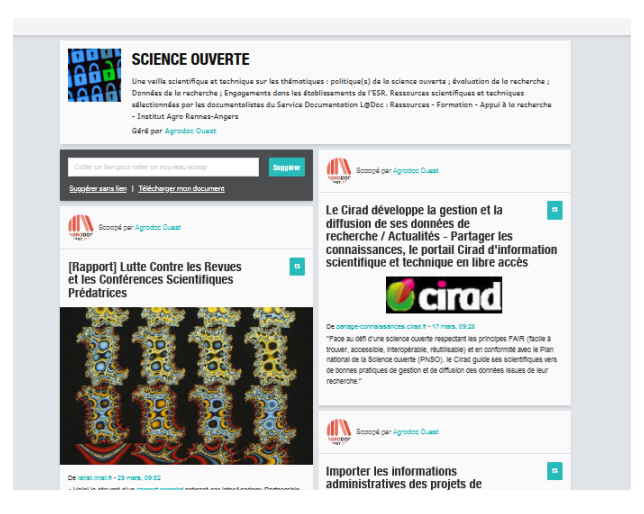

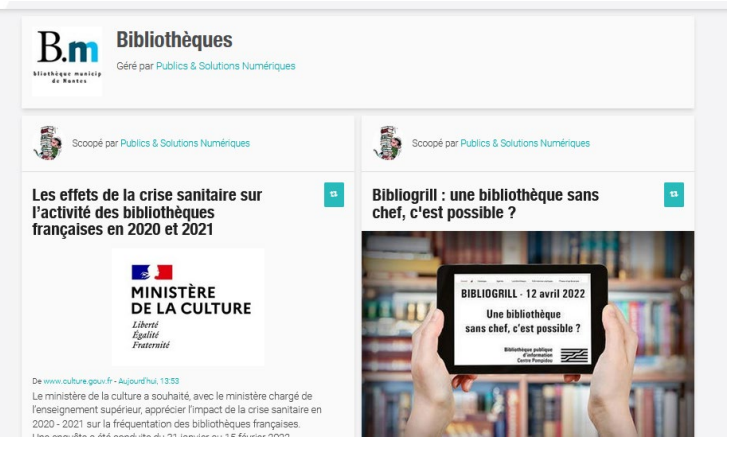

<https://www.scoop.it/topic/bibliotheques-10>

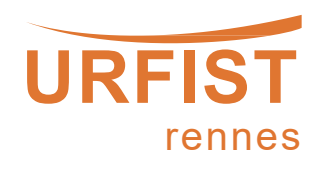

<https://www.scoop.it/topic/science-ouverte-by-agrodoc-ouest>

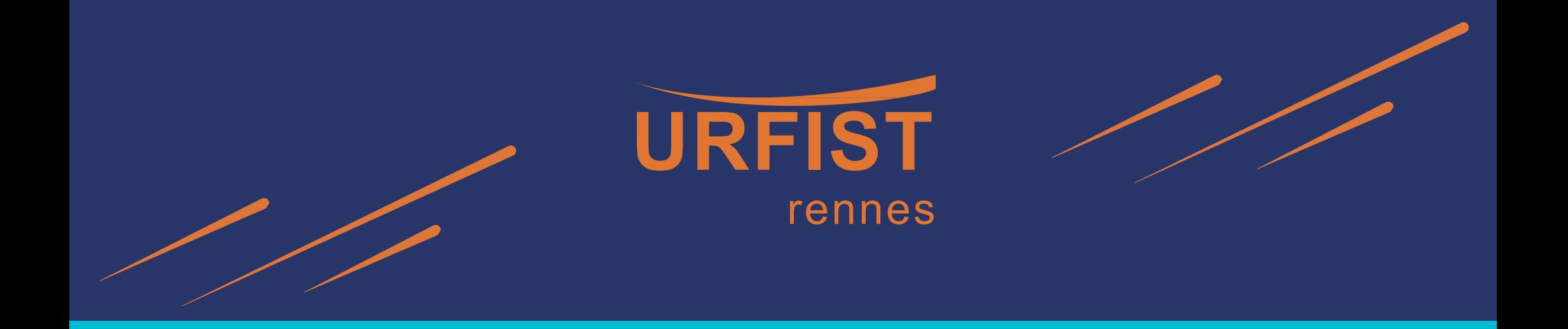

# **4e partie**

# Perspectives d'évolution des pratiques de veille avec l'émergence de l'IA générative

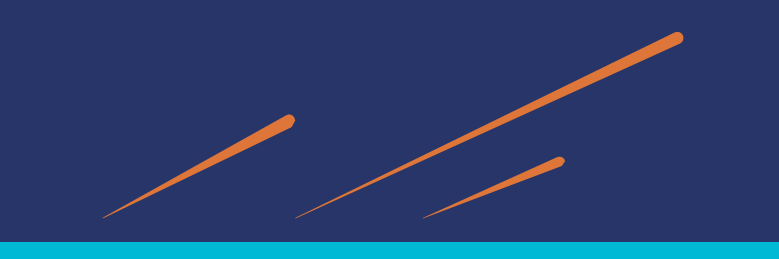

## *Veille et IA : de nouvelles perspectives ?*

#### <https://mm.tt/app/map/2836215114?t=JJLERQrkwW>

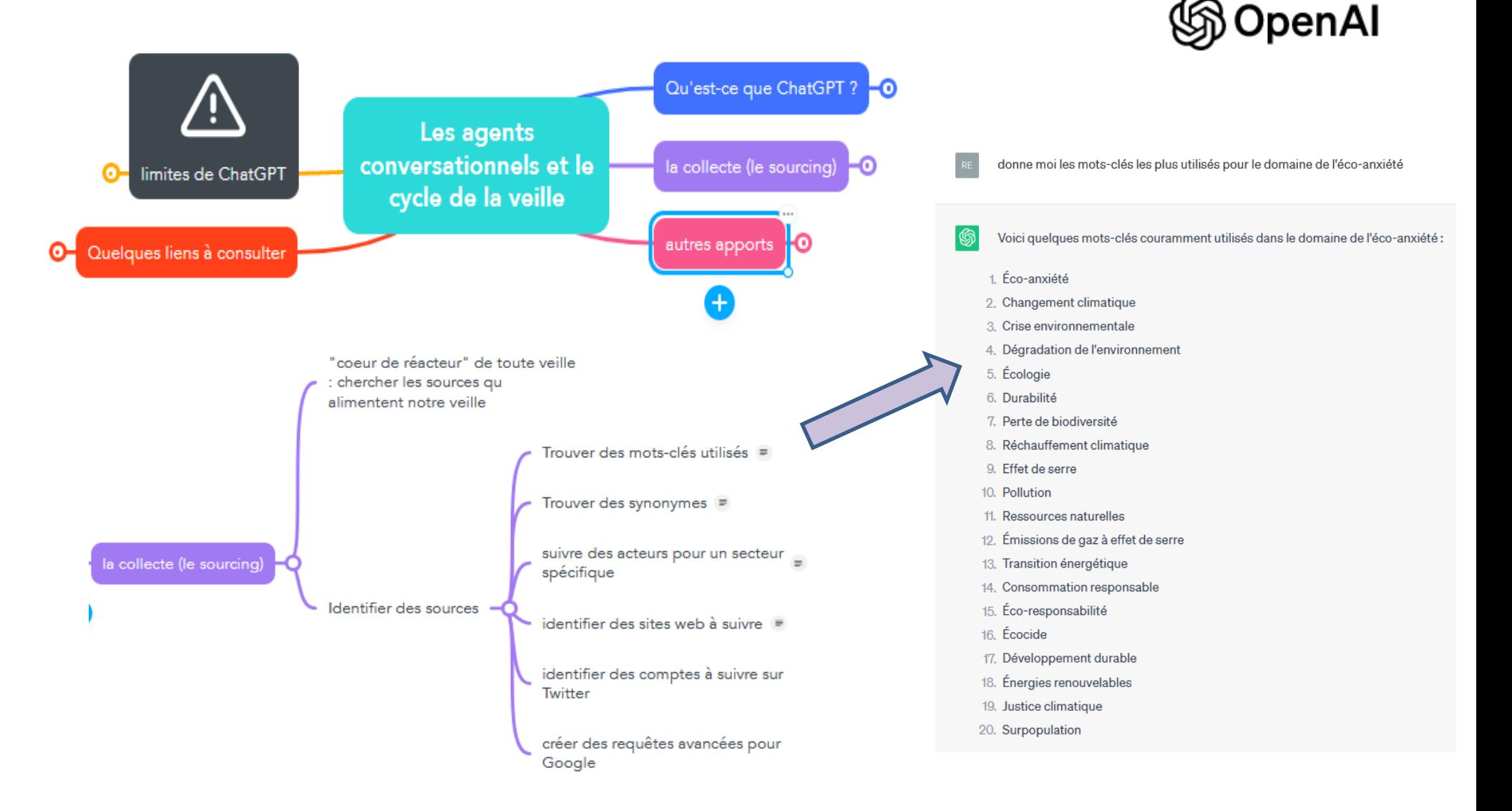

#### *Bibliographie et sitographie sélectives*

#### **Ouvrages de référence**

- DELENGAIGNE Xavier, 2019, *100 fiches pour organiser sa veille sur Internet*, 3e édition., Paris, Éditions Eyrolles, 338 p.
- DELENGAIGNE Xavier, 2014, *Organiser sa veille sur Internet: au-delà de Google... outils et astuces pour le professionnel*, 2e édition., Paris, Eyrolles (coll. « Accès libre »), 299 p.

#### **Les revues**

- *Bases et Netsources* : <https://www.bases-netsources.com/>
	- o *Bases n° 389 Février 2021 et n°400 février 2022*
	- o *Conseils veille - Bases & Netsources*,<https://www.bases-netsources.com/conseils-veille>
- *Archimag : <https://www.archimag.com/>*
	- o *6 conseils efficaces pour valoriser son service de veille*[, https://www.archimag.com/veille-documentation/2021/11/12/6](https://www.archimag.com/veille-documentation/2021/11/12/6-conseils-efficaces-valoriser-service-veille) conseils-efficaces-valoriser-service-veille
	- o *Boostez l'efficacité de votre veille en la personnalisant*, https://www.archimag.com/veille[documentation/2022/01/25/boostez-efficacite-veille-personnalisation](https://www.archimag.com/veille-documentation/2022/01/25/boostez-efficacite-veille-personnalisation)
	- o *Comment faire une veille efficace sur Twitter ?*[, https://www.archimag.com/veille-documentation/2018/10/29/comment](https://www.archimag.com/veille-documentation/2018/10/29/comment-faire-veille-efficace-twitter)faire-veille-efficace-twitter

#### **Blogs de référence**

- *Les outils de veille* :<https://outilsveille.com/>
- *Outils froids* :<https://www.outilsfroids.net/blog/>
- *Recherche éveillée* : <https://www.recherche-eveillee.com/>

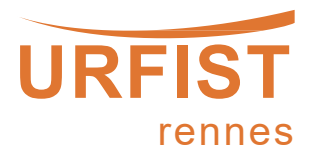

### *Bibliographie et sitographie sélectives*

#### **Par thématique**

- **Les alertes (et recherche par mots clés)**
- COËFFÉ Thomas, 2013, *27 opérateurs Google pour affiner ses recherches*[, https://www.blogdumoderateur.com/operateurs-recherche](https://www.blogdumoderateur.com/operateurs-recherche-google/)google/
- *Outils de veille: les alertes*, <https://outilsnum.fr/outils-veille-les-alertes/>

#### **Les flux RSS**

- CASTRO *Mélanie, LES FLUX RSS, L'OUTIL « SO 90'S » A REMETTRE A LA PAGE ?,<https://lumist.hypotheses.org/227>*
- GOOFY, *Les flux RSS, maintenant !,<https://framablog.org/2018/07/16/les-flux-rss-maintenant/>*
- *Gérer sa veille avec Zotero 5.0*, <https://boiteaoutils.info/2017/07/gerer-sa-veille-avec-zotero-5-0/>

#### *Les agrégateurs de flux RSS*

- *Inoreader mode d'emploi. Partie I | Outils Froids*[, https://www.outilsfroids.net/2015/05/inoreader-mode-demploi-partie-i-decouverte-et](https://www.outilsfroids.net/2015/05/inoreader-mode-demploi-partie-i-decouverte-et-manipulations-de-base/)manipulations-de-base/
- *Lecteurs de flux RSS : quatre outils comparés*,<https://www.devidia.net/agregateurs-flux-rss/>

#### **Les tutoriels en ligne**

- BLANCO Flora, *FORMADOCT: Mettre en place une stratégie de veille,* <https://formadoct.doctorat-bretagneloire.fr/veille/definitions>
- SCD RENNES 1, *Focus : Mettre en place une stratégie de veille*, <https://focus.univ-rennes1.fr/veille/strategie>
- *Veille professionnelle et outils collaboratifs*[, http://www.ressources.univ-rennes2.fr/cultures-numeriques-dans-l-enseignement/veille/1](http://www.ressources.univ-rennes2.fr/cultures-numeriques-dans-l-enseignement/veille/1-quest-ce-que-la-veille/1-1-definitions-de-la-veille/) quest-ce-que-la-veille/1-1-definitions-de-la-veille/
- *Cours : Introduction à la veille numérique - Libre*[, https://callisto-formation.fr/course/view.php?id=101#h5pbookid=285&chapter=h5p](https://callisto-formation.fr/course/view.php?id=101#h5pbookid=285&chapter=h5p-interactive-book-chapter-2ee0ab33-8a9d-4e7d-934f-2f7598216f74§ion=0)interactive-book-chapter-2ee0ab33-8a9d-4e7d-934f-2f7598216f74&section=0

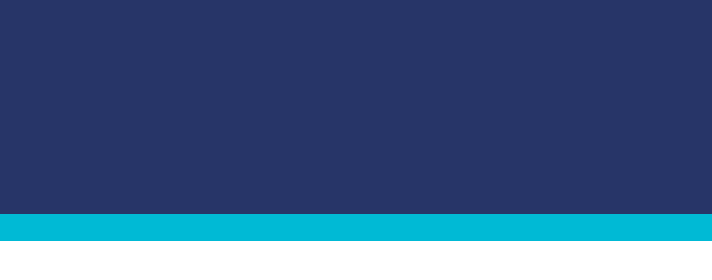

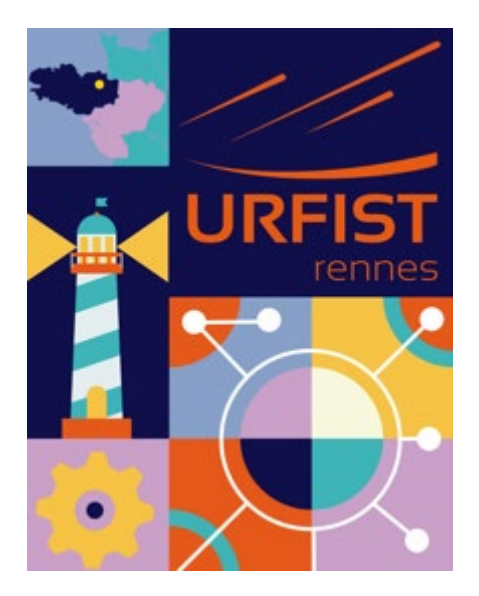

# Merci beaucoup pour votre attention !

[remi.joinville@univ-rennes2.fr](mailto:remi.joinville@univ-rennes2.fr)

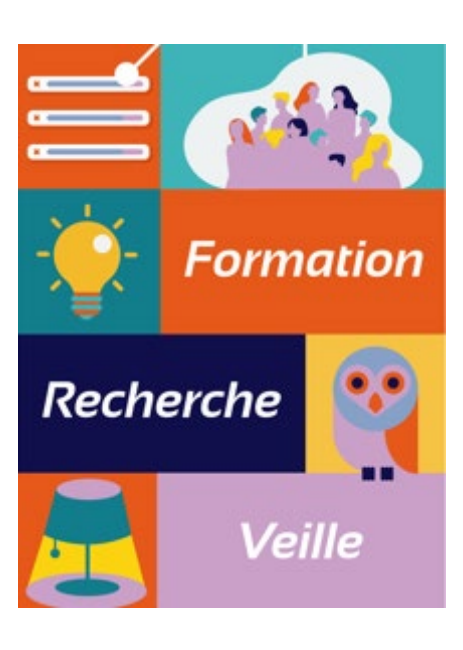